# Released 1 March 2009 06:00 AM Dedicated to Panglima Besar Jendral Soedirman FREE!!!

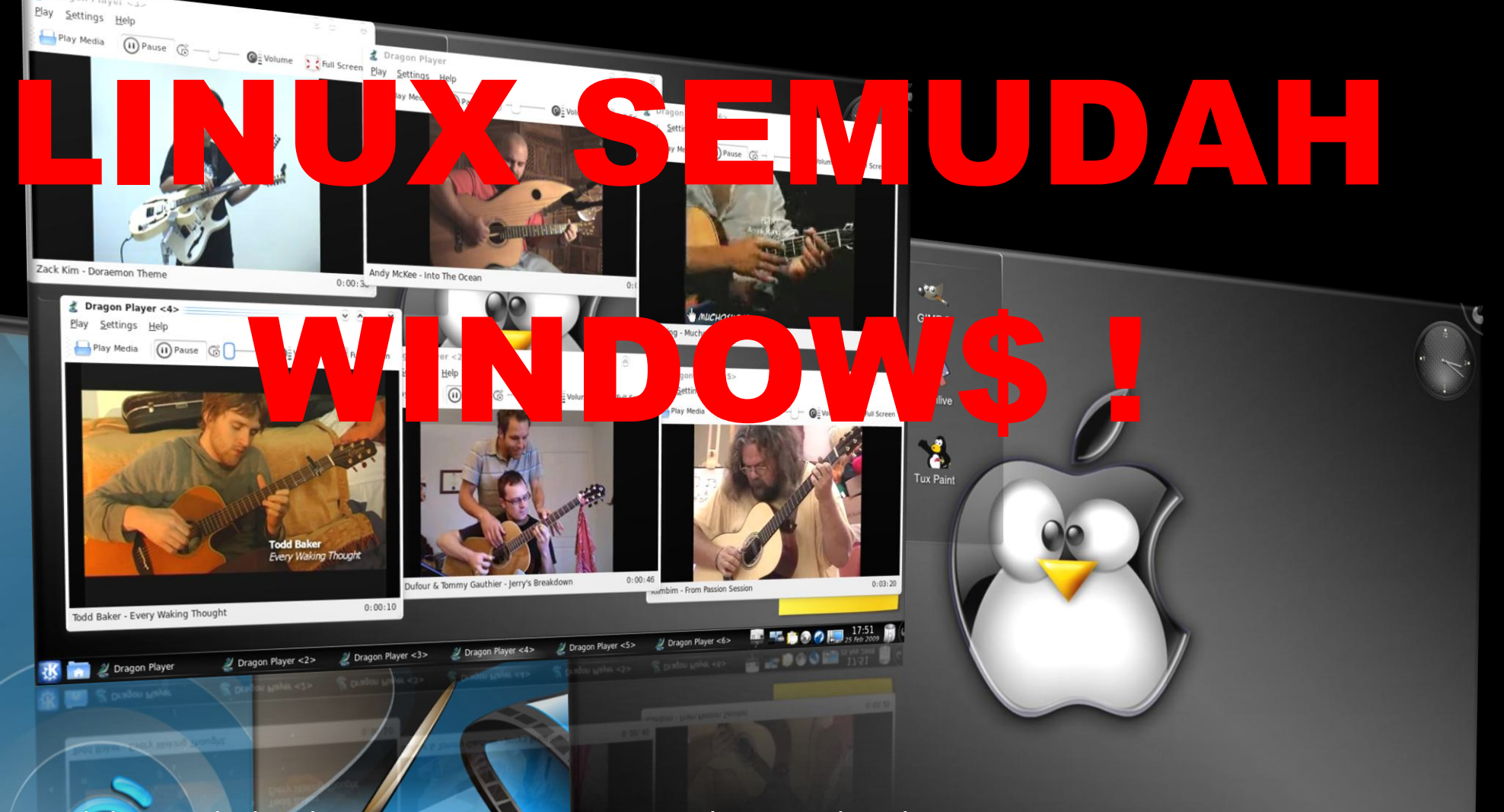

"Buku ini akan jadi guide nuntun lo step by step gimana ngejalanin Komputer-PC-Laptop dengan LINUX OS segampang, seinstant, dan sehebat Windows O‡. Buku yang sangat layak dimiliki dan dibaca para pengguna baru di LINUX dan orang-orang yang berpikir its so hard to learn LINUX"

**OLDES ACE** 

[Nanang Fatchurrochman, pecinta IT]

**POAMOONCO-COPRESPOED** 

 $0000$ 

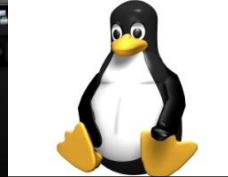

Penguin Duduk inc. "SATU KEBENARAN DIBANGUN DARI SERIBU KESALAHAN, SATU TEORI DIBANGUN DARI SERIBU HIPOTESA, SEBUAH ILMU DIBANGUN DARI SERIBU PEMBELAJARAN."

– Nanang Fatchurrochman –

["Kelihatannya penulis buku kita yang satu ini benar-benar narsis de!"]

GUA PENGIN NGUCAPIN TERIMAKASIH SAMA:

ALLOH SWT

MUHAMMAD SAW

MY LOVELY PARENTS

ALL OF MY TEACHERS, DARI TK SAMPE KULIAH

GURU NGAJIKU BPK. HASYIM

MY FIRST LOVE GURU TK KU IBU MASYITHAH

GURU SD KU PEMBANGUN MENTAL JUARA BPK. SUDIARTO

MY EINSTEIN GURU FISIKAKU BPK. ANIS AFFANDI

GURU MATEMATIKAKU BPK. SUKO YUWONO

MY BEST DJ GURU MULTIMEDIAKU DICKY SAPUTRA

ALL OF MY FRIENDS

MAS NAZARUDIN BEKASI ATAS DONASI ILMU DAN INFO-INFONYA

MAS ICHSAN AGUNG TRISAKTI ATAS DONASI DOKUMENTASI VIDEO-VIDEONYA

LAST,

MR.GATES-STALLMAN-TORVALDS-OS-WINDOWS-LINUX-DISTRO-OPENSOURCE-INTERNET-KNOWLEDGE

["Kok jadi sok artis gitu yak? Uda lo bawel, ikut campur urusan orang aja!"]

Assalamualaikum, gua ngerilis buku ini buat guide bagi para pengguna komputer yang baru belajar sistem operasi linux sebagai target utama. Tapi gua ga ngelarang kalaw buku ini dibaca juga oleh seniorsenior linux yang mungkin dengan ngebaca buku ini mereka maw ngaci kritik yang ngebangun demi kesempurnaan rilis final ntar.

gua berharap dengan buku ini bisa ngewakilin, sebagai jalan lain ataw jalan alternatif buat sharing, belajar dan sebagai jawaban dan bukti atas beberapa pertanyaan dan rasa penasaran dari para pemula yang baru ngenal linux.

Uda banyak c artikel-artikel di internet soal ginian, gua cuman ngikut sedikit nyempurnain dari apa yang telah ada jadi satu tahap lebih sempurna yang ntar juga pasti akan disempurnain sama yang laen, dst dst, coz maci banyak bgt yang belum gua tulis disini.

Gua bisa sampe nulis begini bukannya tanpa masalah, sebelum "lumayan pinter" di linux gua juga punya pengalaman-pengalaman pahit waktu belajar linux. gara-gara nyoba distro austrumi keluaran latvia gua sempat kehilangan total data-data di pc gua, semua tanpa sisa!

Jangan kaget kalaw lo ngedapetin buku ini banyak gambar daripada tulisan, karena emang seperti tadi gua katakan, buku ini lebih banyak ngaci bukti daripada sekedar teori, itu aja yak...

– Nanang Fatchurrochman, Penulis –

["Na, kebukti kan kalaw penulis buku kita yang satu ini

Emang bener-bener narsis bgt!"

"Eh, gua kc taw ya bro, gua tu ga narsis tapi gua emang bangga bgt

sama nama yang dikaci ortu gua ma gua!"]

#### INTRO

### VERSE 1 – SEKILAS TENTANG LINUX

Bro, apa yang lo pikir kalaw lo ditanya apa itu linux? Mungkin jawaban lo boleh jadi seperti ini? --->>> untuk tar.gz

\$ TAR -XZVF <NAMA PAKET>.TAR.GZ ATAU BISA JUGA \$ TAR -XVF <NAMA PAKET>.TAR.GZ

 $\rightarrow$  >> UNTUK TAR.BZ

\$ tar -xjvf <nama\_paket>.tar.bz

--->>> untuk tar.bz2

\$ BUNZIP2 <NAMA PAKET>.TAR.BZ2

setelah semua file diekstrak biasanya dilakukan :

 $$./convFigure$ 

\$ make

 $$$  MAKE INSTALL

\$ make check

\$ make clean

Atau juga seperti ini?

\$ sudo apt-get install vlc

\$ yum check-update

 $$$  CD  $/HOME/NANANG/$  DST............ DST...........

Kayanya linux itu uda identik sama apa yang namanya bahasa script, console, terminal, password root, dan action-action yang bisa bikin kepala menjadi pusing, darah naik drastis, banyak memaki-maki, timbul depresi dan stres berkepanjangan.

Ya, emang benar linux dibangun dari bahasa pemrograman seperti itu, tapi gua kaci tau bro, linux, terutama distro keluaran terbaru uda banyak ngebungkus teks-teks bikin ngantuk jadi satu tampilan cantik [beatipul user interface] mulai dari nginstall linux itu ndiri, tampilan desktopnya, bahasa yang dipake [rata-rata uda ada bahasa indonesianya], cara nginstall software-software pendukungnya, sampe perintah-perintah administrasinya komplet ga ada yang susah bro...

Oke, disini gua ga akan ngebahas lagi soal apa itu linux, gimana cara nginstall linux, apa itu dualboot dan multiboot, distro-distro di linux, apa itu linux live cd, gimana bisa boot dari ufd, siapa itu stallman ataw torvalds, gimana bikin partisi baru, swap, ext3, mountpoint / dll coz uda banyak bgt artikel-buku-majalah yang ngebahas soal ginian [coba aja lo beli majalah infolinux, disitu pasti ada ngebahas soal cara nginstall, ntah itu ubuntu, suse, fedora, mandriva dst dst].

Disini, gua akan ngebahas gimana c linux itu biar jadi gampang dipake dan seengga-engganya lo tertarik bgt buat nyobain dan make linux os sebagai pilihan alternatif kalaw emang lo belum bisa ninggalin windows o\$ plus seabreg program-program bajakan yang sehari-hari lo pake yang lo ga nyadar kalaw ntu emang bajakan [abal-abal]. Sedikit gua tambahin, kalaw windows o\$ yang lo pake genuine [aseli!] juga maci ga nutup kemungkinan microsoft office, adobe photoshop yang lo pake bajakan juga ya ga? "darimana lo tau kalo program yang gua pake bajakan bang?", "gini bro, microsoft office kalaw lo beli yang aseli harganya 6jutaan, adobe photoshop 7jutaan, darimana lo dapat duwit segitu jajan aja minta ma nyokap?", "eh, iya bang, trus gimana gua kalaw pengin make yang aseli tapi murah bang?", "gampang bro, baca aja terus tulisan gua, oke bro?", "oke de bang!!!"

### VERSE 2 – LINUX SEMUDAH WINDOWS

Sudah jadi rahasia umum kalaw qta nginstall linux yang gratis itu pasti qta juga akan ngedapetin puluhan aplikasi gratis yang ikut keinstall waktu qta nginstall pertama kali [paket repository default ataw bawaan dari masing-masing distro] seperti openoffice.org buat ngetik, ngitung, presentasi dll, audio video player semacam amarok, kaffeine, totem, mozilla firefox browser, dll.

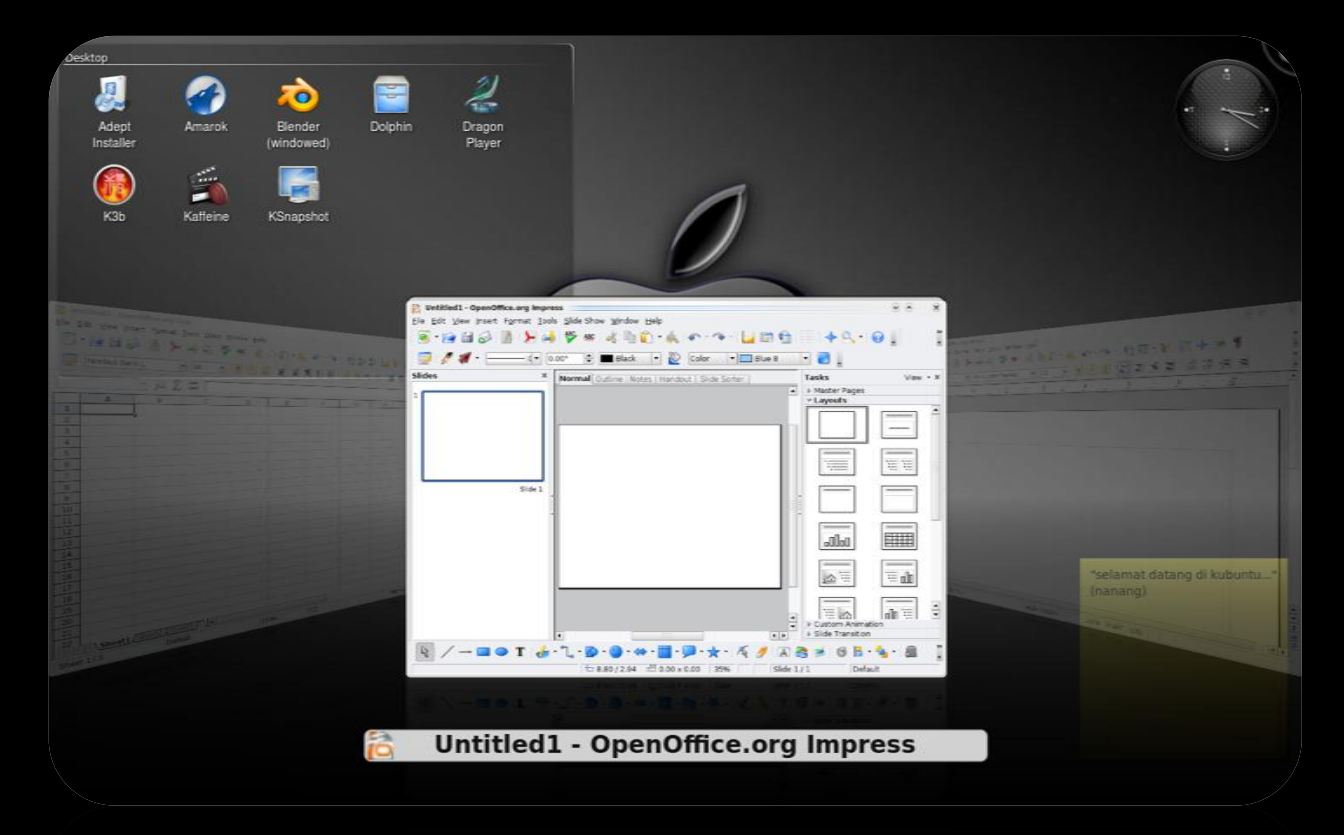

Openoffice.org, salah satu aplikasi default yang disertakan oleh rata-rata distro linux. Aplikas gratis bikinan sunmicrosystem ini banyak dipake pengguna linux sebagai alternatif dari microsoft office word, exell, powerpoint.

Tapi bro, uda bisa dipastiin kalaw aplikasi-aplikasi itu cuman yang basic-basic aja alias banyak bgt aplikasi-aplikasi menarik hati yang laen yang kagak ikut disertain di cd atau dvd distro ntu. "Kenapa kagak disertain bang, kan qta jadi kagak tau ni bang kalaw aplikasi di linux sama bejibunnya sama windows o\$, Karena paket repository tu kelewat banyak so terlalu gede buat disertain di dvd default masing-masing distronya", "Lanjut ya bro?", "Oke de bang, tancappp.....!!!!!"

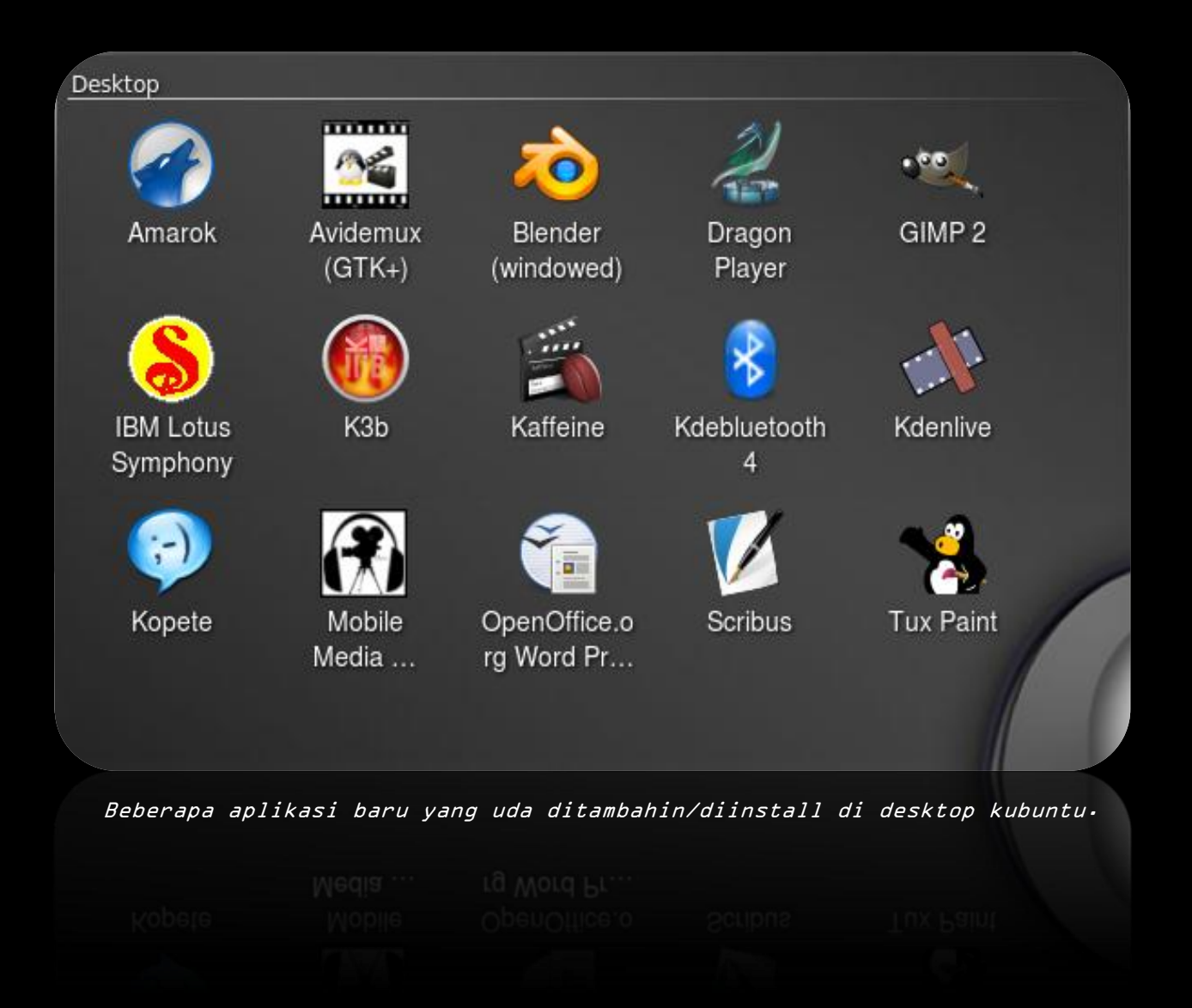

### REFFRAIN 1 – MENAMBAH APLIKASI MELALUI PAKET REPOSITORY

Paket repository itu paket yang berisi ratusan aplikasi siap install, selain didapetin langsung dari situs-situs resmi yang ngeluarin distronya langsung dari komputer-pc-laptop yang uda terkoneksi dengan internet, bisa juga didapetin dari cd-dvd repository. Lo bisa donlot sendiri di internet atau membeli di toko-toko online kalaw emang lo ga punya koneksi internet [dengan cara pesen di juragan kambing ui<http://kambing.ui.edu/> atau bisa juga nugguin bonus dari majalah infolinux, he.....]

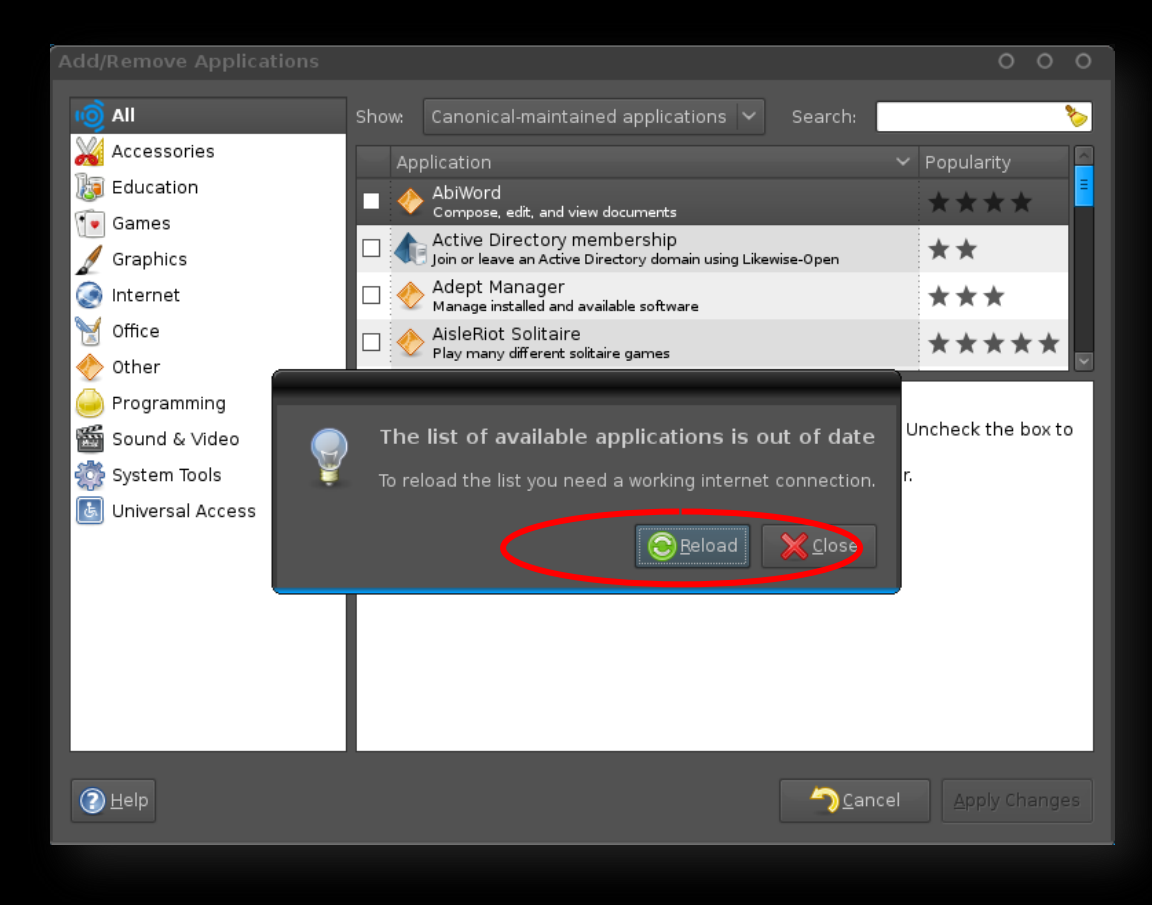

Klik reload untuk update langsung jika komputer-pc-laptop lo terhubung dengan internet

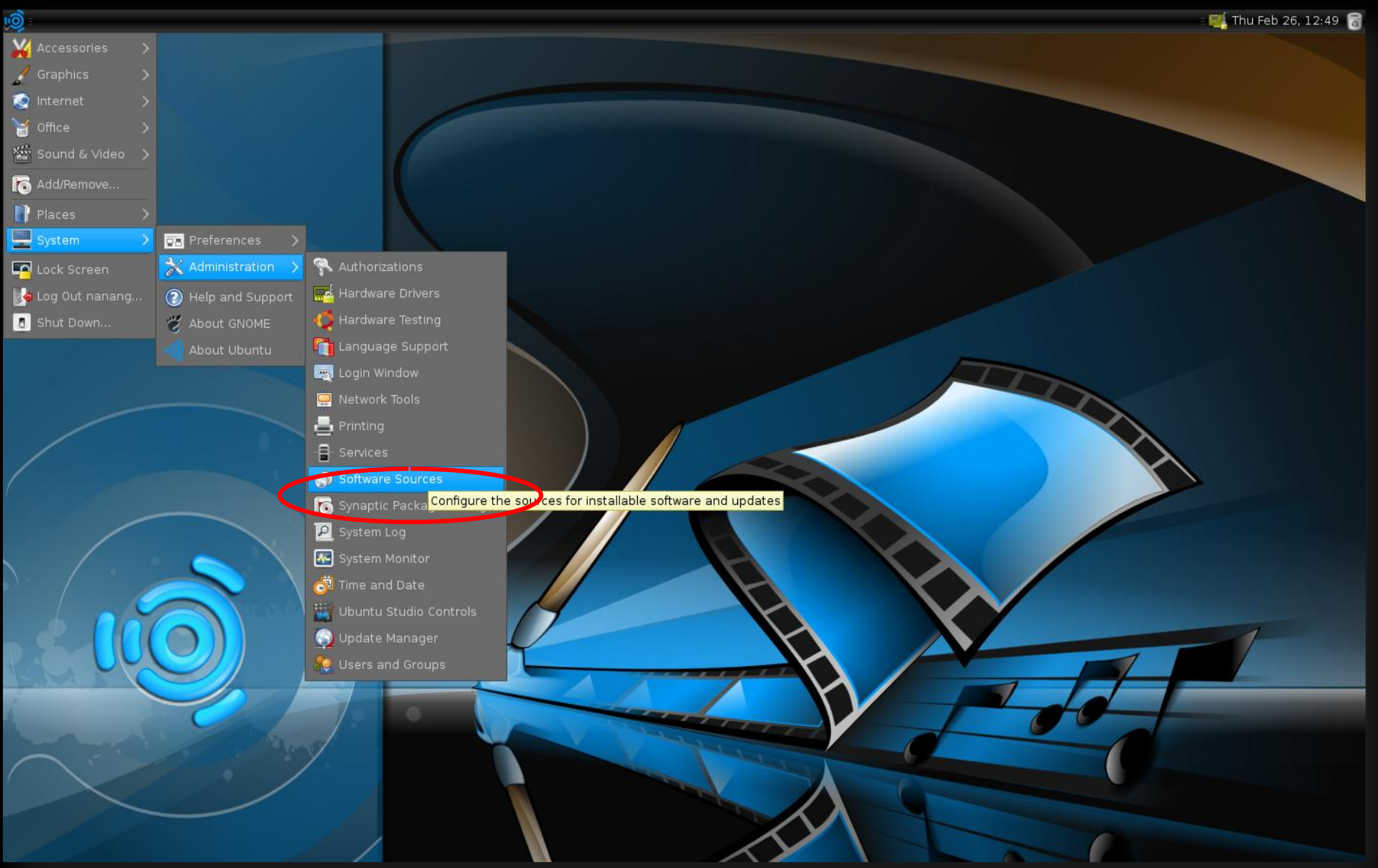

### Kalaw lo kagak ada internet, lo bisa nambah extra repository dari cd ataw dvd

Masukin cd ataw dvd extra repository and then klik add cd-rom

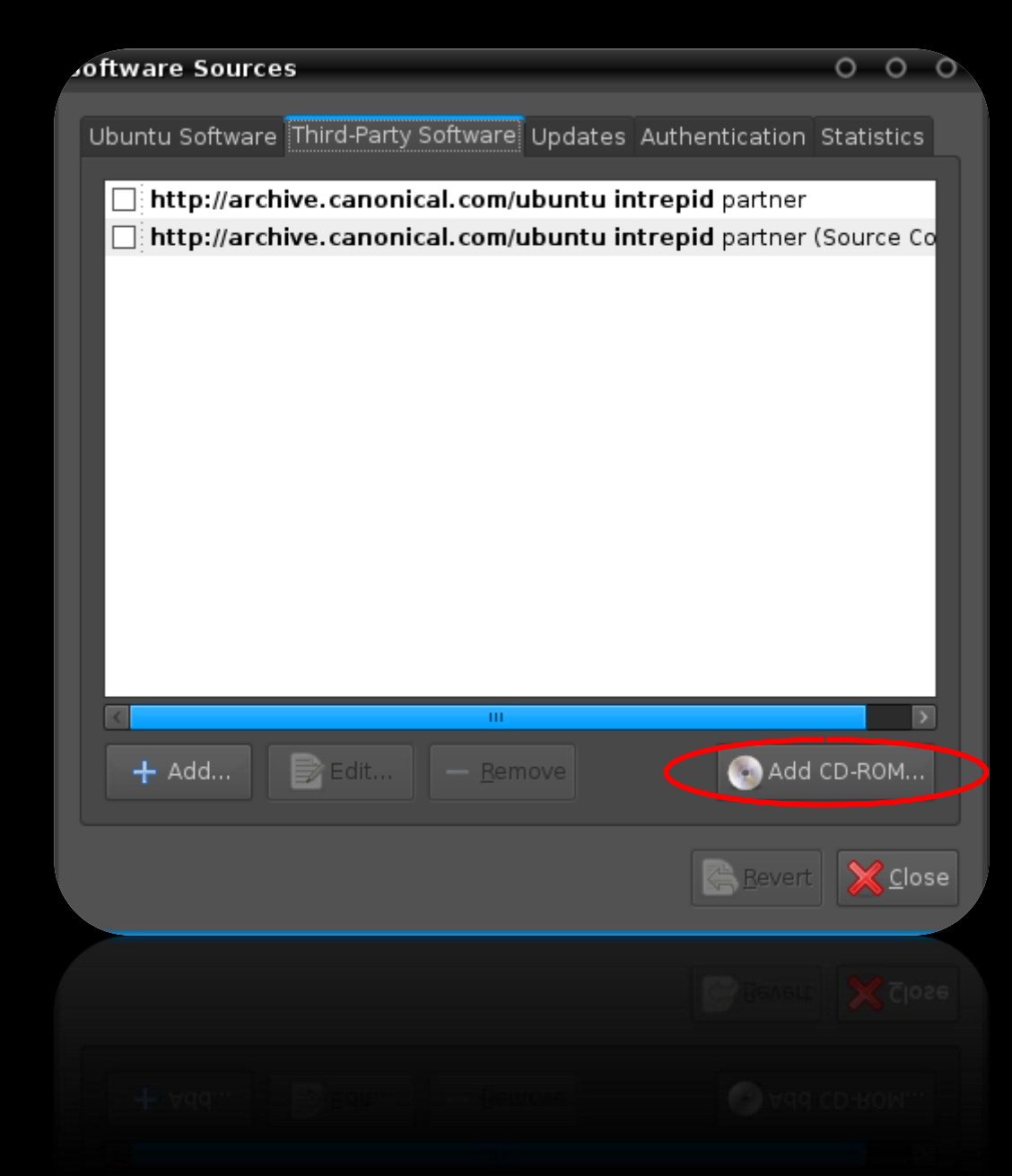

Dvd extra repository dikenalin sebagai dvd Blankon 4.0

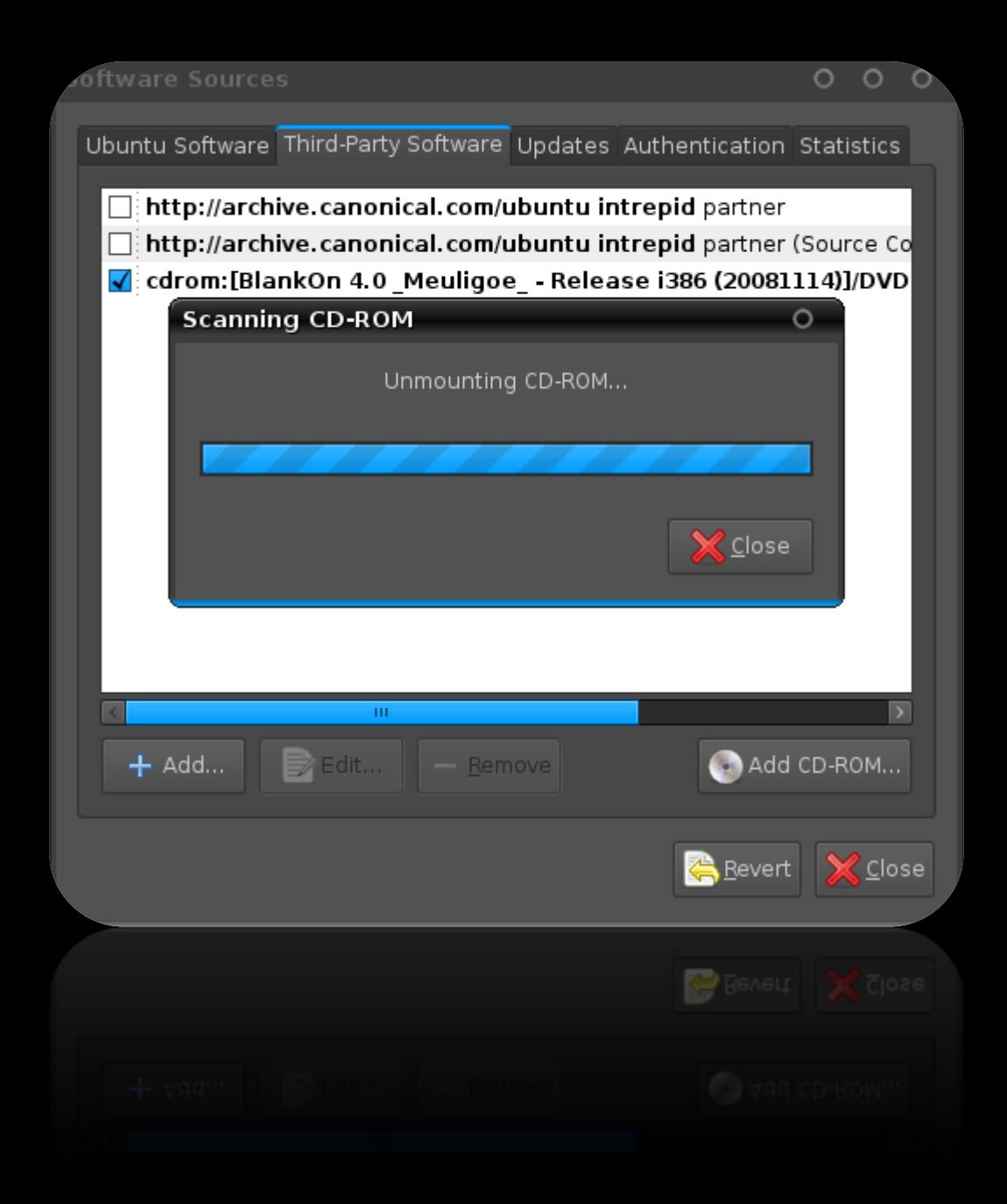

Extra repository uda bertambah, ratusan aplikasi gratis siap dijejalin di desktop LINUX lo

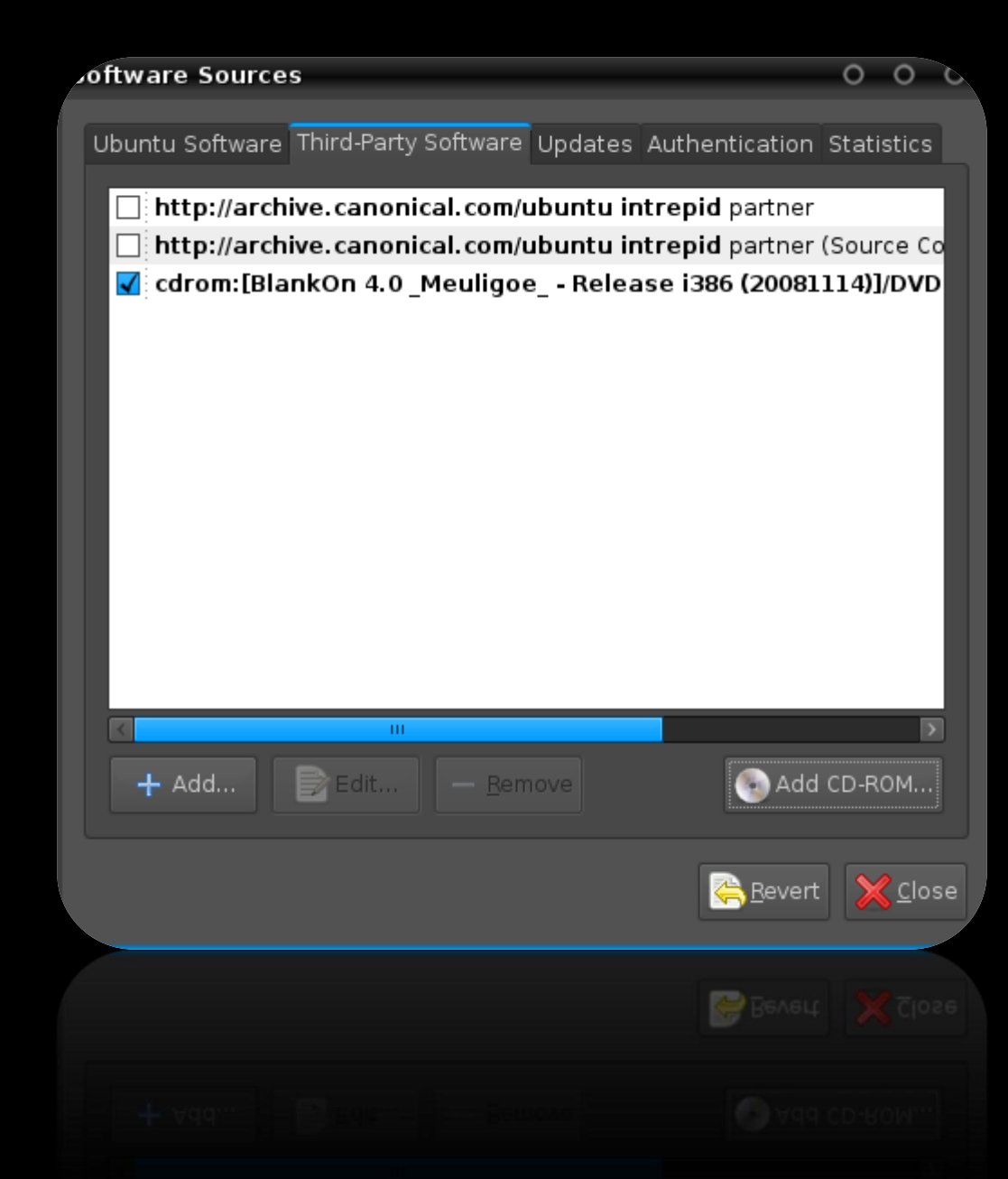

Nyobain nginstall, buka add/remove aplikasi dari startmenu, ketik aplikasi yang pengin qta install, kaci centang kalaw aplikasi uda muncul di list ataw daftar menu

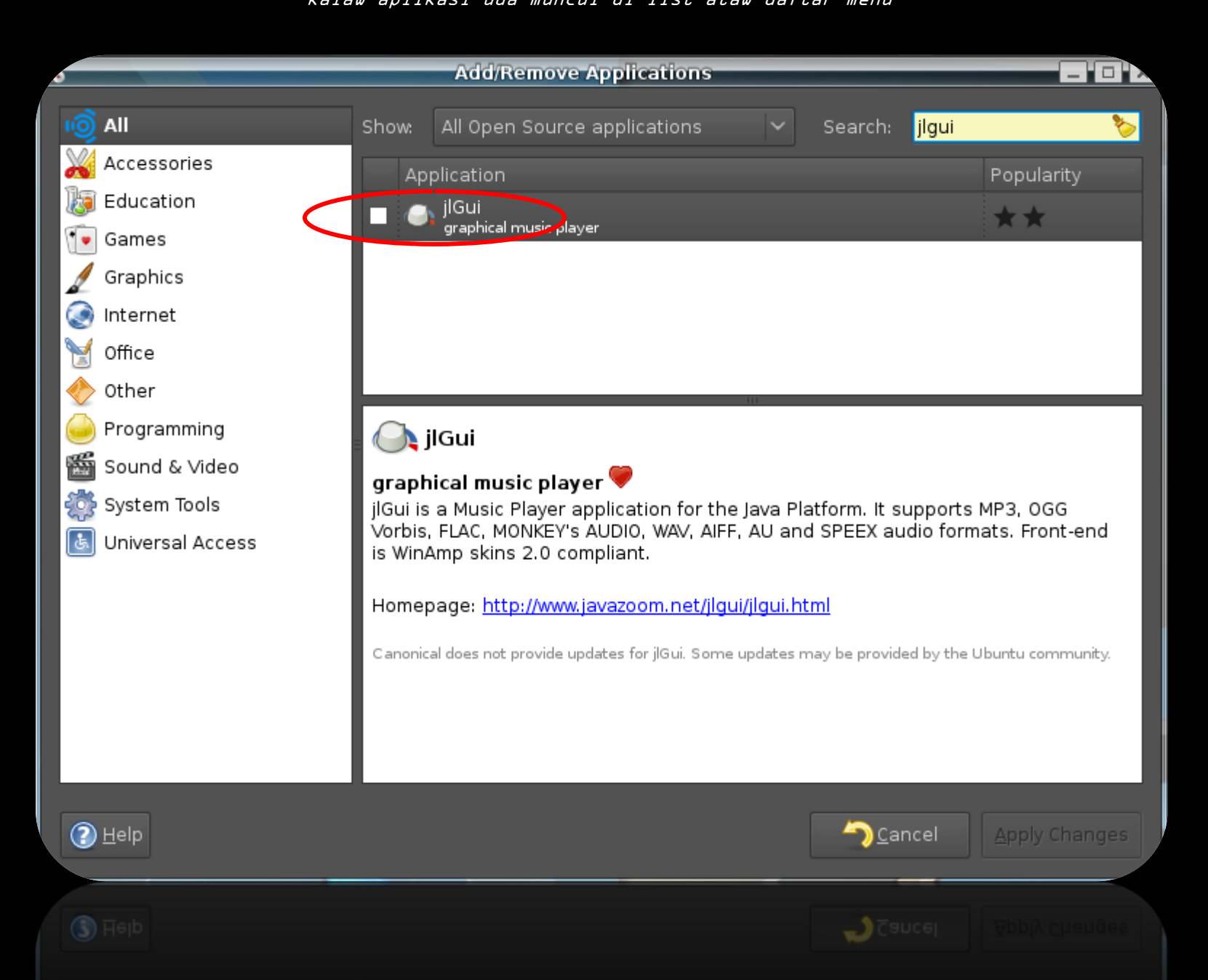

### Klik apply dan aplikasipun otomatis akan terinstall

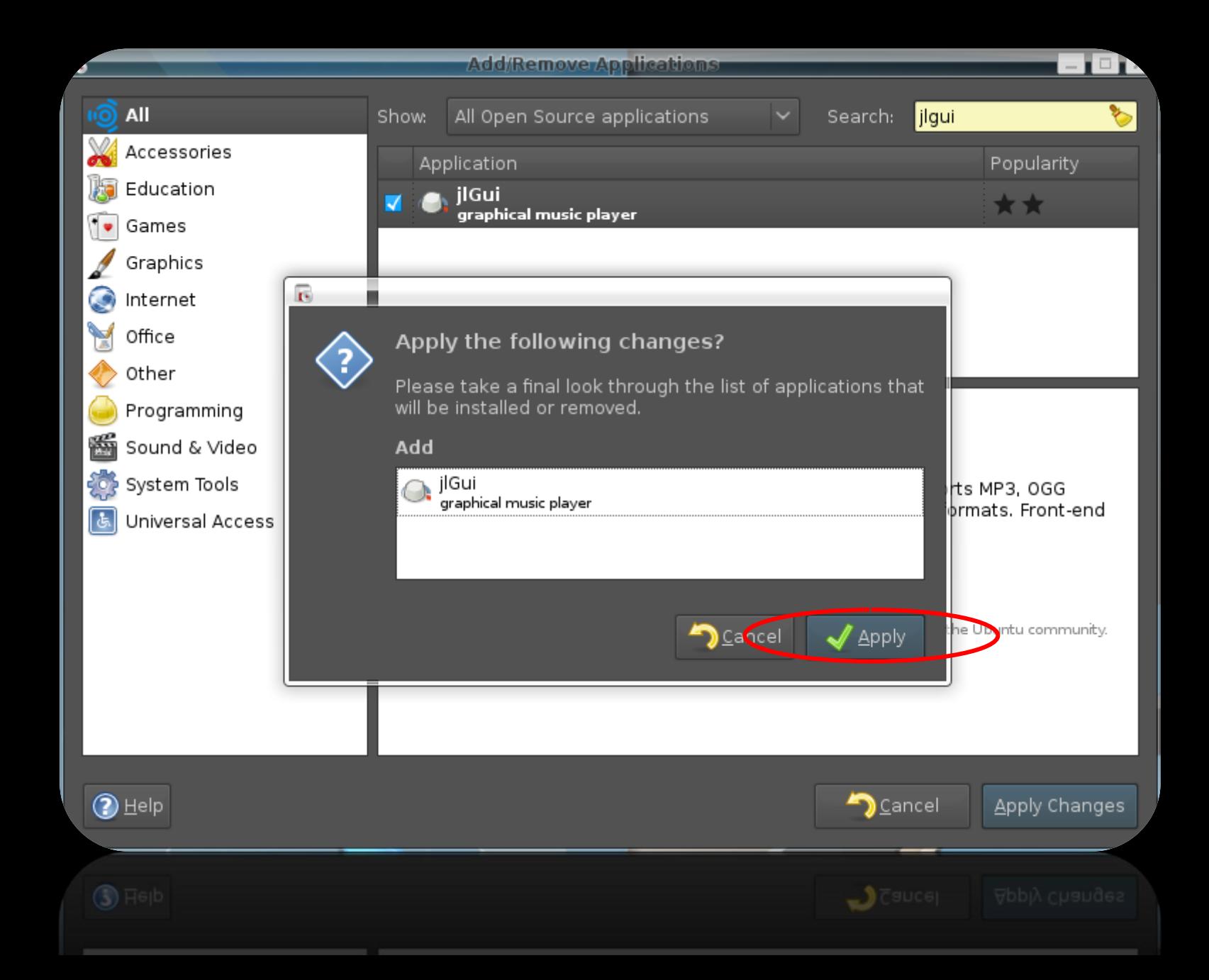

15

Aplikasi uda terinstall dan masuk di

startmenu, siap buat dijalanin

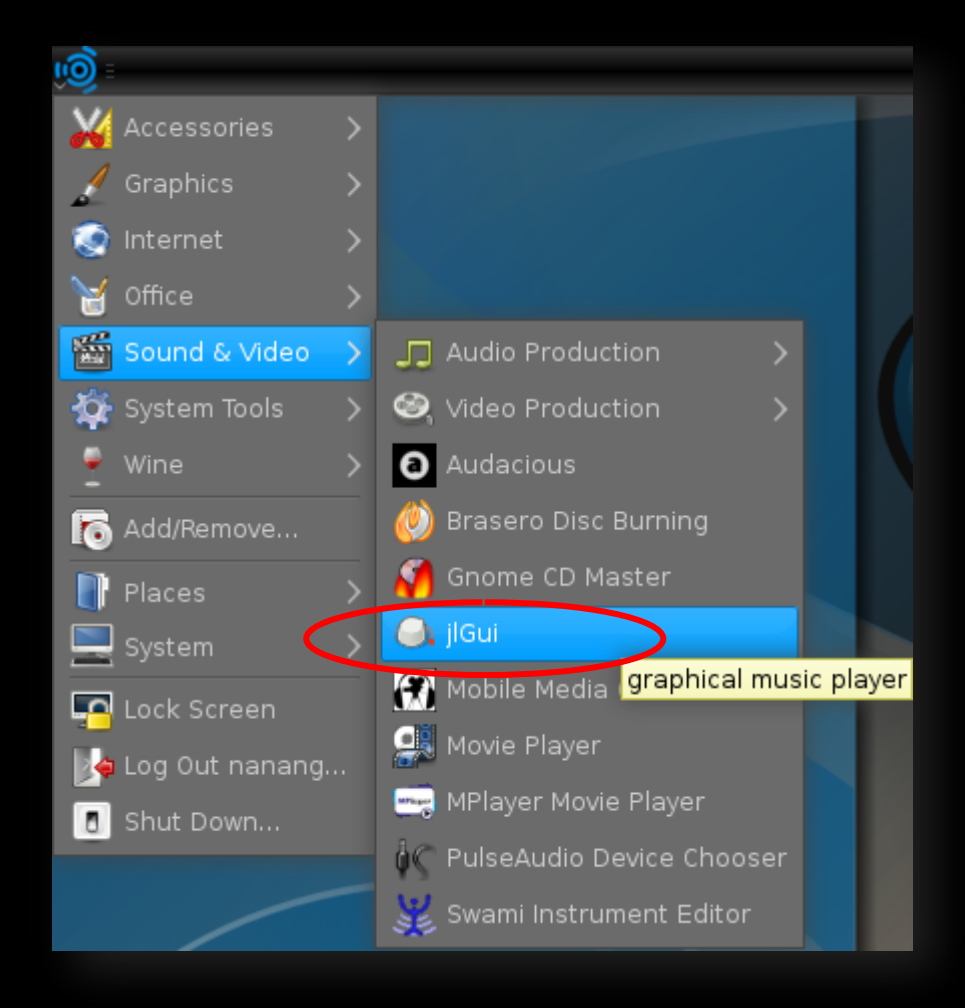

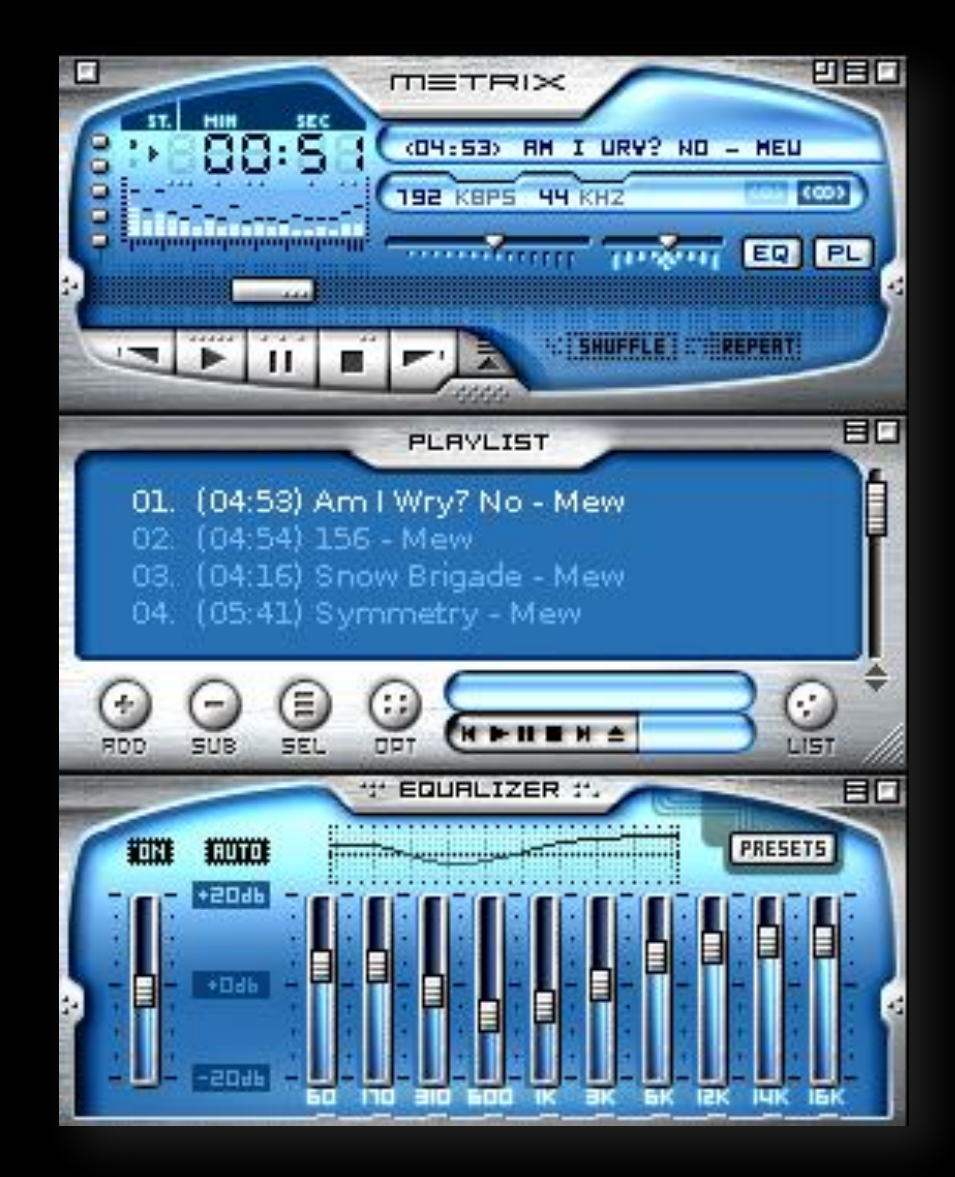

### Lo juga bisa nginstall dari synaptic manager yang ada di startmenu-system-administration. Caranya sama ko, lo klik kanan dan lo tandain ataw centang aplikasi-aplikasi yang pengin lo install

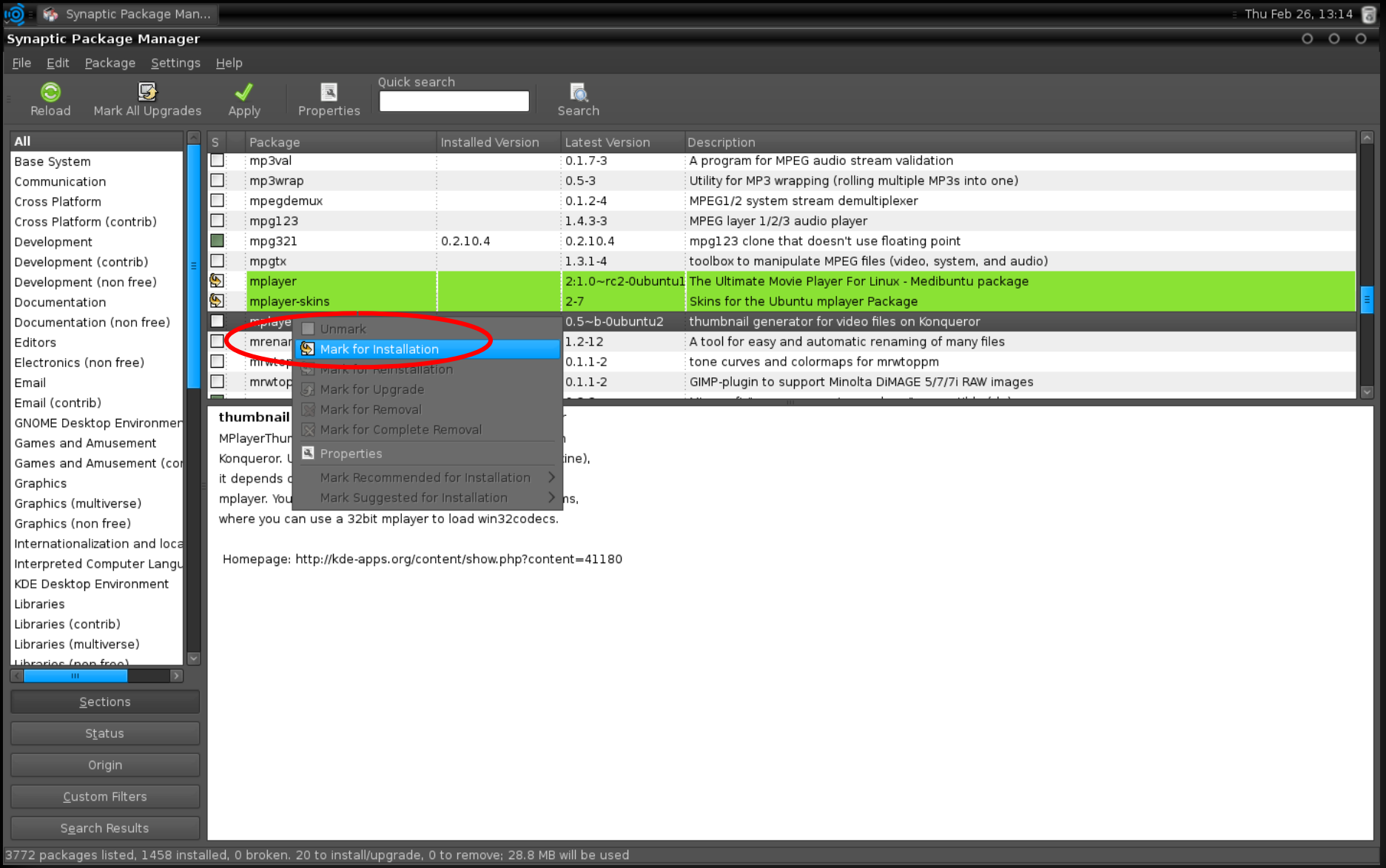

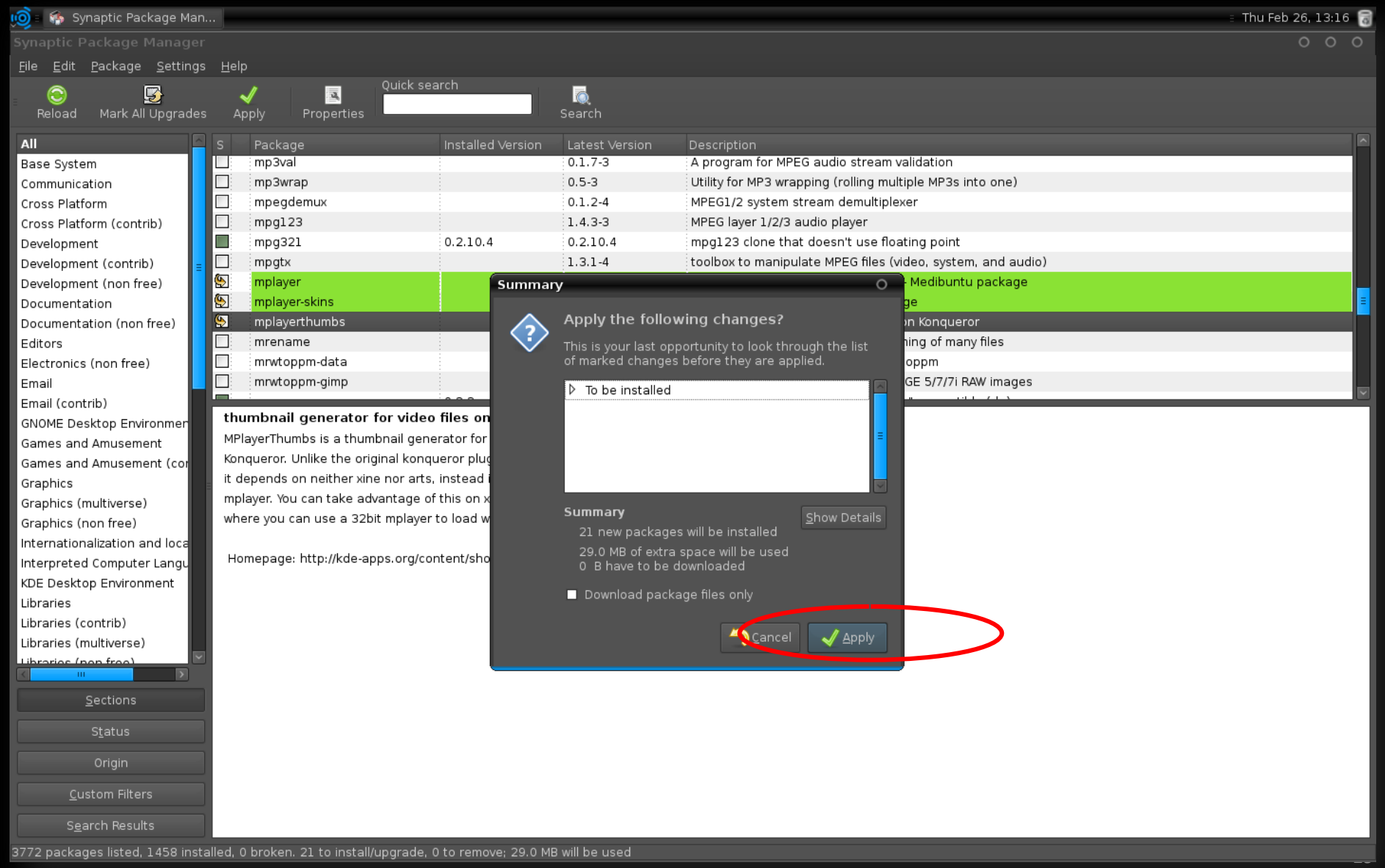

### Klik apply buat mulai proses nginstall, kali ini gua nyobain nginstall MPlayer

3772 packages listed, 1458 installed, 0 broken. 21 to install/upgrade, 0 to remove; 29.0 MB will be used

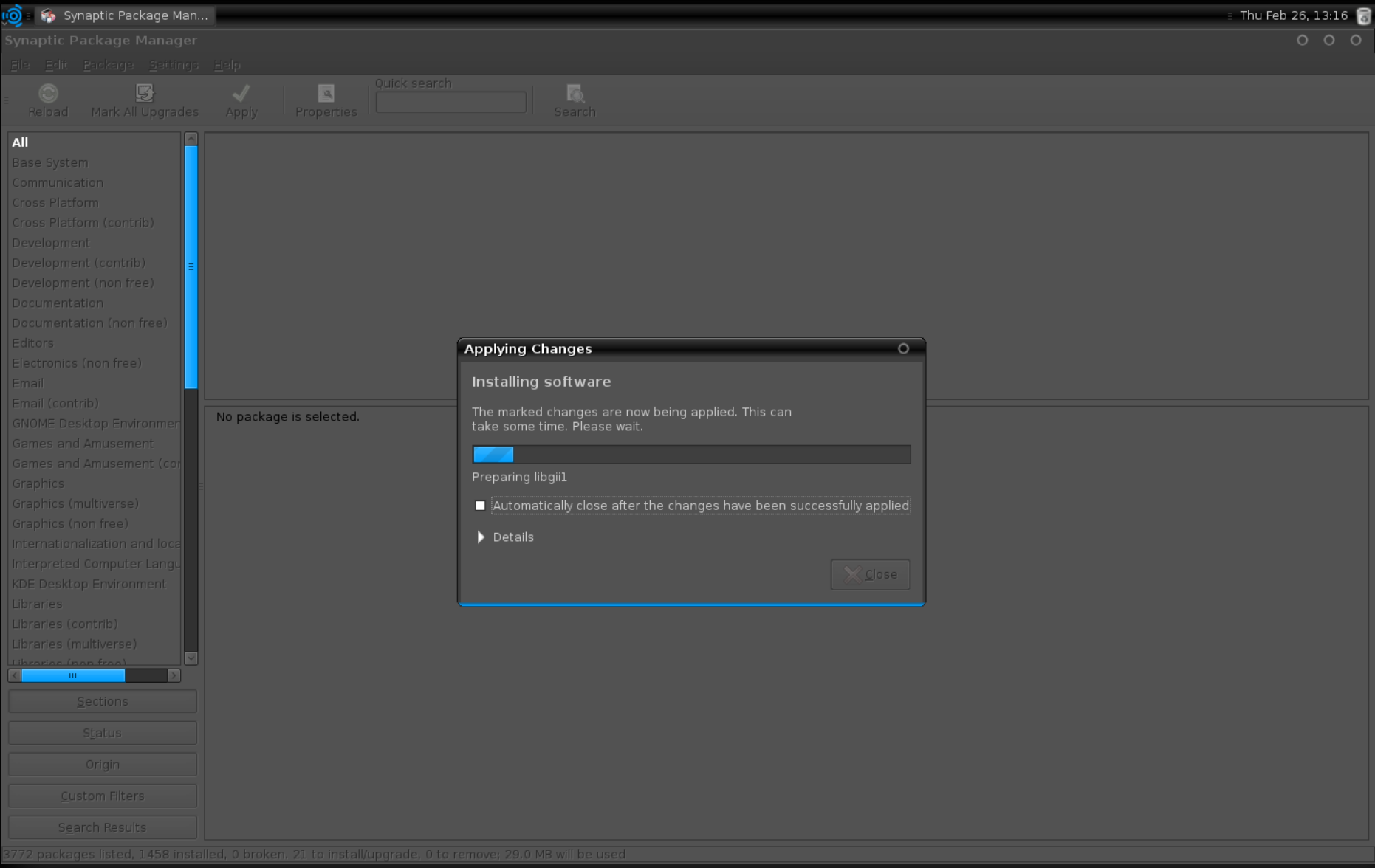

## Proses nginstall bejalan, tungguin aja sampe selesai

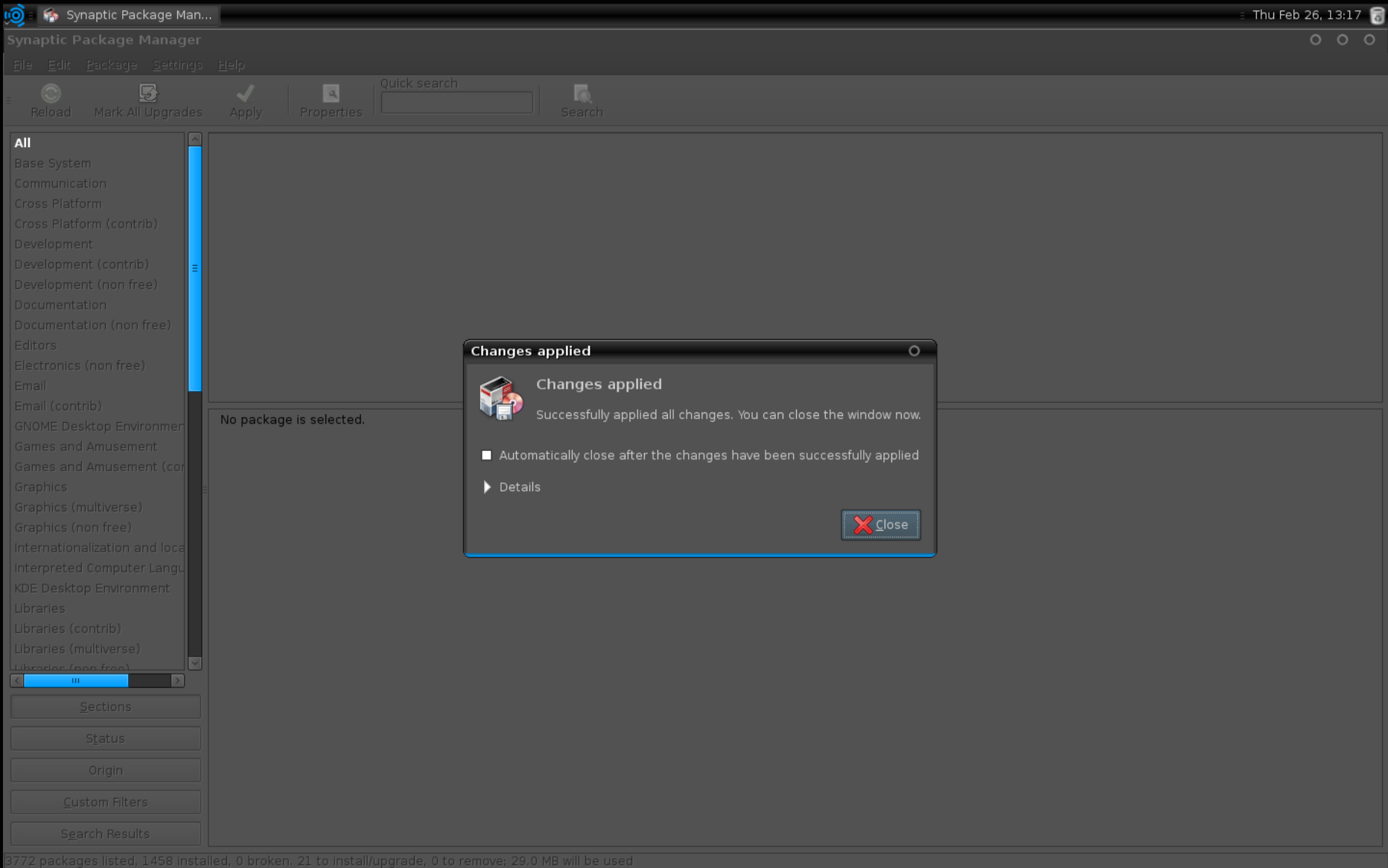

### Proses install selesai, close synaptic manager dan qta beralih ke startmenu

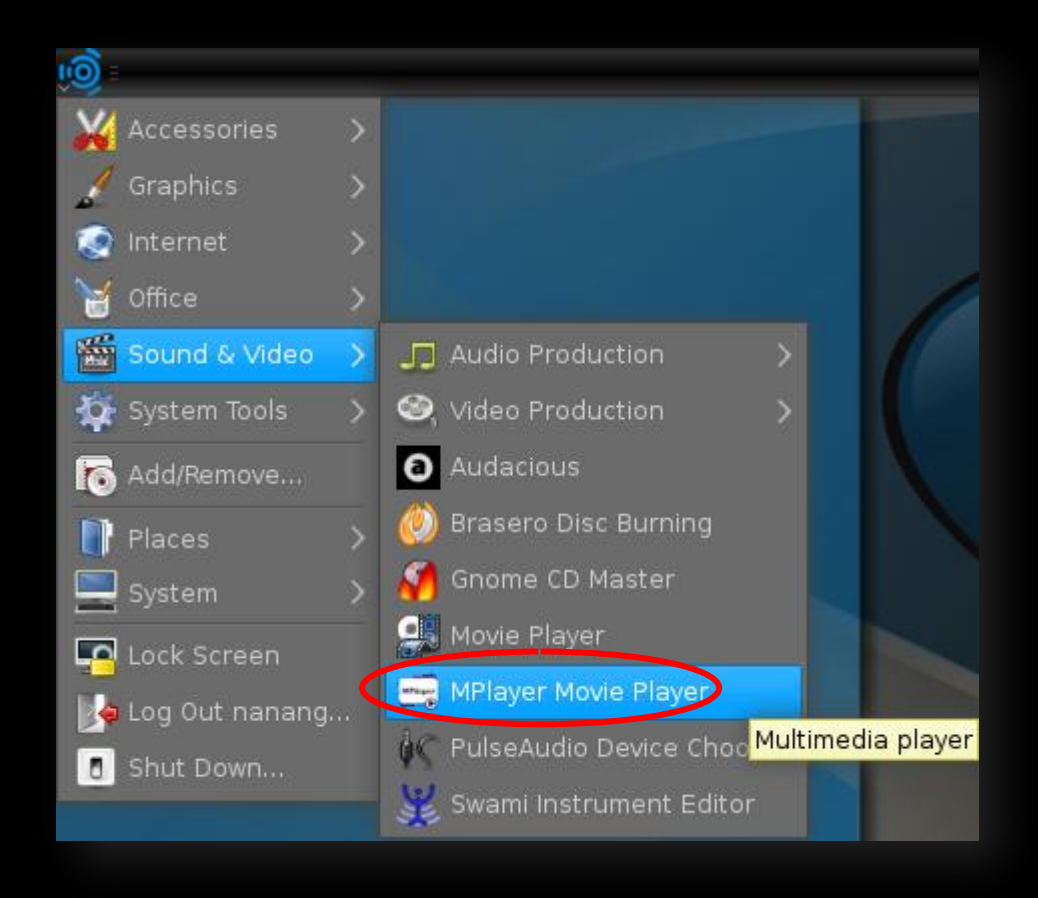

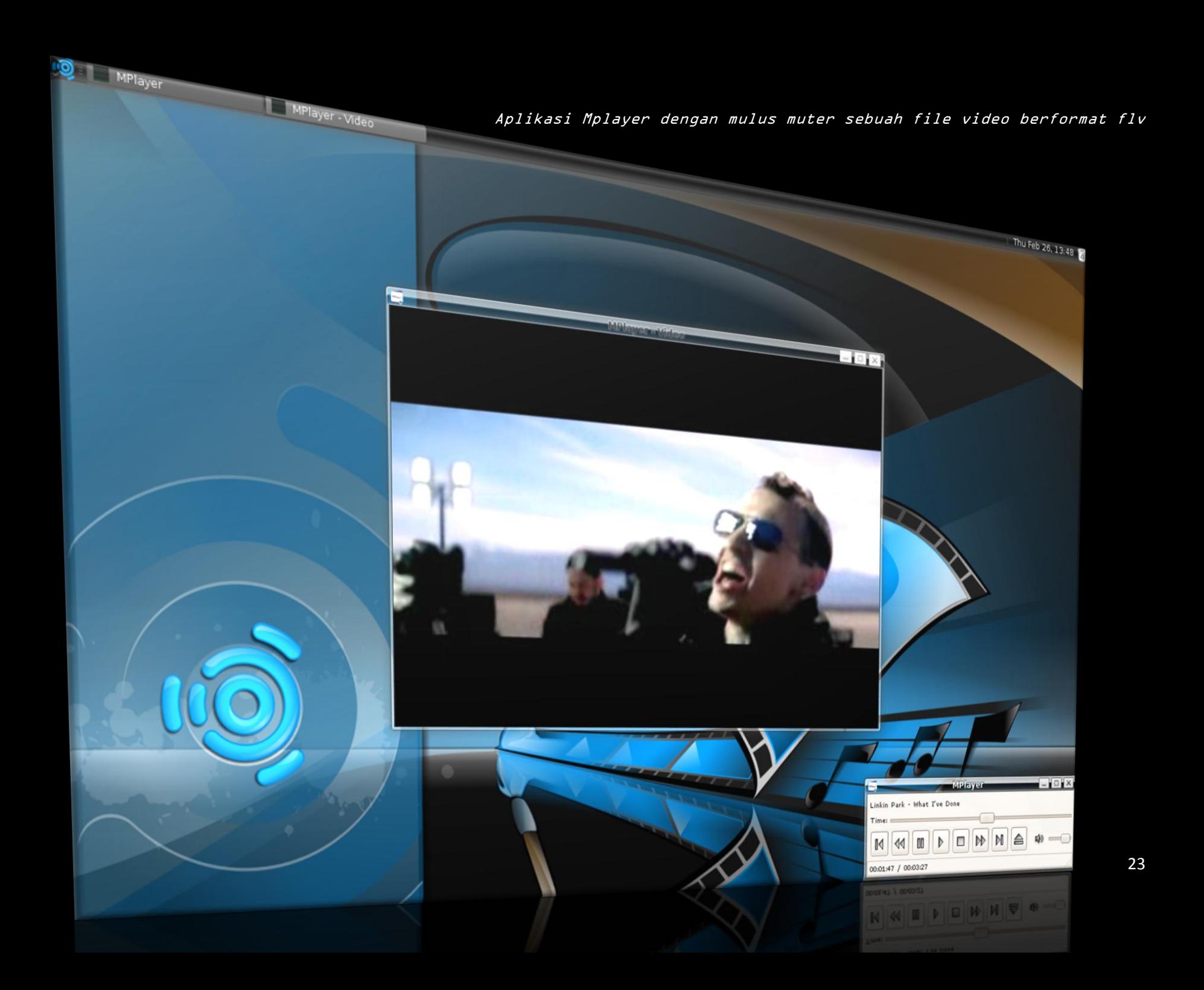

### REFFRAIN 2 – MENAMBAH APLIKASI DENGAN SINGLE FILE EXECUTION/1 CLICK INSTALLATION

Ini ni cara yang paling banyak ditanyain pengguna baru linux dan juga ditunggu-tunggu solusinya buat teman-teman yang susah belajar bahasa script ataw yang punya kesibukan luar biasa kesehariannya. Gua juga maw ngaci tau sama lo, disinilah inti dari buku ini gua tulis.

Sudah jadi tradisi kalaw di windows o\$ tu kelewat gampang bgt kalaw qta mAw nginstall sebuah aplikasi tinggal ngeklik sebuah file yang berekstensi executable [\*.exe] ya ga? Lalu gimana dengan linux? Linux juga ga kalah bro, bahkan lebih unggul kalaw qta tau. Masa c? Tentu, ikan bakar sepuluh rebu.....

Linux juga punya single file kaya .exe tapi namanya .deb dan .rpm. "Trus, kalaw file-file kaya .sh; .so; .py; .bin; .bz; .gz yang gua donlot itu dipake apa bang?", "Itu sebenernya bisa dipake di semua distro, cuman cara nginstall yang kaya gituan banyak bgt masalah, terutama keterikatan sama file-file dependensi yang bikin aplikasi gagal diinstall." "Gagal install, ko jadi kaya penyakit bang?", "Penyakit pala lo?" Karena gua make ubuntu [turunan debian], gua biasanya berburu ataw istilah kerennya hunting file-file .deb. kalaw lu pake suse, mandriva, fedora [turunan redhat] lo bisa hunting file-file .rpm.

"Dimana bang nyari file-file kaya gituan bang?"

"Hah, file-file kaya gituan gimana maksut lo?"

"ya file-file .deb dan .rpm donx bang! Masa file-filenya azhari family, ih pikiran abang jorok bgt!!!"

"Ntu dia, lo c yang jelas donx kalaw nanya ma gua!"

"ya uda bang, lanjuttt.......... kagak nahan ni bang..........!!!!!!!!!!"

"ya uda, lu bisa donlot di:

#### [http://linuxappfinder.com](http://linuxappfinder.com/) atau bisa juga di [http://www.getdeb.net](http://www.getdeb.net/)

Ingat bro, ga semua file langsung bisa keinstall, kadang-kadang c perlu dependensi, tapi biasanya uda di list disitu juga [ada tulisan associate programs] daftar dependensi apa yang kudu di donlot.

24

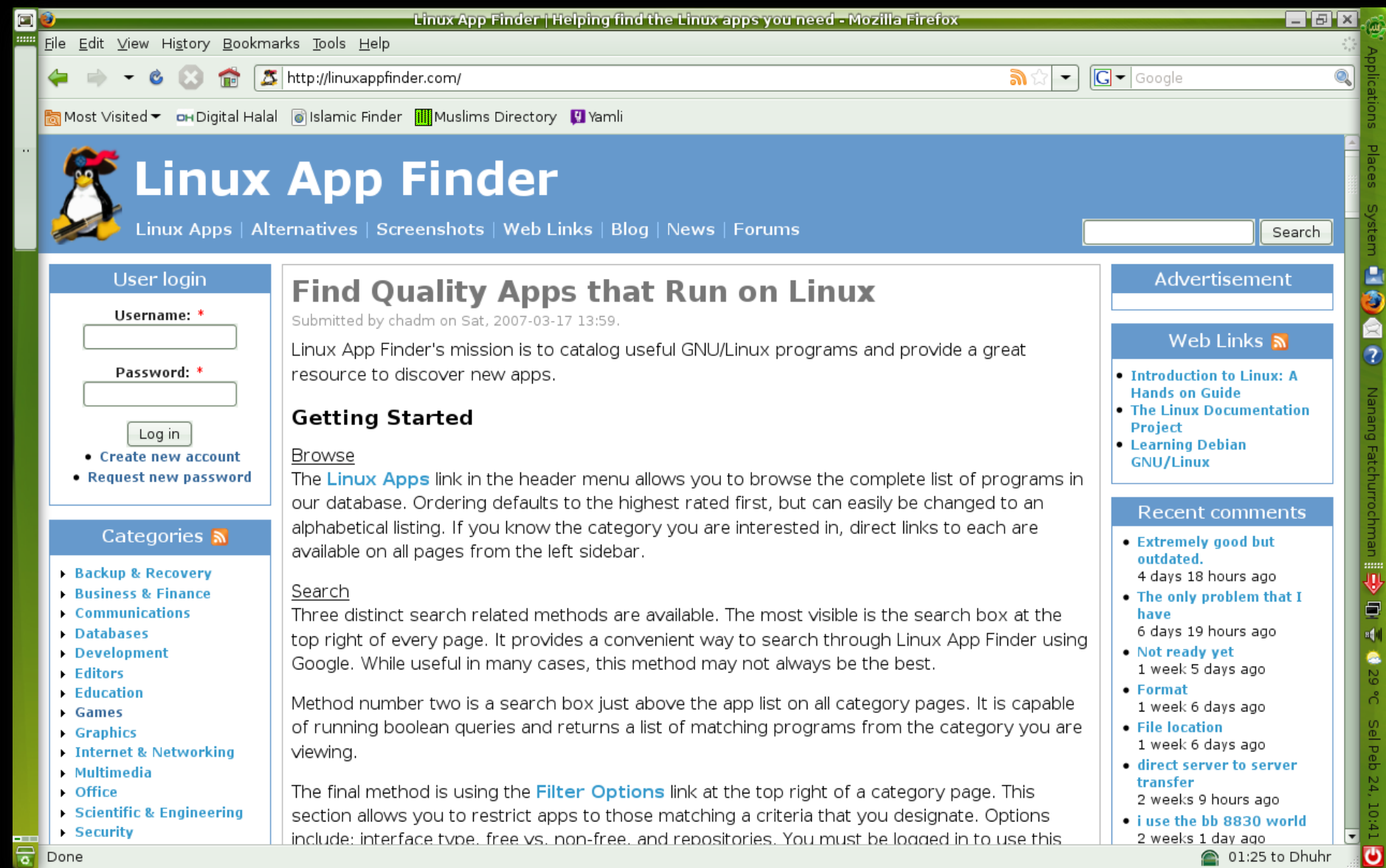

Situs LinuxAppFinder, tempat qta ngedapetin file-file single .deb atau .rpm. dengan sekali klik langsung nginstall

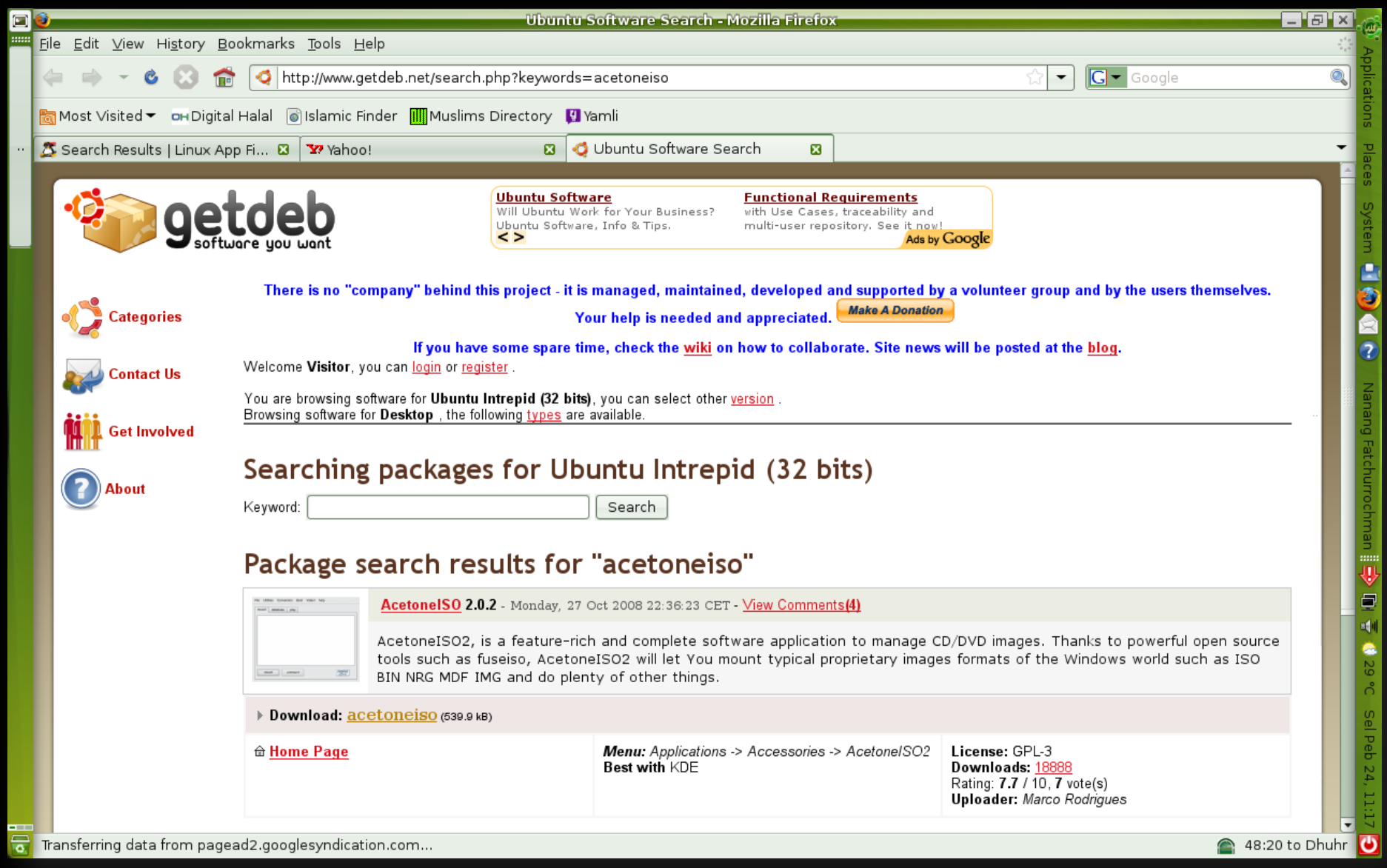

Situs GetDeb, situs alternatif untuk ngedapetin paket .deb (varian ubuntu)

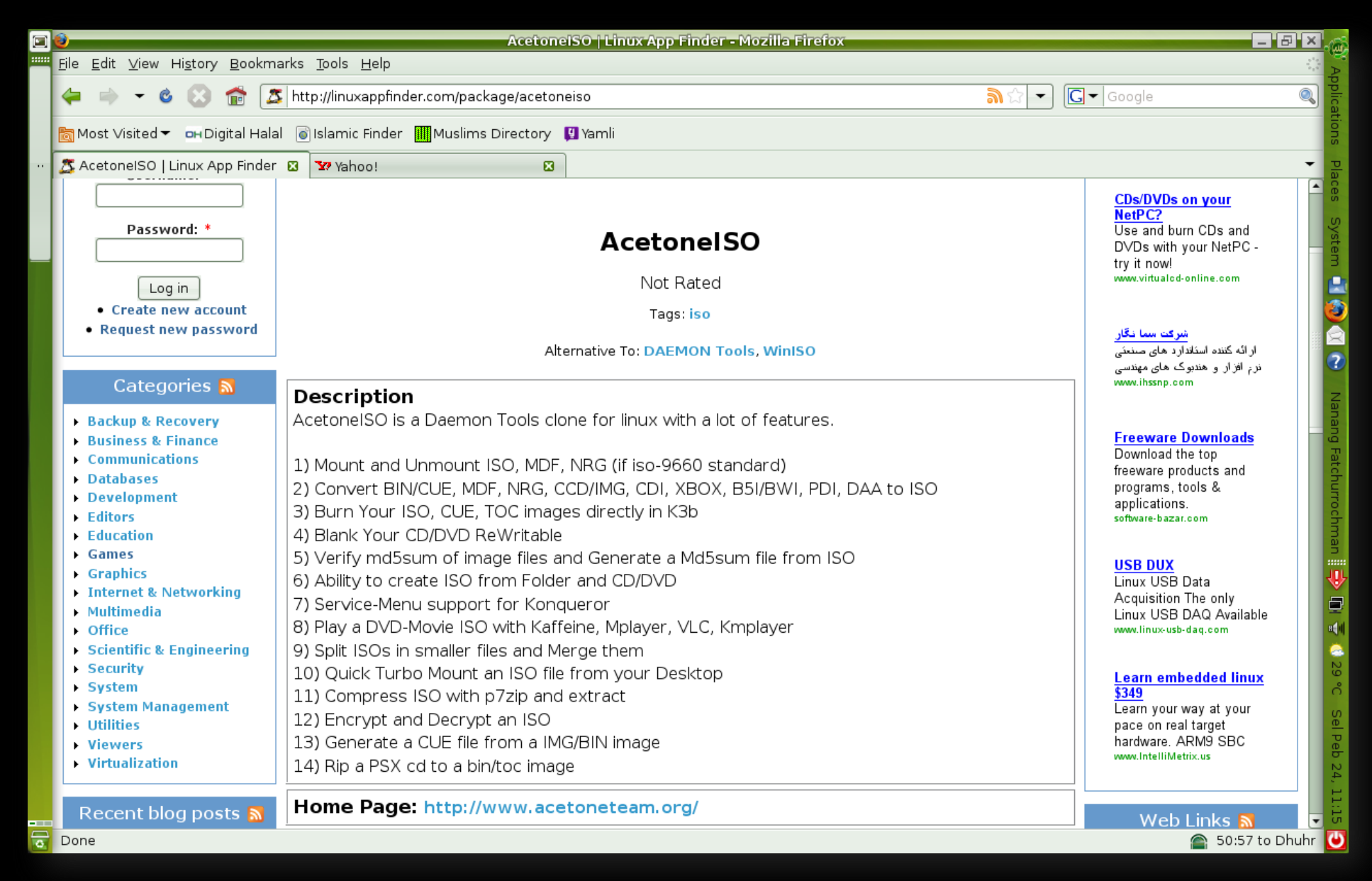

Kali ini gua lagi nyari/donlot file buat jalanin image file L.iso; .nrg dll] di ubuntu

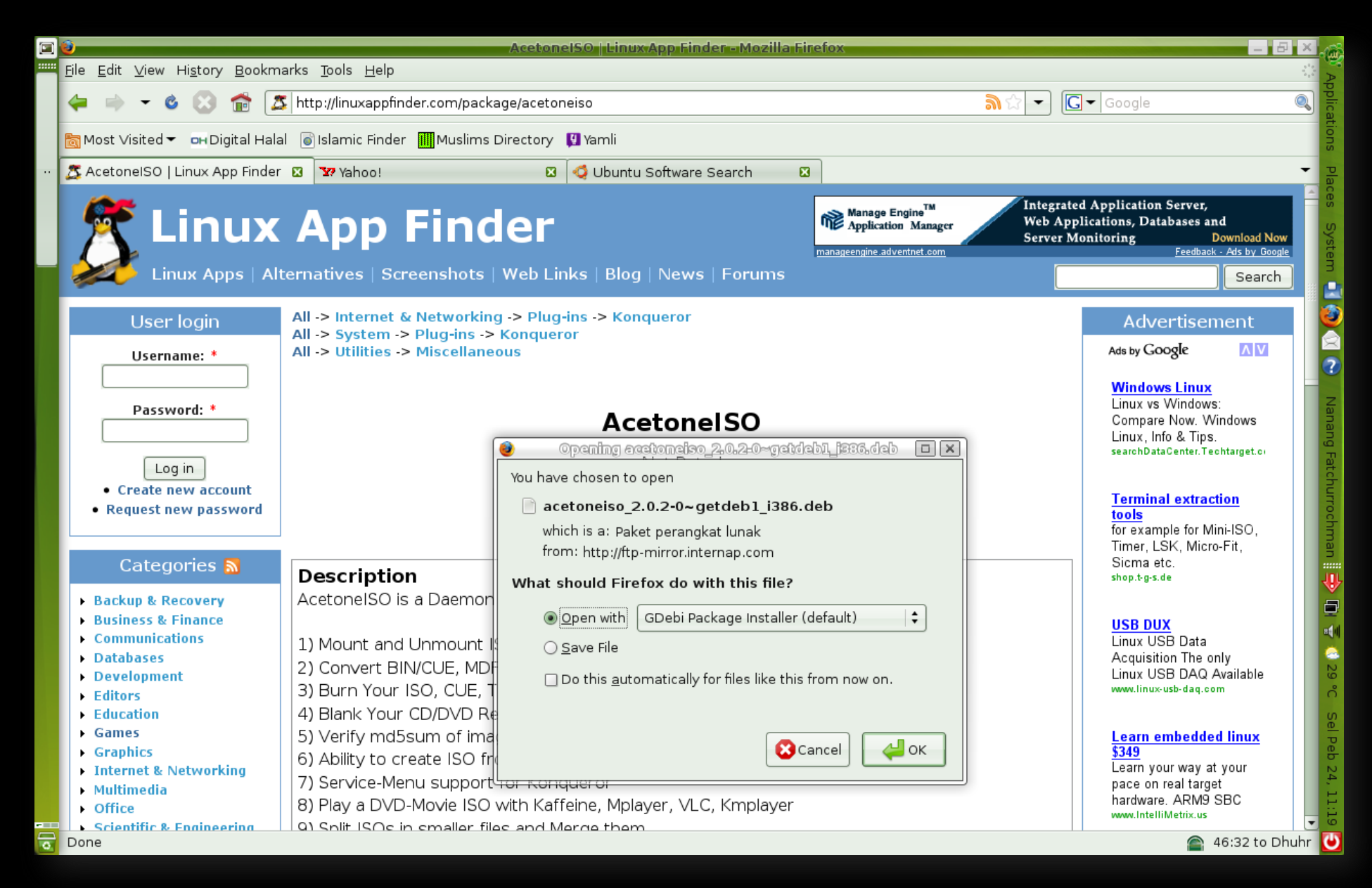

Paket .deb siap untuk didonlot dan diinstall

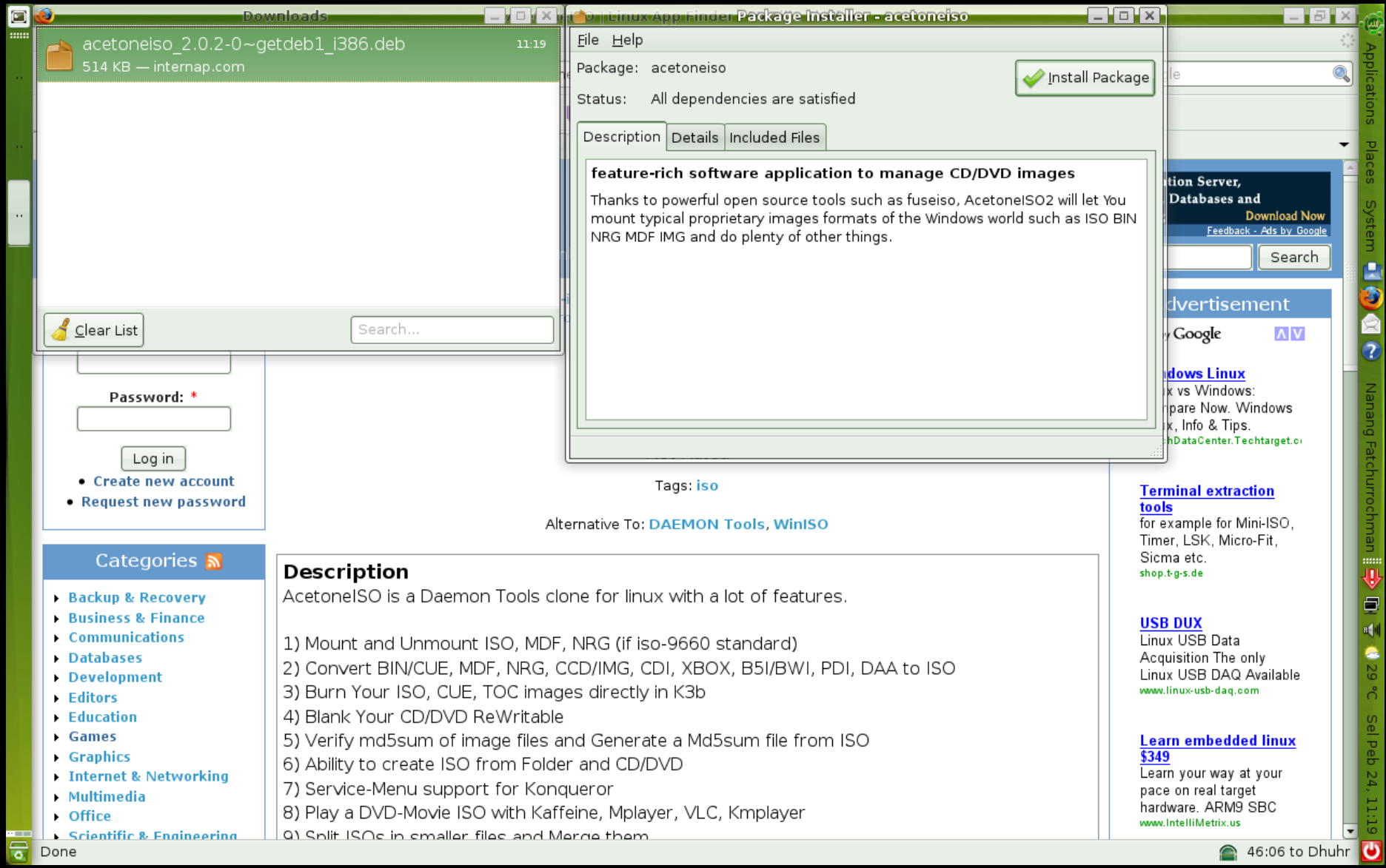

Paket .deb mulai diproses untuk didonlot dan diinstall

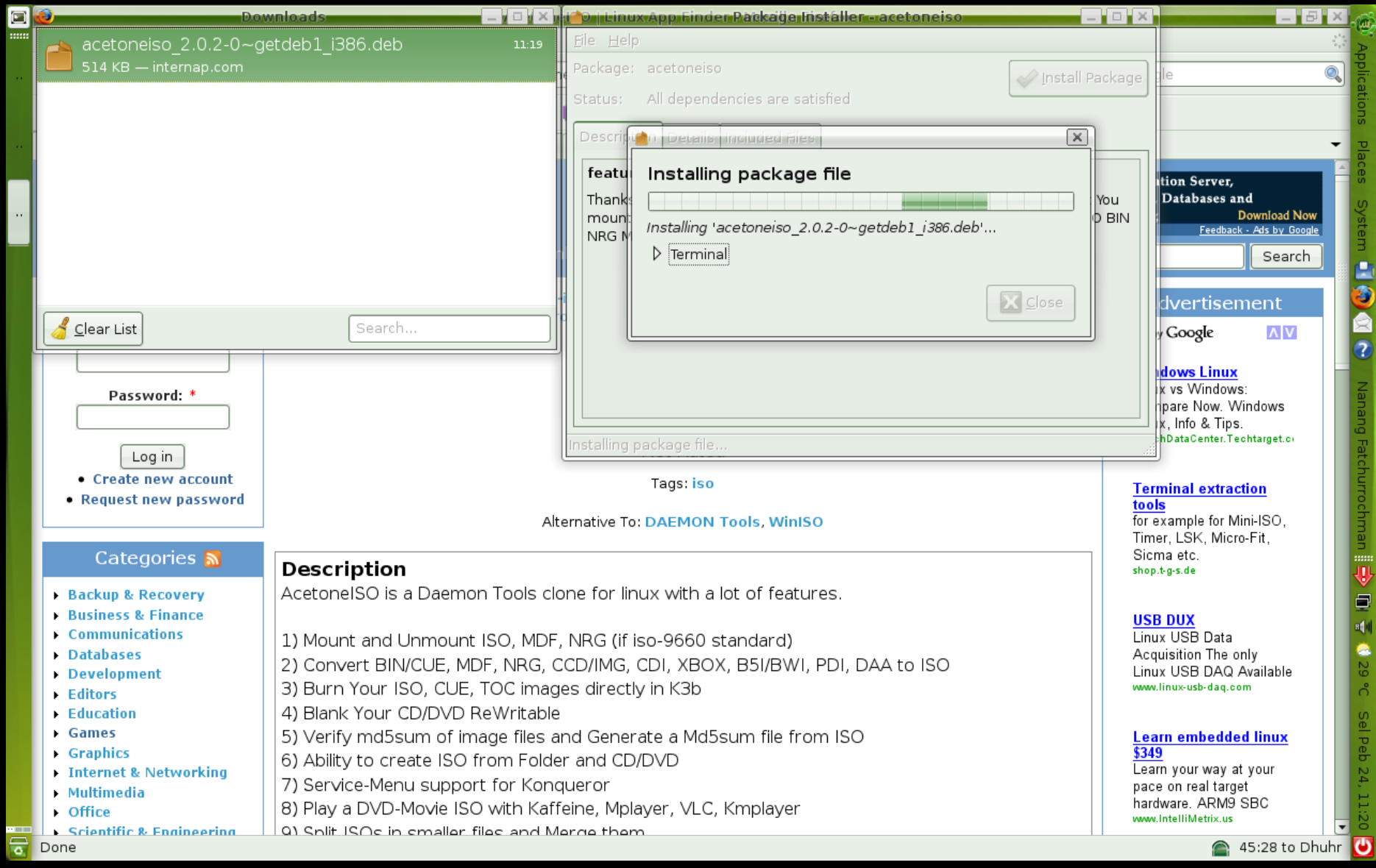

Paket .deb mulai diproses untuk diinstall dengan sekali klik aja

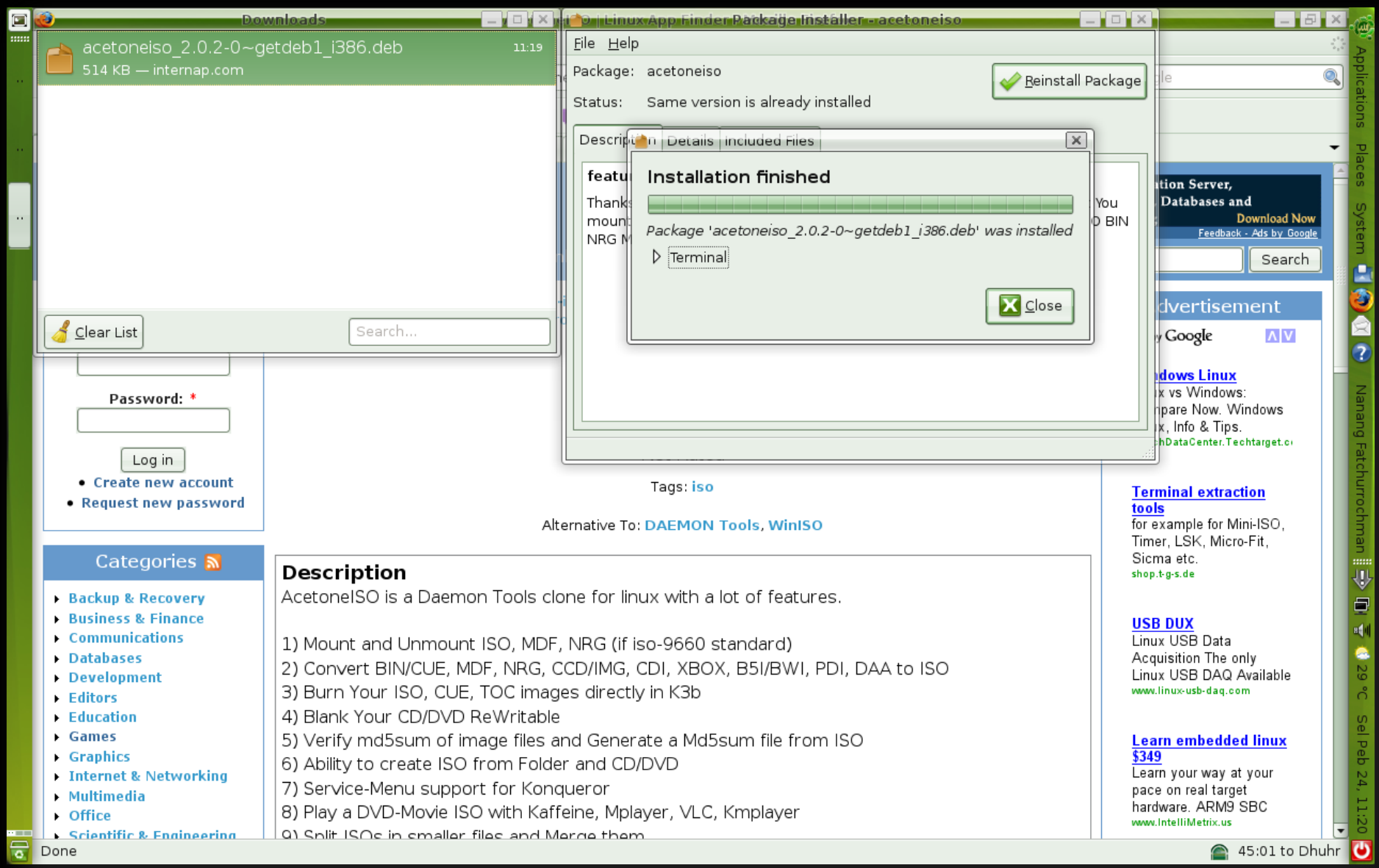

Paket .deb selesai diinstall, cuman sekali klik, lebih unggul dari Windows 0\$, tanpa I agree, next, restart dll

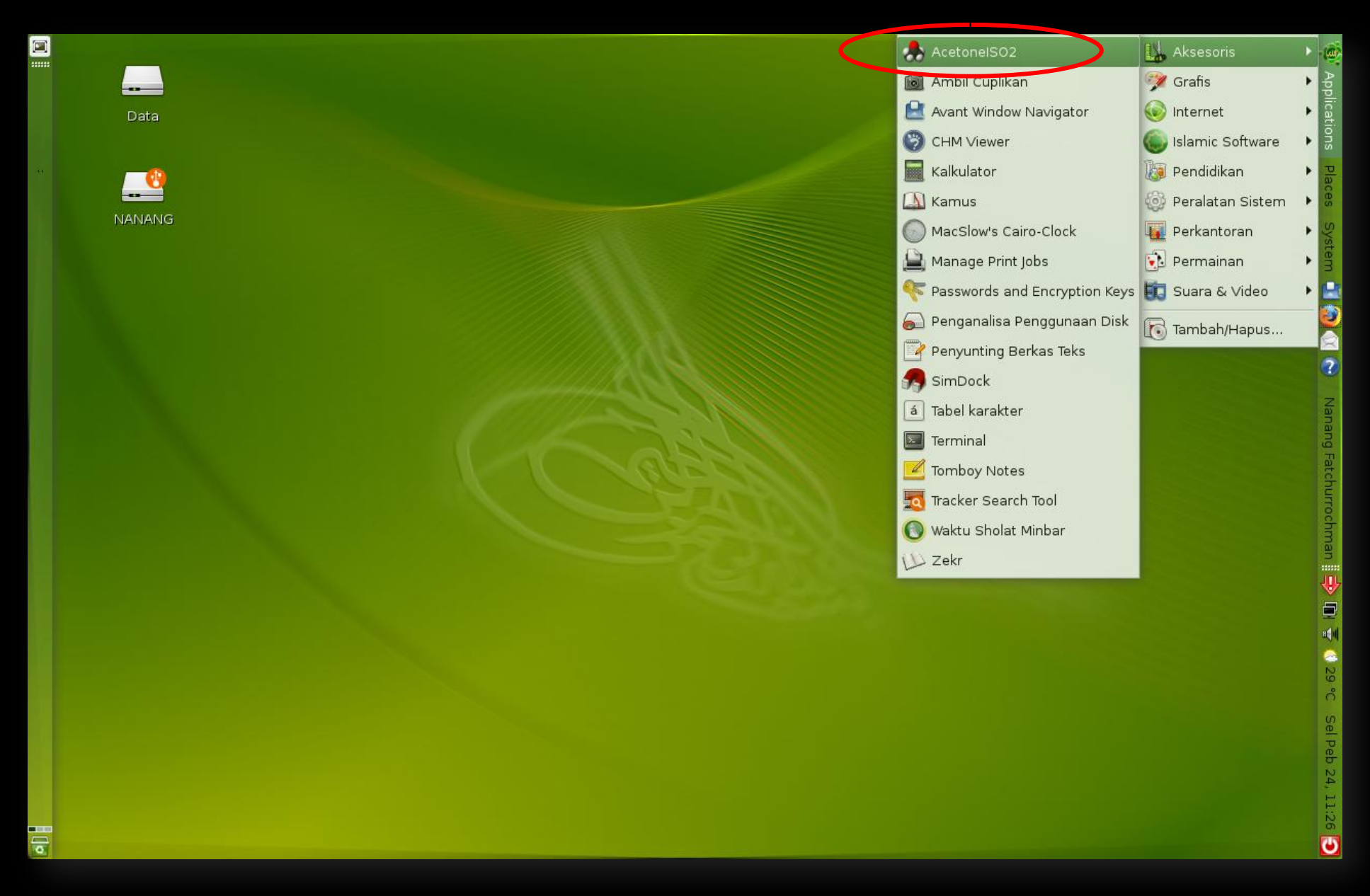

Aplikasi AcetoneISO masuk di daftar startmenu dan siap buat dijalanin

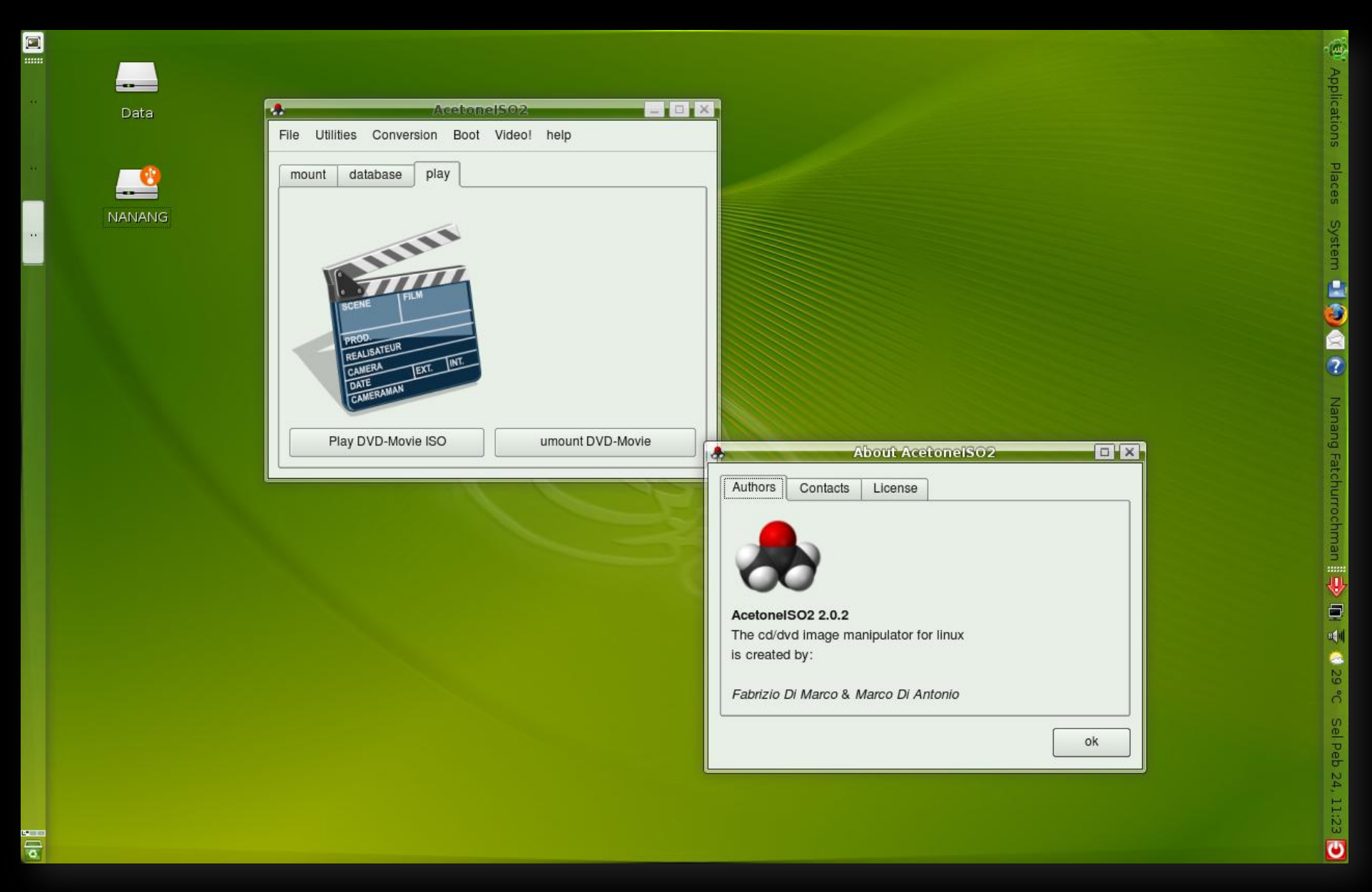

Aplikasi AcetoneISO berjalan dengan baek dan lancar di desktop ubuntu

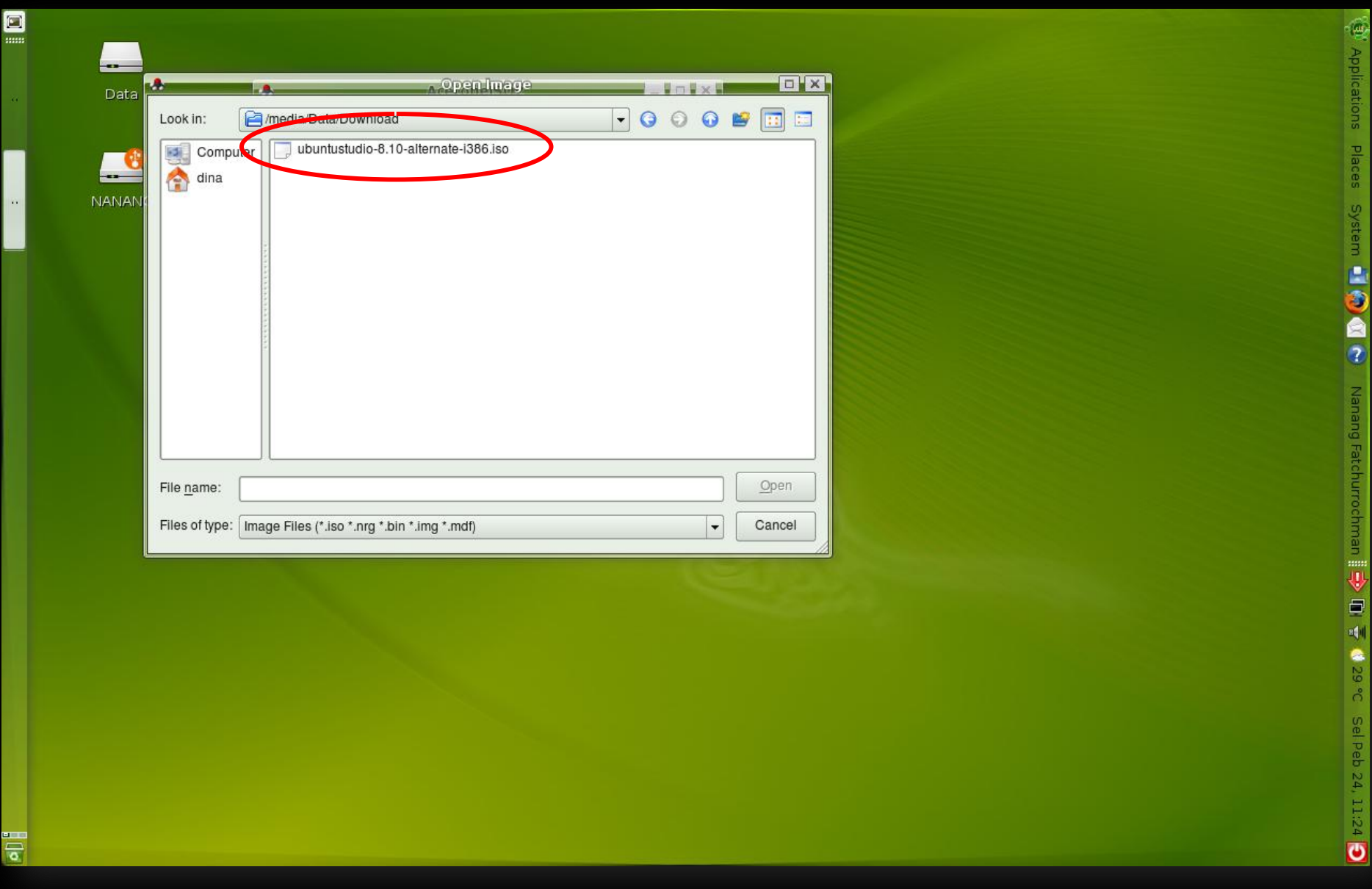

Test ngejalanin image file .iso di desktop ubuntu

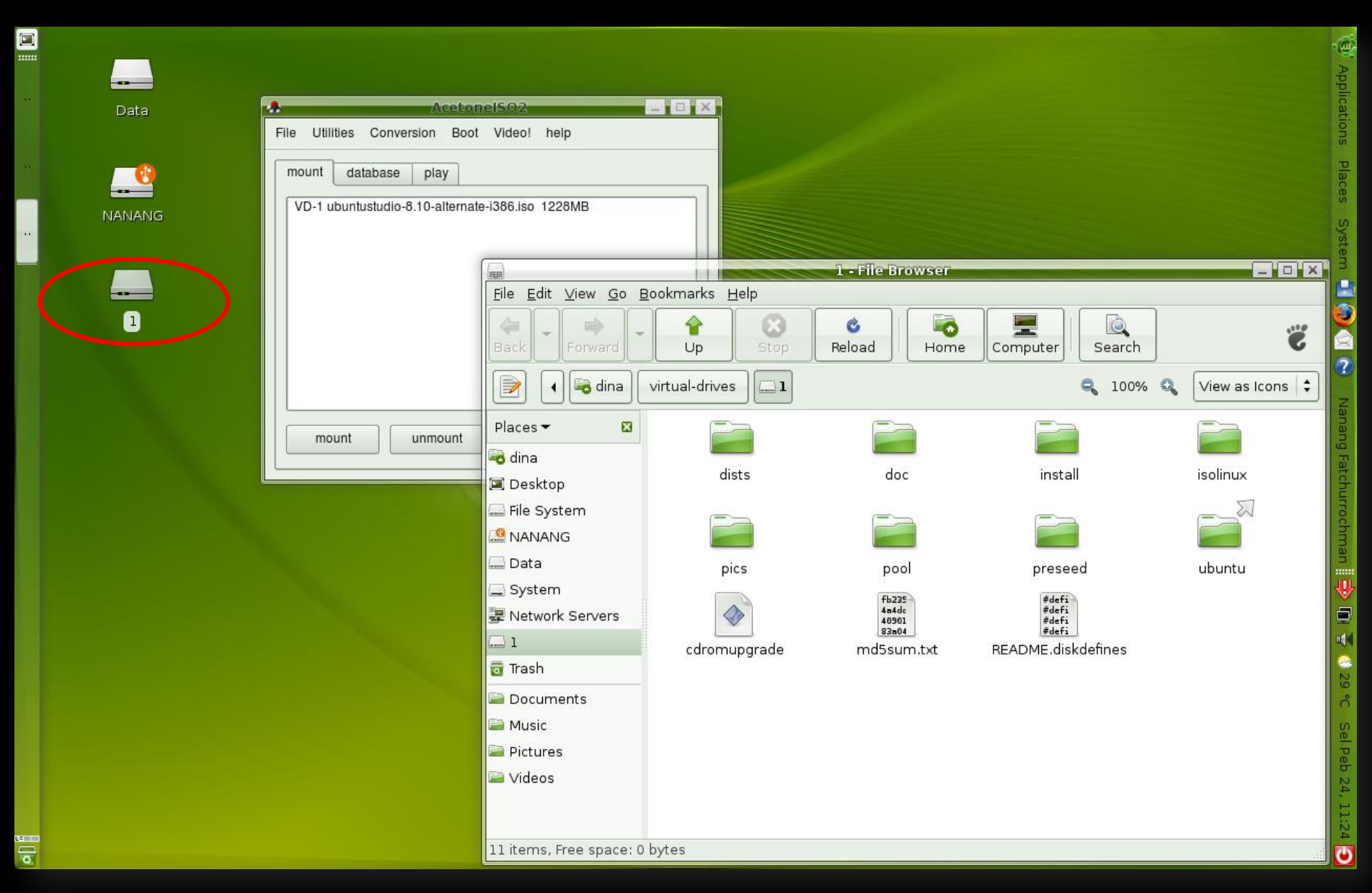

Ubuntu Studio.iso file berjalan mulus di desktop ubuntu

"Internetnya pake apa bang, adem-adem aja ne. Bagi-bagi setting konfigurasinya yang buat linux donx bang, biasanya kan susah!"

"Kebetulan bgt gua pake fastnet dari firstmedia, jadi kagak pake setting-settingan segala. Tinggal colok LANGSUNG TANCAPPP.....!!!!!!"

"Beneran ne, hebat bener ya bang?"

"Beneran, slaen itu bandwith fasnet juga lumayan, terjangkau dan yang penting kagak pake sembunyisembunyiin sipat pelit, ntah itu diskon malam hari ato turun bandwith kalaw uda dipake berapa kbps, jadi pilih yang pasti-pasti aja dah!!!"

"Trus gimana buat yang kagak punya koneksi internet ataw belum kejangkau fastnet [kaya rumah nenek gua dikampung] ataw punya tapi lemot bgt, tamat donx riwayat belajar linuxnya?"

"belum tamat! Lo coba aja pergi ke warnet sebelah sekolahan ntu, maen, ceting ataw apa kek sambil donlot, filenya kecil-kecil ko ga seberapa gede, ok!"

"Ok de bang, ntar kapan-kapan gua coba."

"Ntar kapan, ntar lebaran?"

"Ih, abang bisa aja, a besok bang kalaw kuliah, kan di kampus gua ada wi-fi nya."

"Cieee..... Tumben lo tau soal it, biasanya cuman tau bola dowanx!"

"Yah abang, kaya ga tau gua, gini-gini ye bang gua pernah ngikut seleksi bang."

"Seleksi apaan tuh?"

"Ya seleksi agustusan lomba makan krupuk di kampung gua. Qta menang gitu loh bang."

"Kirain seleksi it ataw olimpiade matematika gitu. Trus juara dapat apaan bro?"

"dapat krupuk juga bang....."

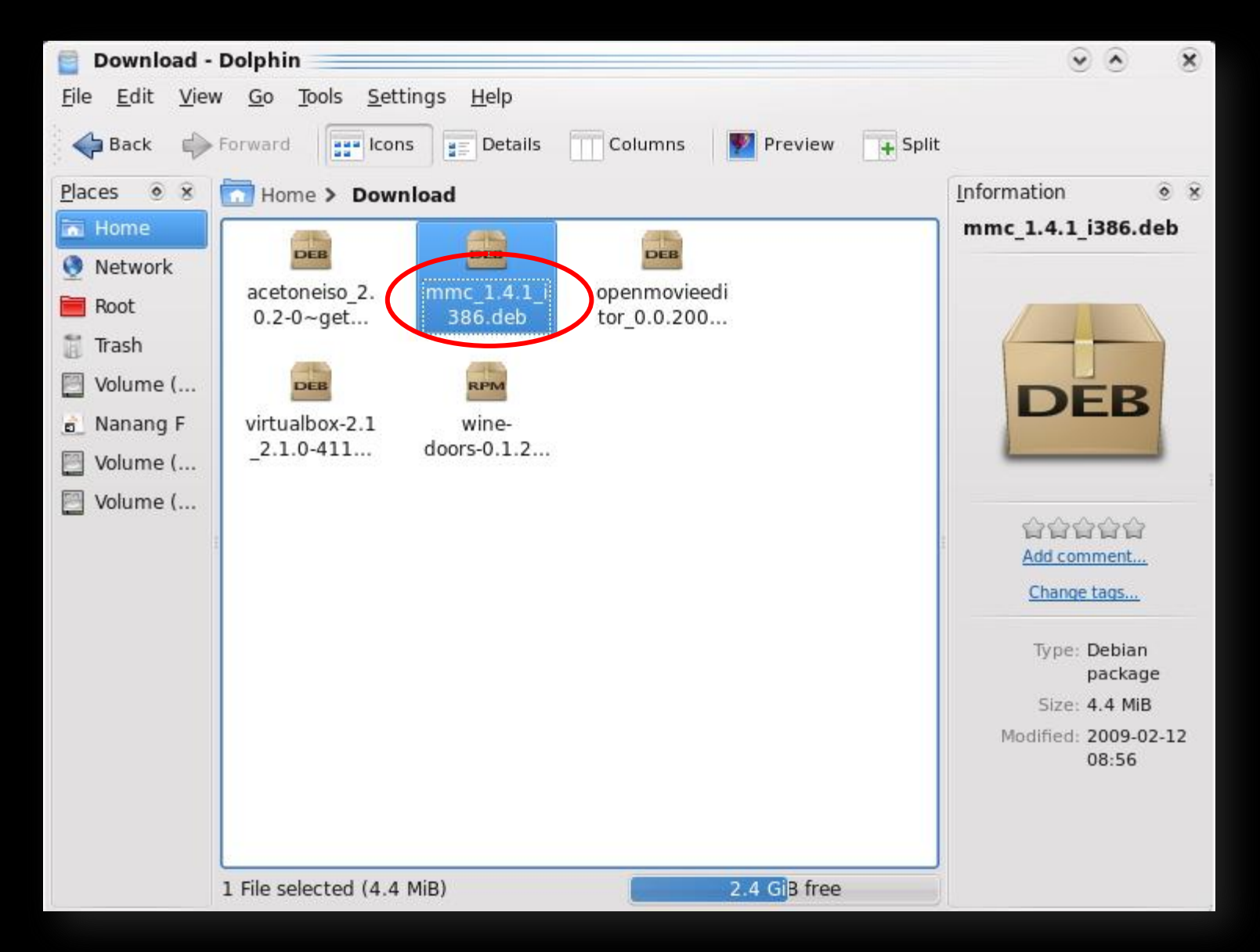

File-file .deb dan .rpm yang qta simpen seabiz qta donlot dari internet, sewaktu-waktu siap untuk qta install

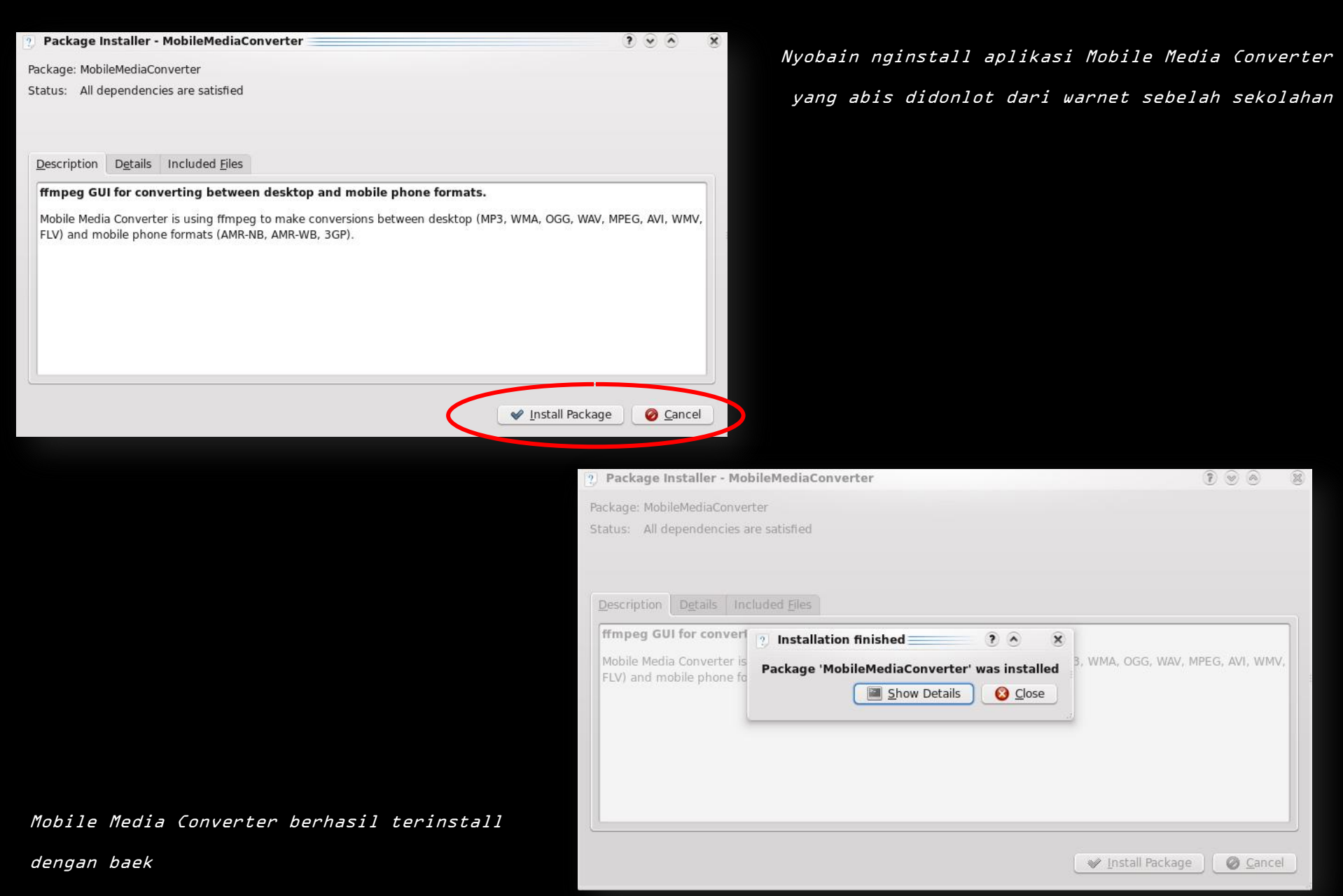

38

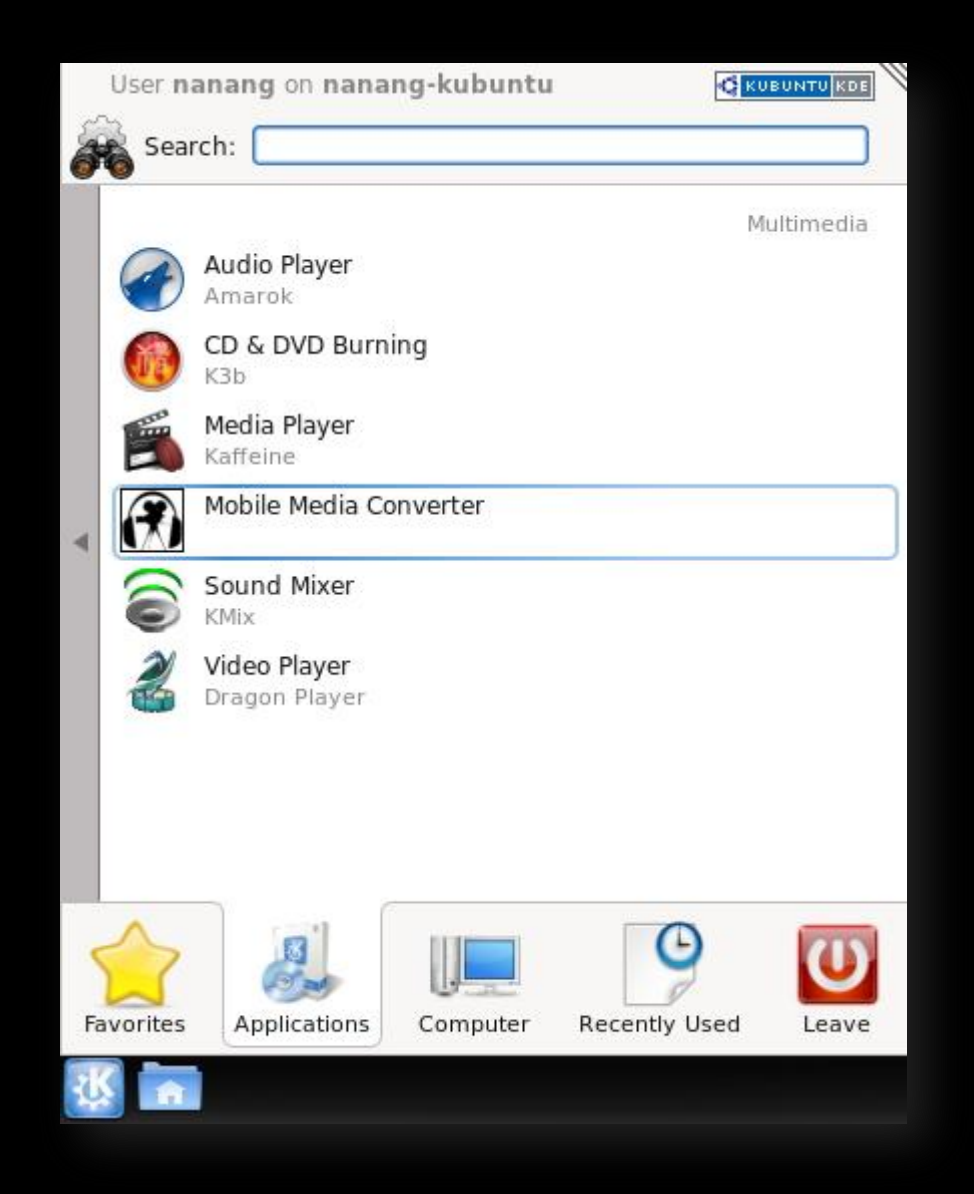

Aplikasi Mobile Media Converter uda berada di daftar startmenu dan siap dijalanin

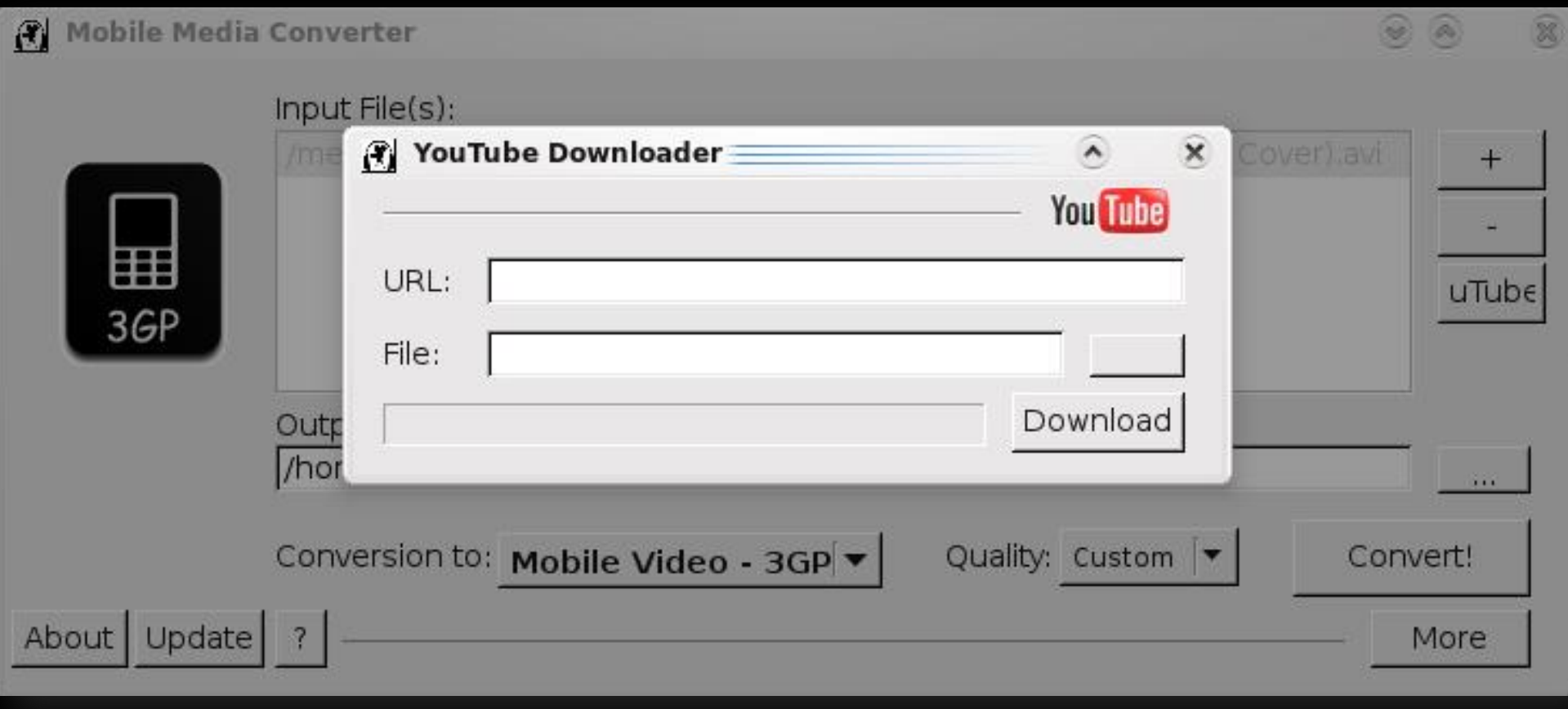

Bisa juga loh dipake donlot video-video dari YouTube.com

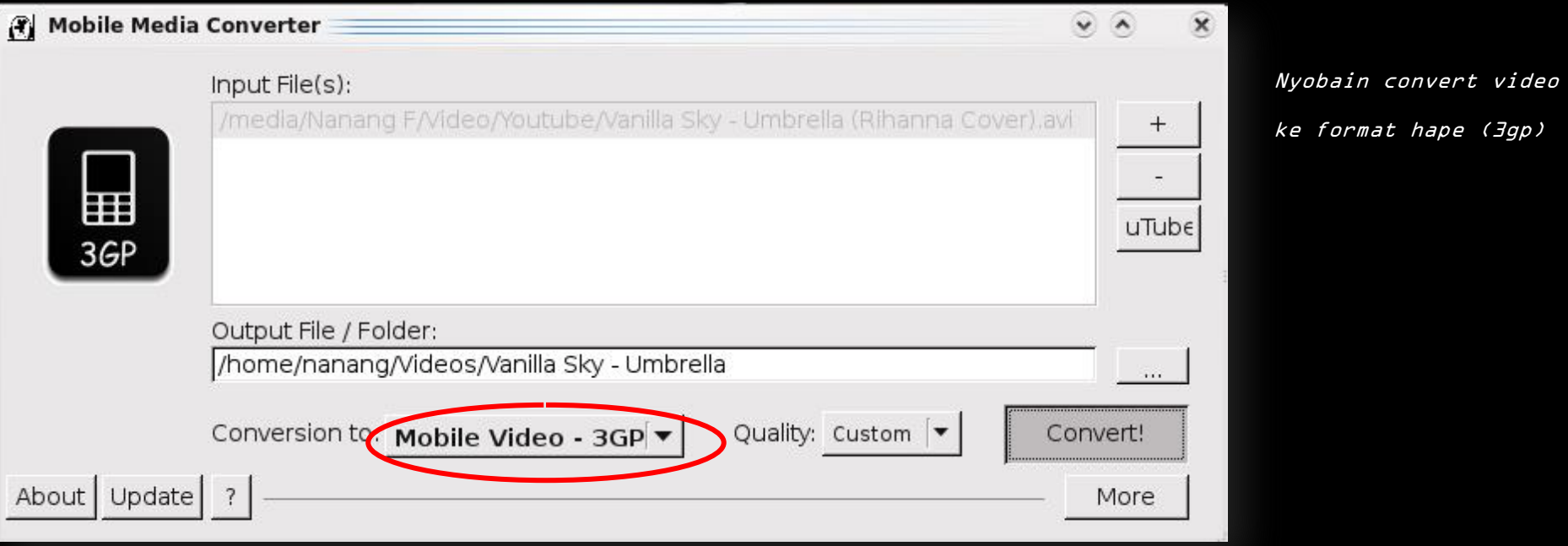

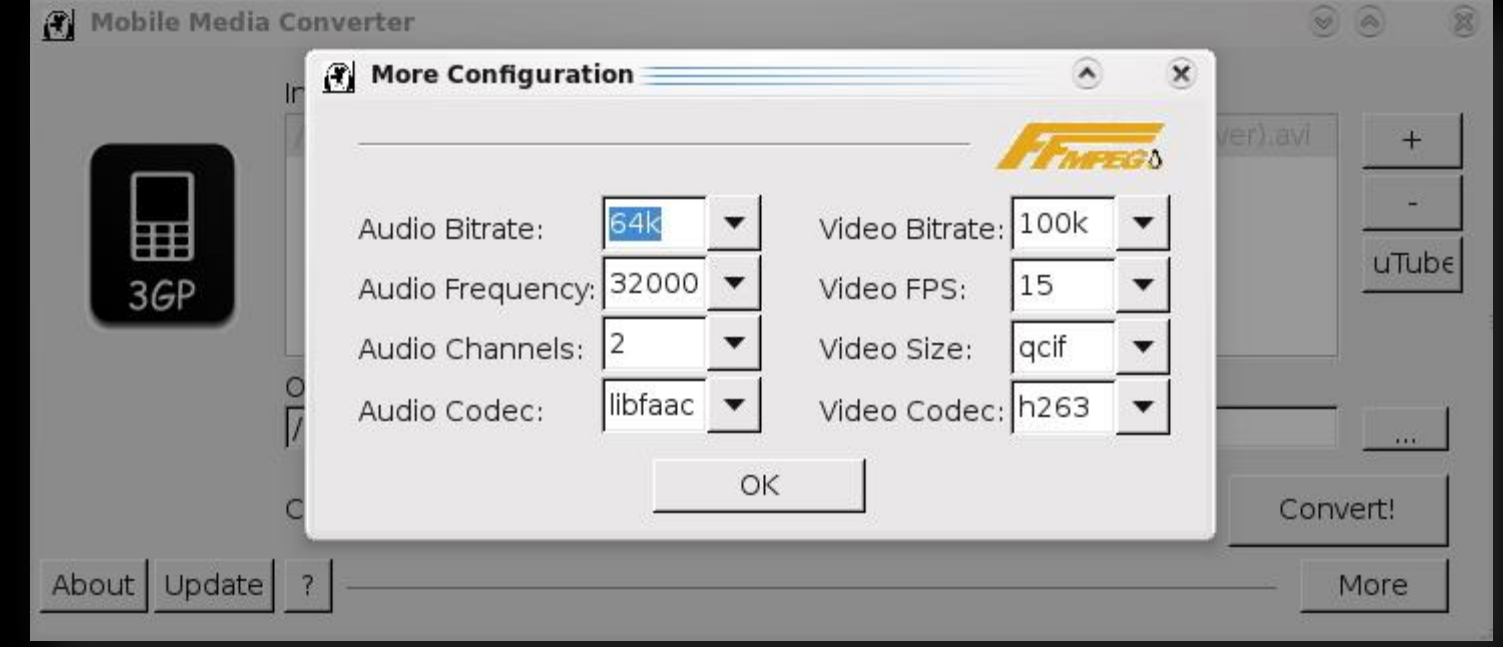

 $(Jgp)$ 

Mengatur setting yang ideal

buat convert video 3gp

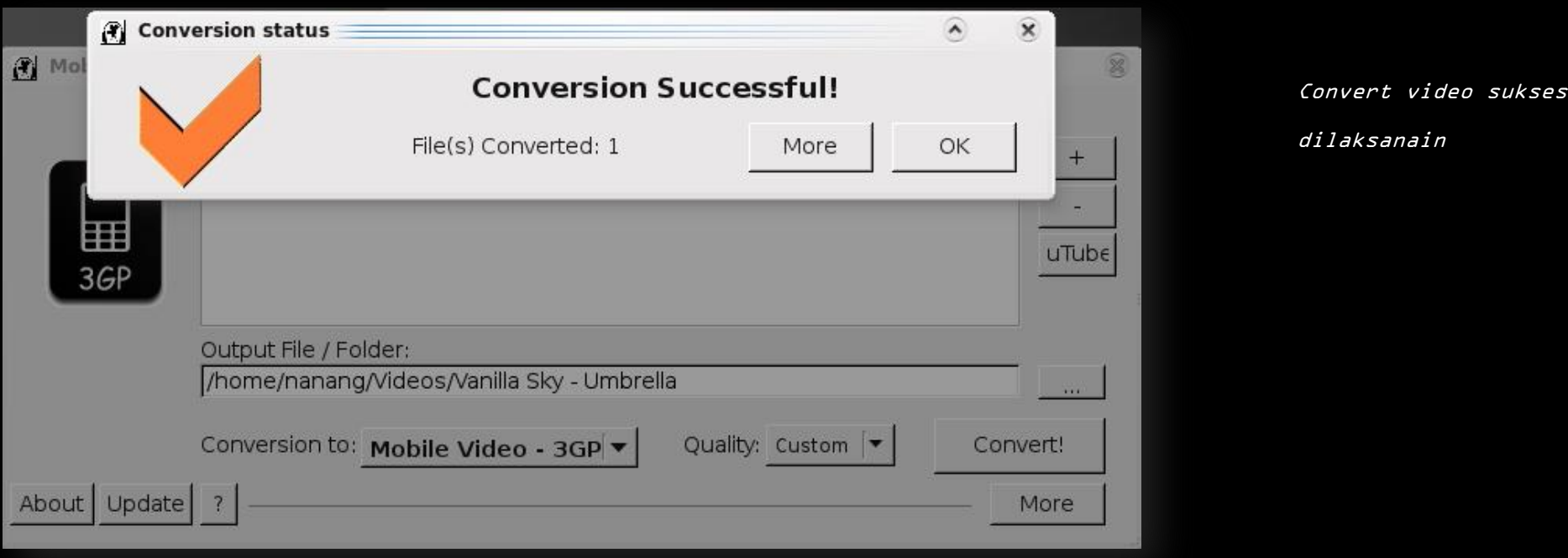

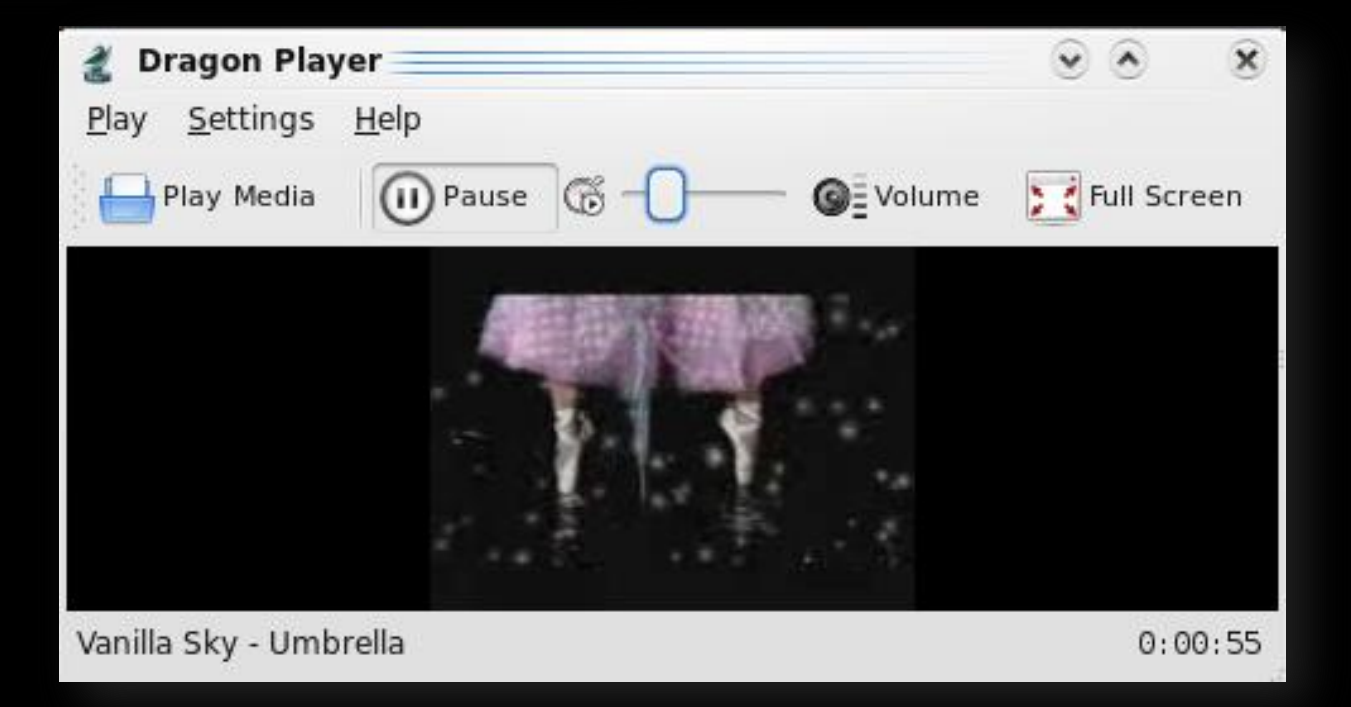

Video 3gp hasil convert diputar lancar

di Dragon Player

#### $INTERLUDE - WINE + WINE DOORS$

"Bang, denger-denger ni qta bisa jalanin aplikasi-aplikasi yang populer di Windows O\$ kaya Winamp, Quicktime, Internet Explorer, dll. Apa iya bang?"

Qta emang bisa ngejalanin beberapa aplikasi populer platform Windows O\$/.exe dengan bantuan aplikasi Wine plus Wine doors, tapi sampe buku ini gua tulis, gua belum nemuin konsep yang pas buat ngejalanin aplikasi-aplikasi platform Windows O\$ dengan sempurna kecuali beberapa aplikasi aja. Mari **QTA BUKTIIN!** 

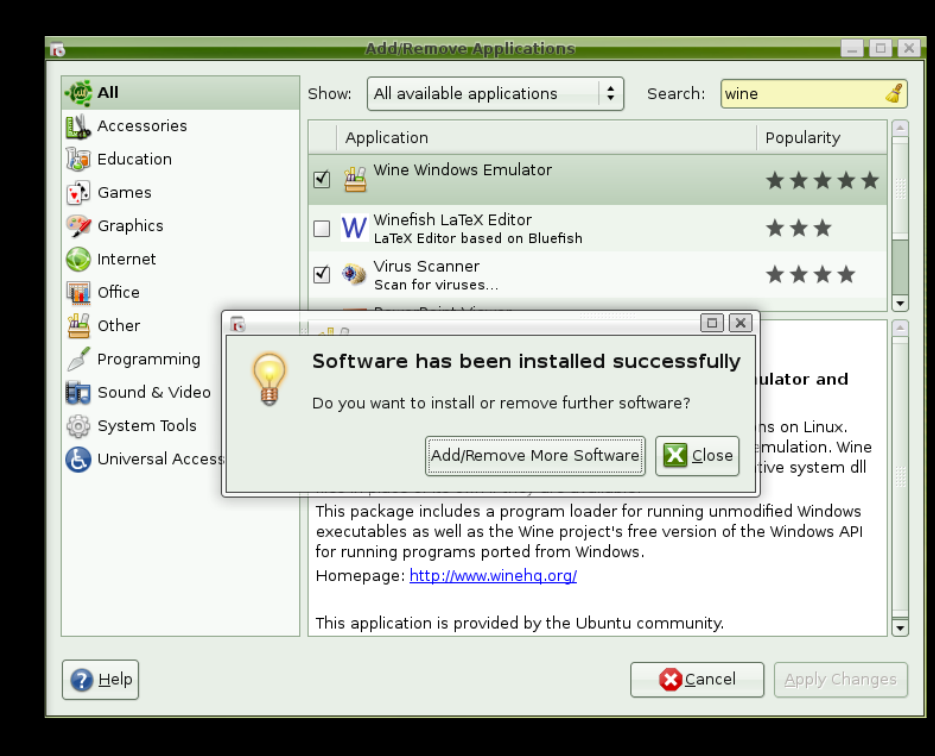

### Aplikasi Wine <sup>+</sup> Wine Doors telah terinstall

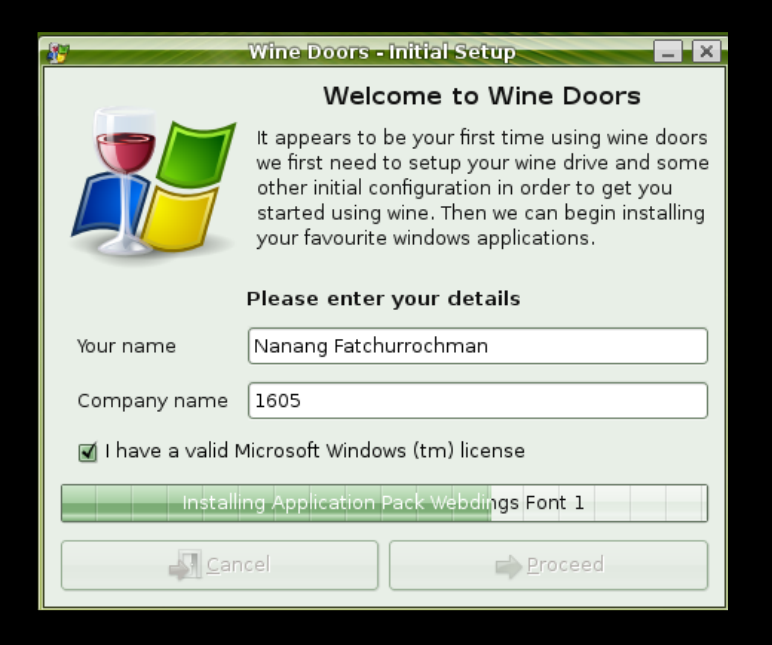

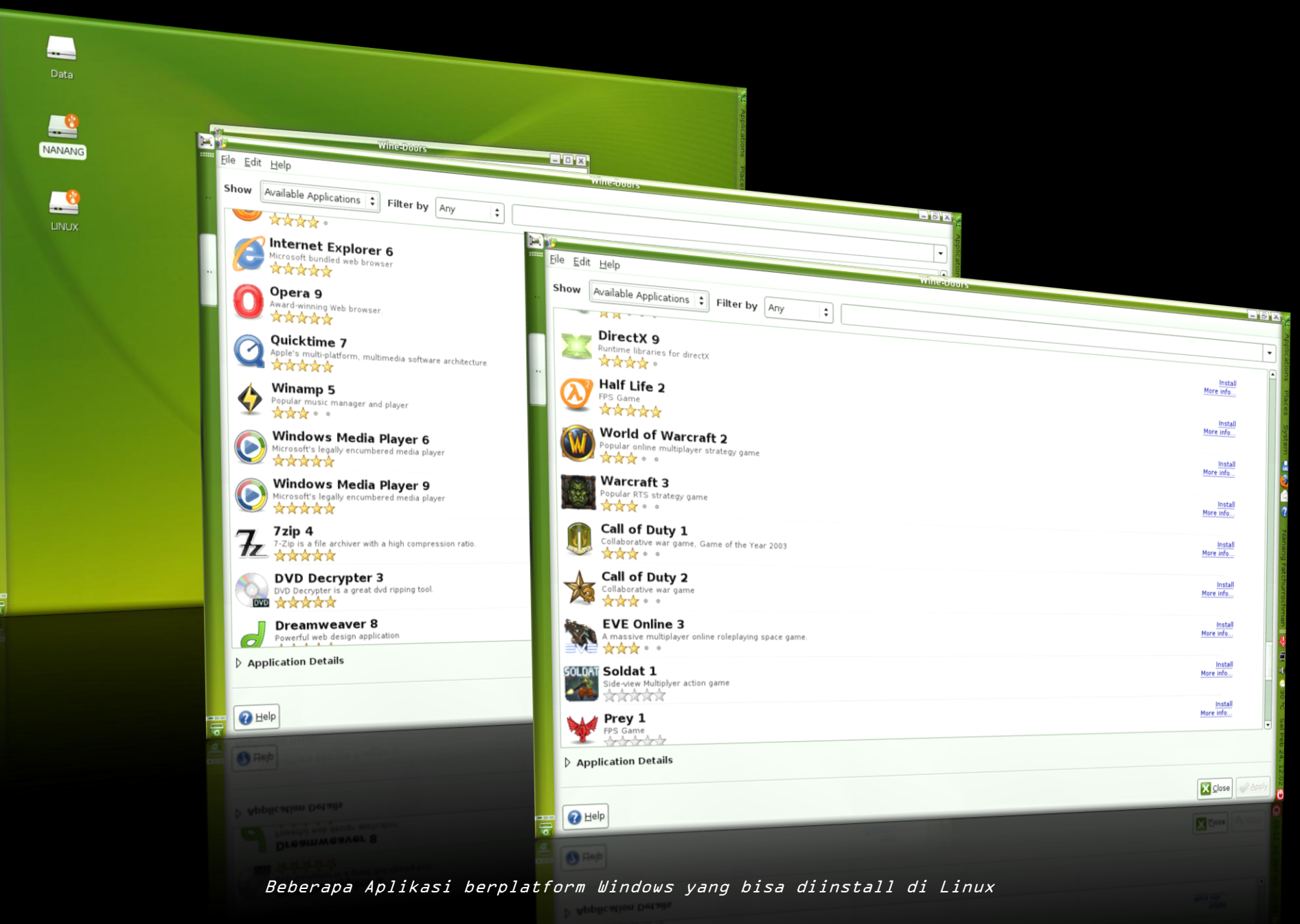

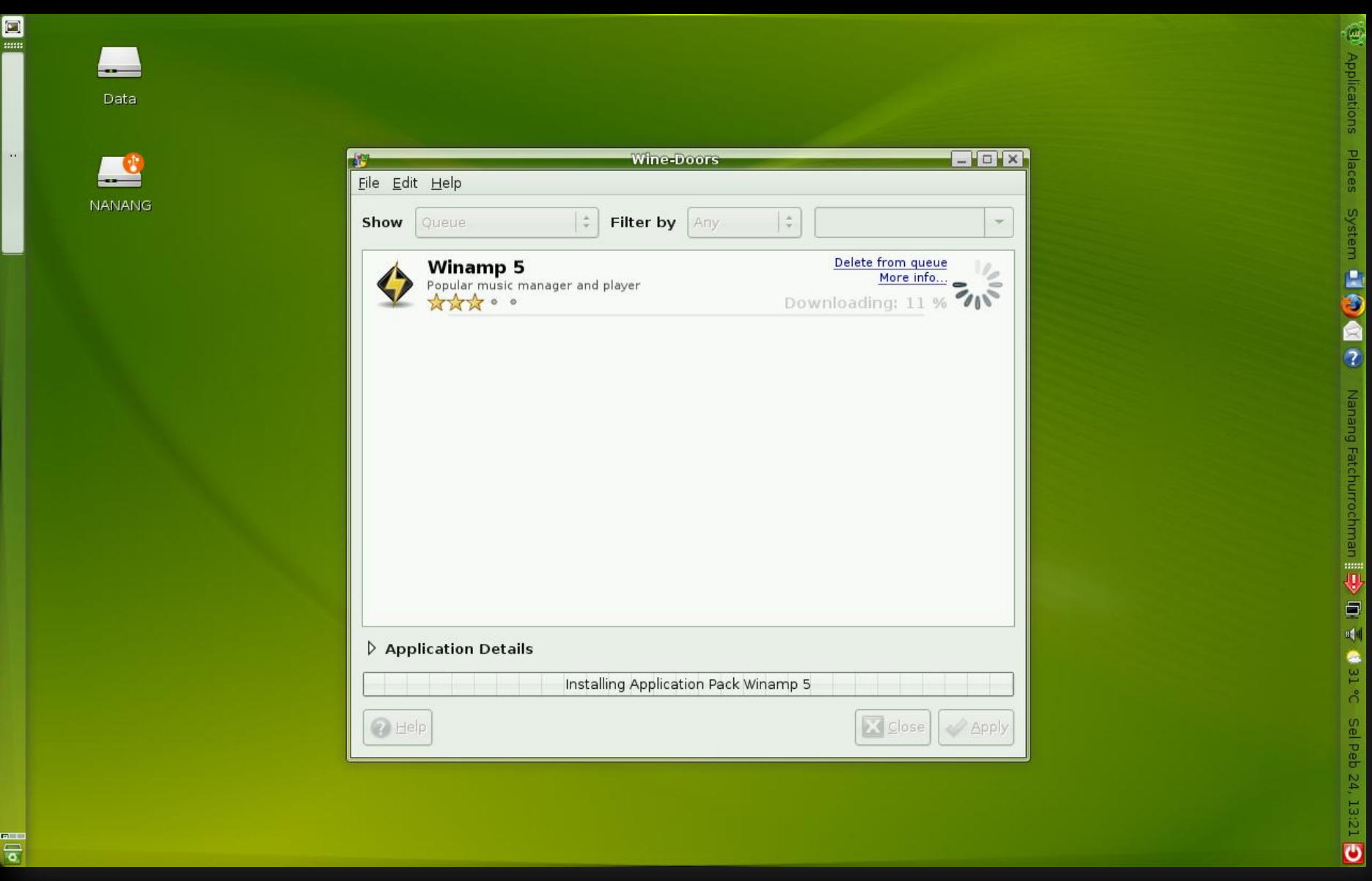

Nyoba nginstall Winamp di Linux dengan bantuan Wine <sup>+</sup> Wine Doors

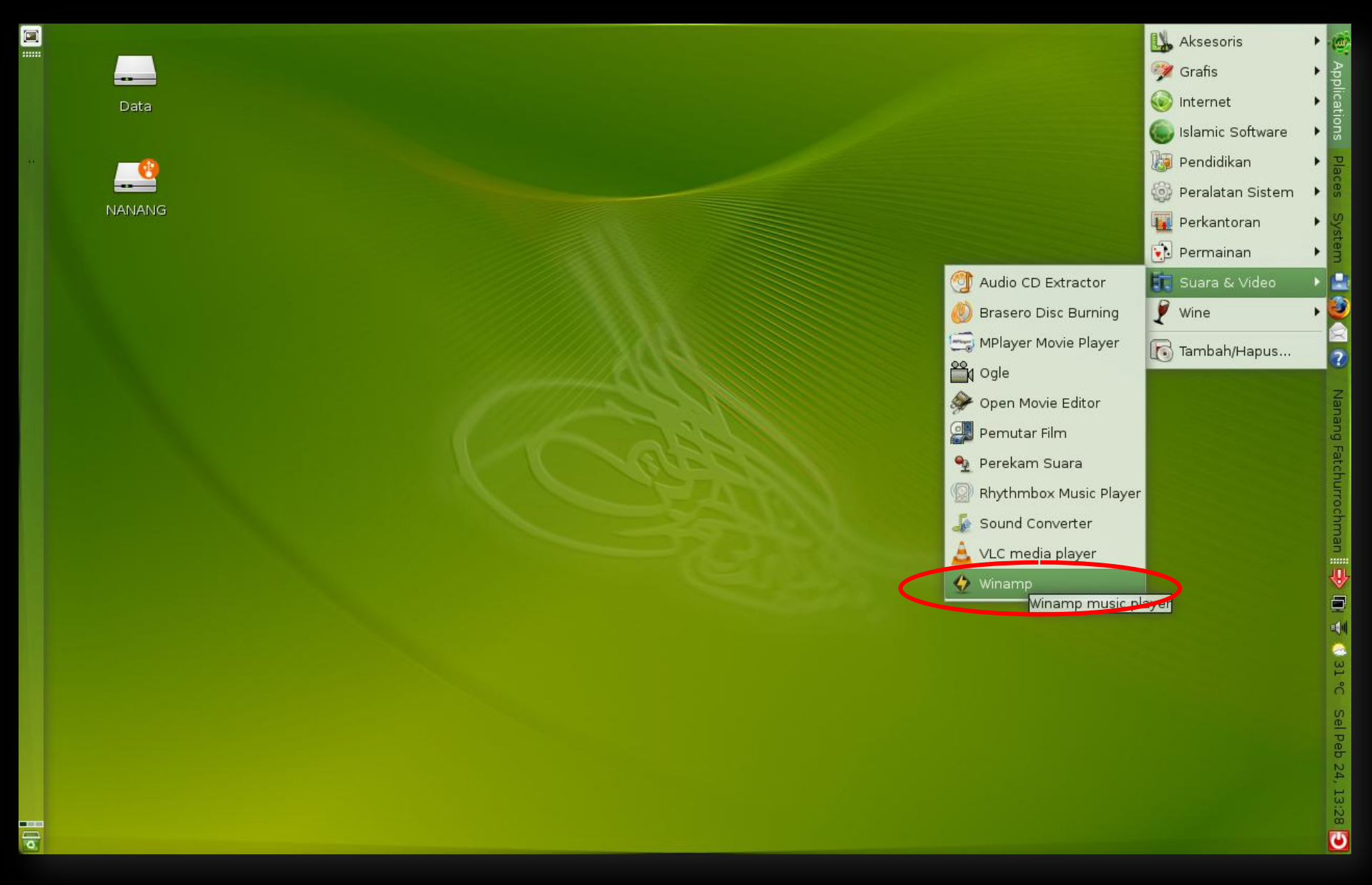

Aplikasi Winamp uda masuk ke startmenu dan siap dimaenin

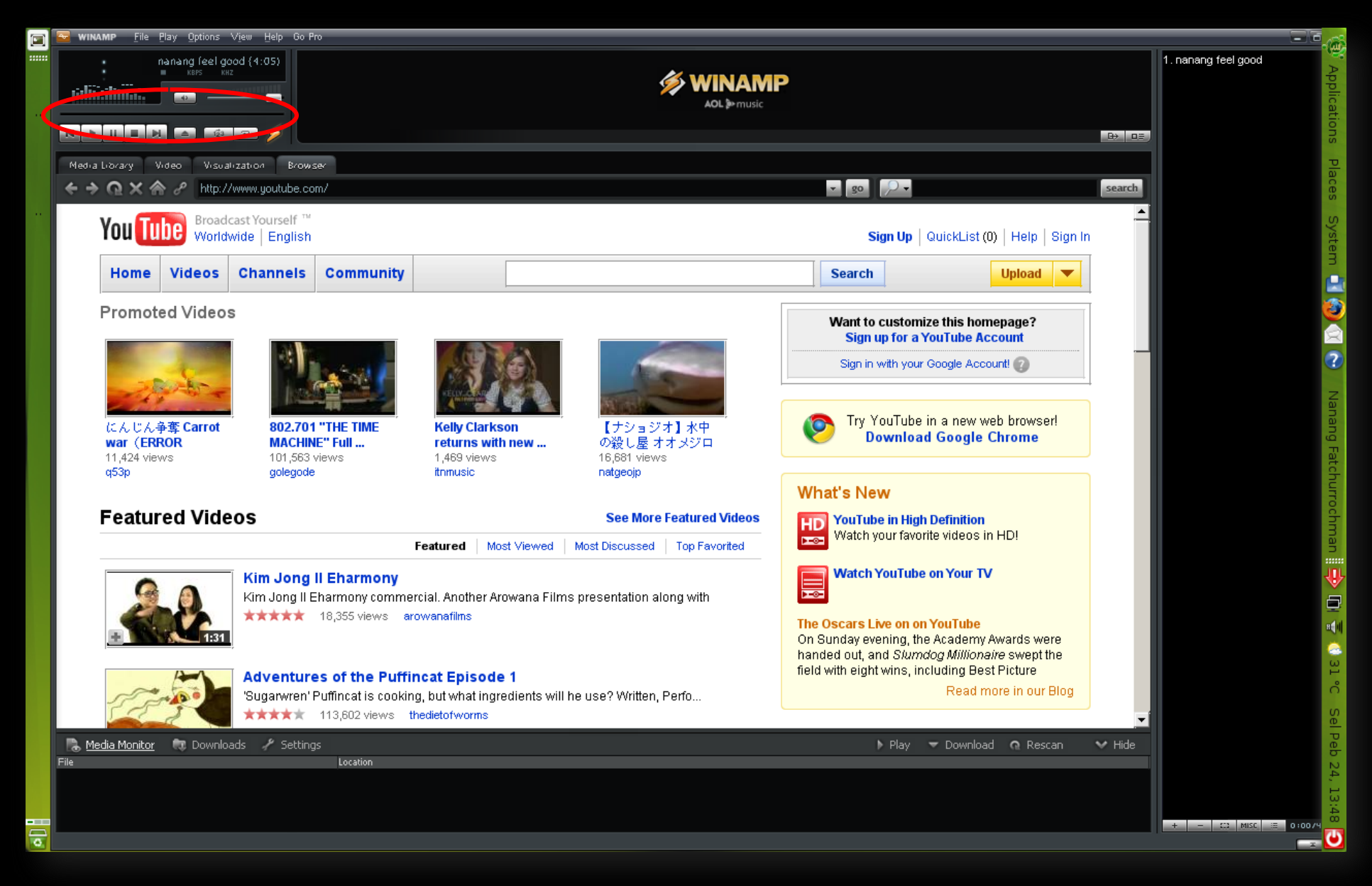

Winamp kurang bisa jalan sempurna di LINUX Etautan waktu dan library ilangl

### ULTIMATE REFFRAIN – APLIKASI-APLIKASI HEBAT DI LINUX

Gimana bro, uda nyoba nginstall dengan sekali klik? Sekarang gua maw nyobain compare programprogram berbayar [shareware] di Windows O\$ sama aplikasi-aplikasi gratisan [freeware/opensource] di LINUX OS. Selain Aplikasi OpenOffice.org yang mirip bgt sama Microsoft Office di halaman depan, maci banyak bgt aplikasi-aplikasi laen yang layak bgt buat lo ketauin dan lo pertimbangin sebelum lo yakin kalaw LINUX itu emang bener-bener pantes jadi sistem operasi pilihan di komputer-pc-laptop lo.

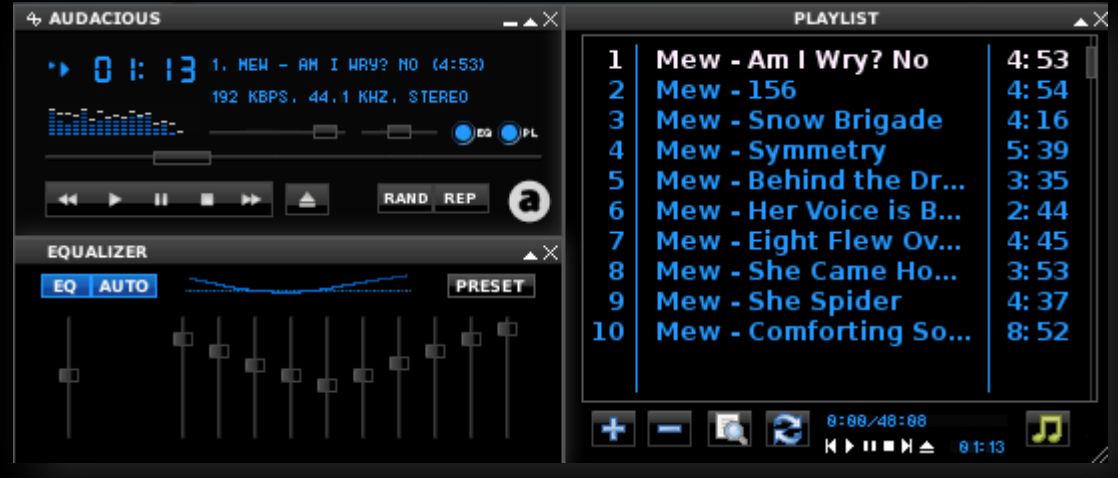

Audacious ataw XMMS, lo pasti langsung kebayang sama Winamp, sama-sama hebatnya buat muter lagu-lagu paporit lo

"Hebat bener bang, monyet jelek bisa jadi cantik?", "Yang kaya ginian tu cuman bisa lo lakuin di LINUX, dengan GIMP lo bahkan bisa ngrubah wajah Tukul Arwana jadi lebih parah lagi, percaya ga?"

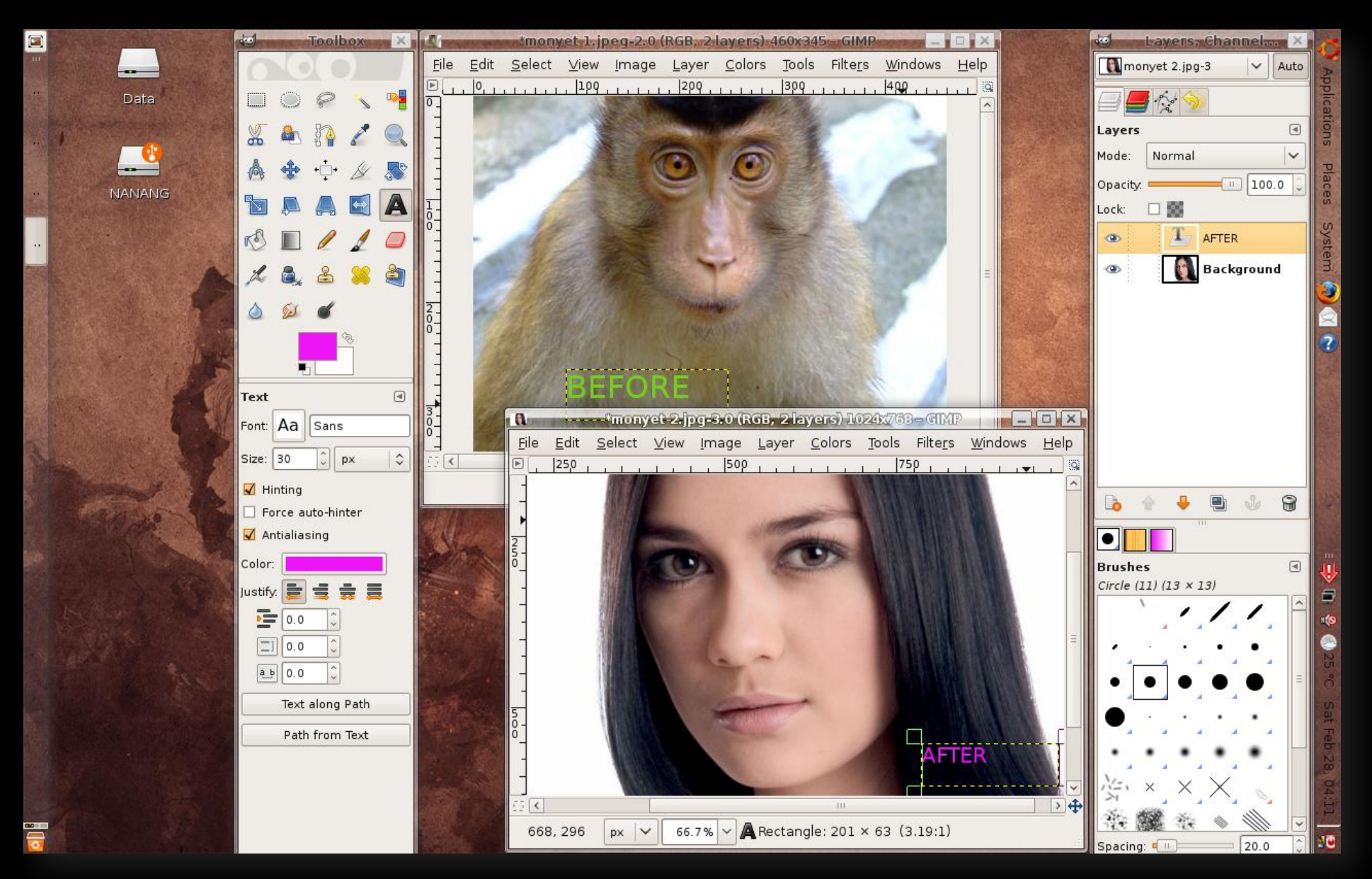

Tuxpaint, ga usah ngabisin buku gambar untuk coret-coret latihan ngegambar adek-adek kecil qta

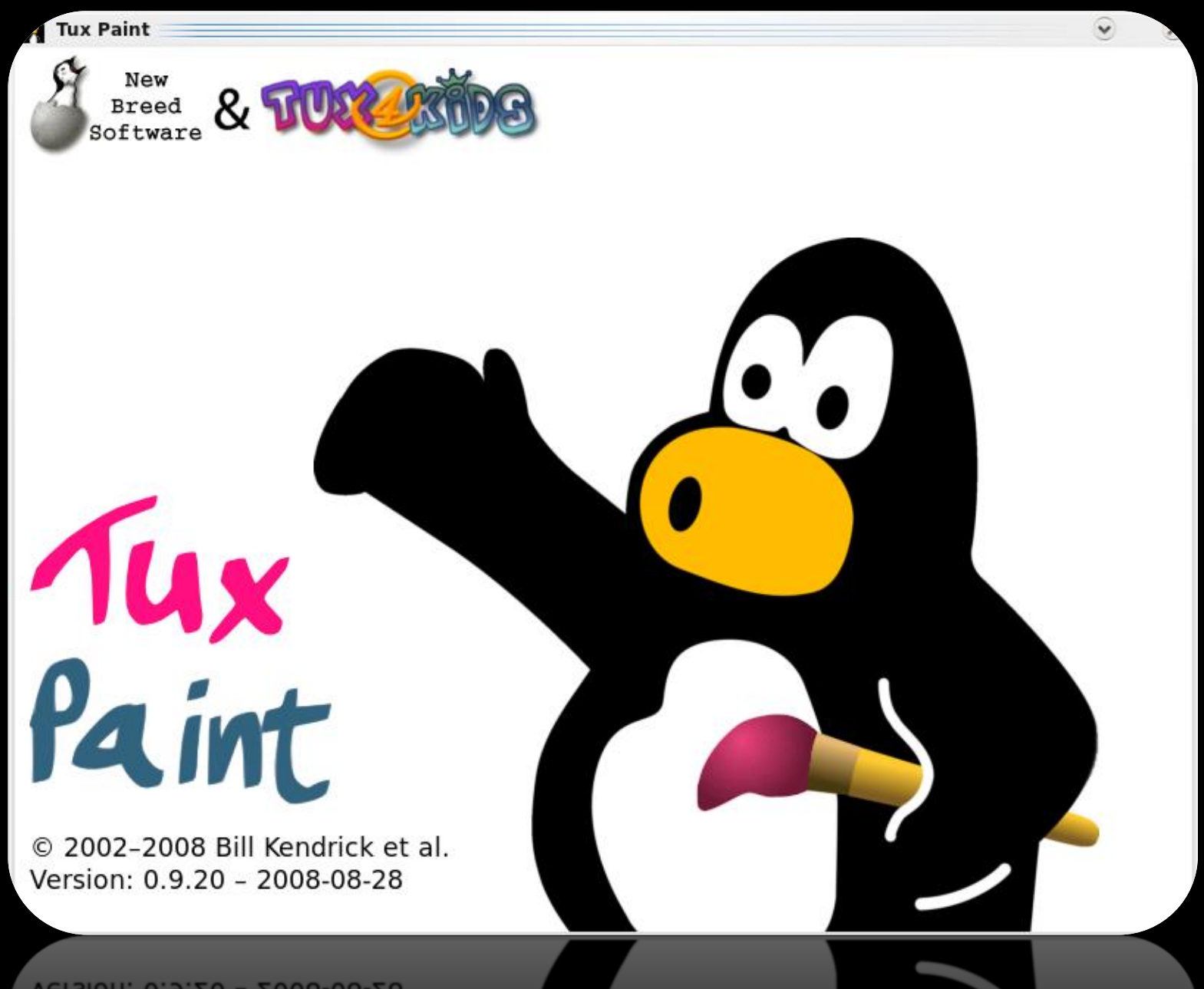

Version: 0.9.20 - 2008-08-28

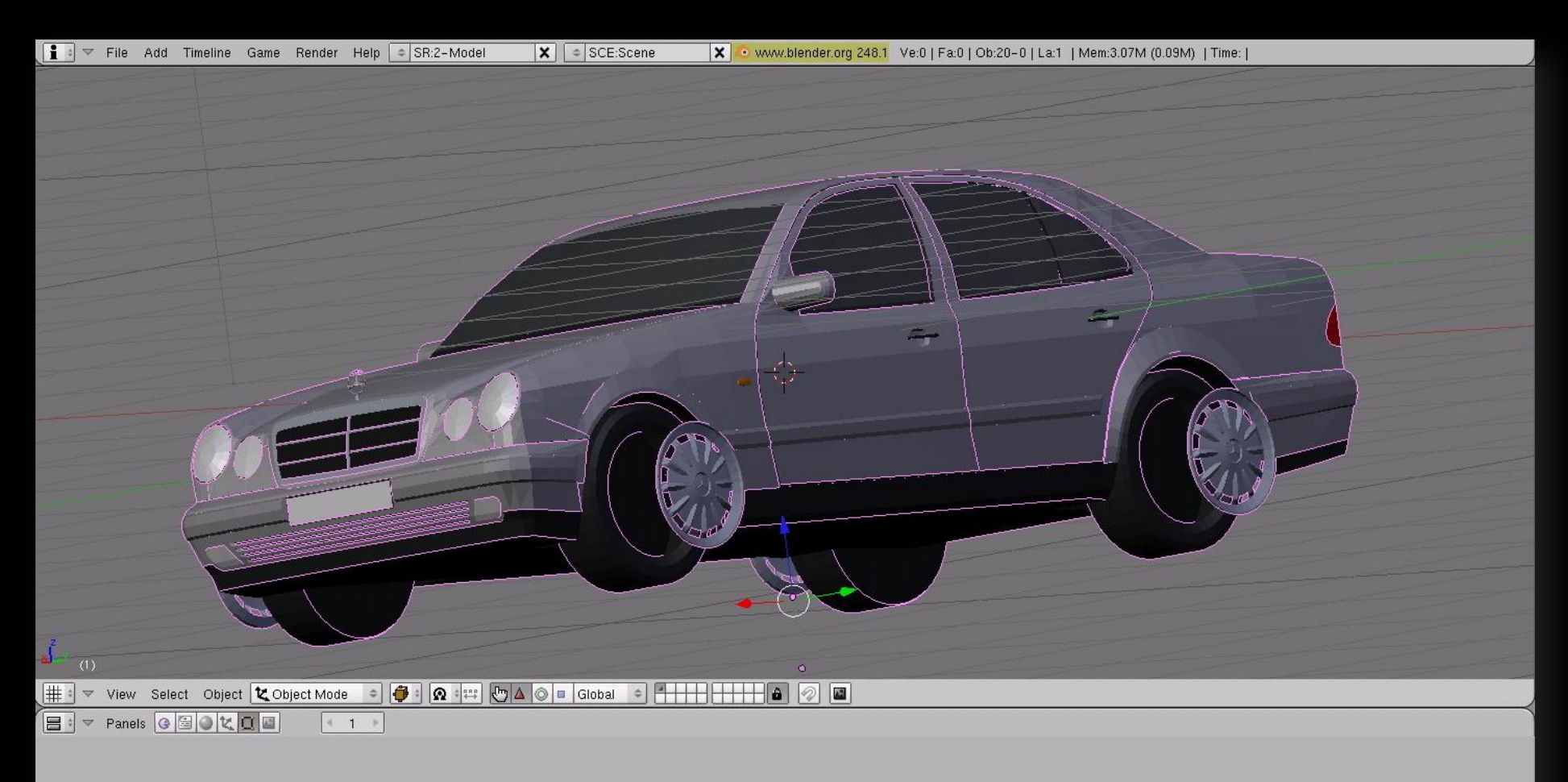

Hobi bgt ngegambar 3 dimensi dan animasi? Blender salah satu yang terhebat! Pantas jadi pilihan lo

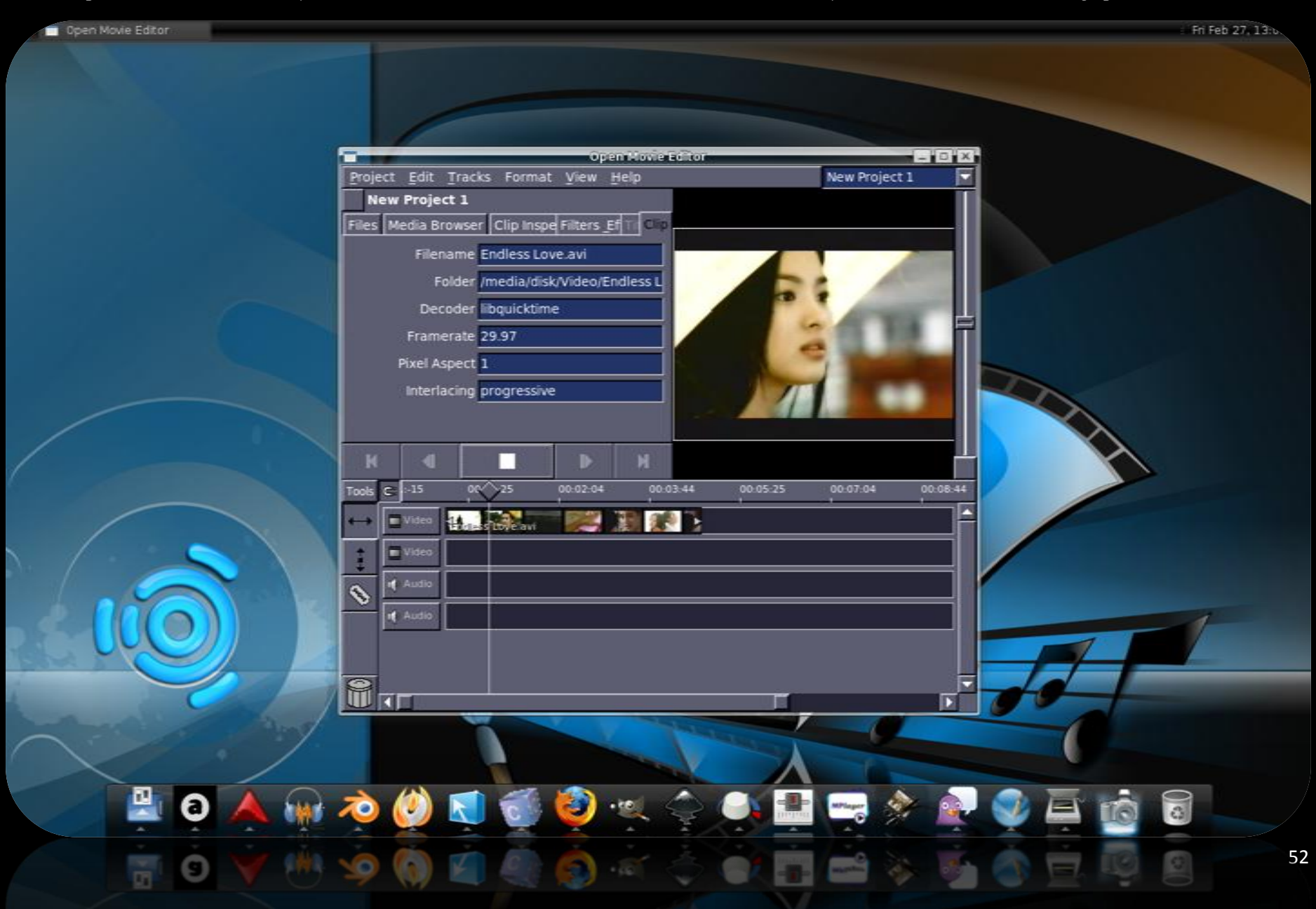

Maw ngedit video? Biasa pake Ulead Video Studio ataw Pinnacle Studio? Open Movie Editor bisa juga loh diandelin

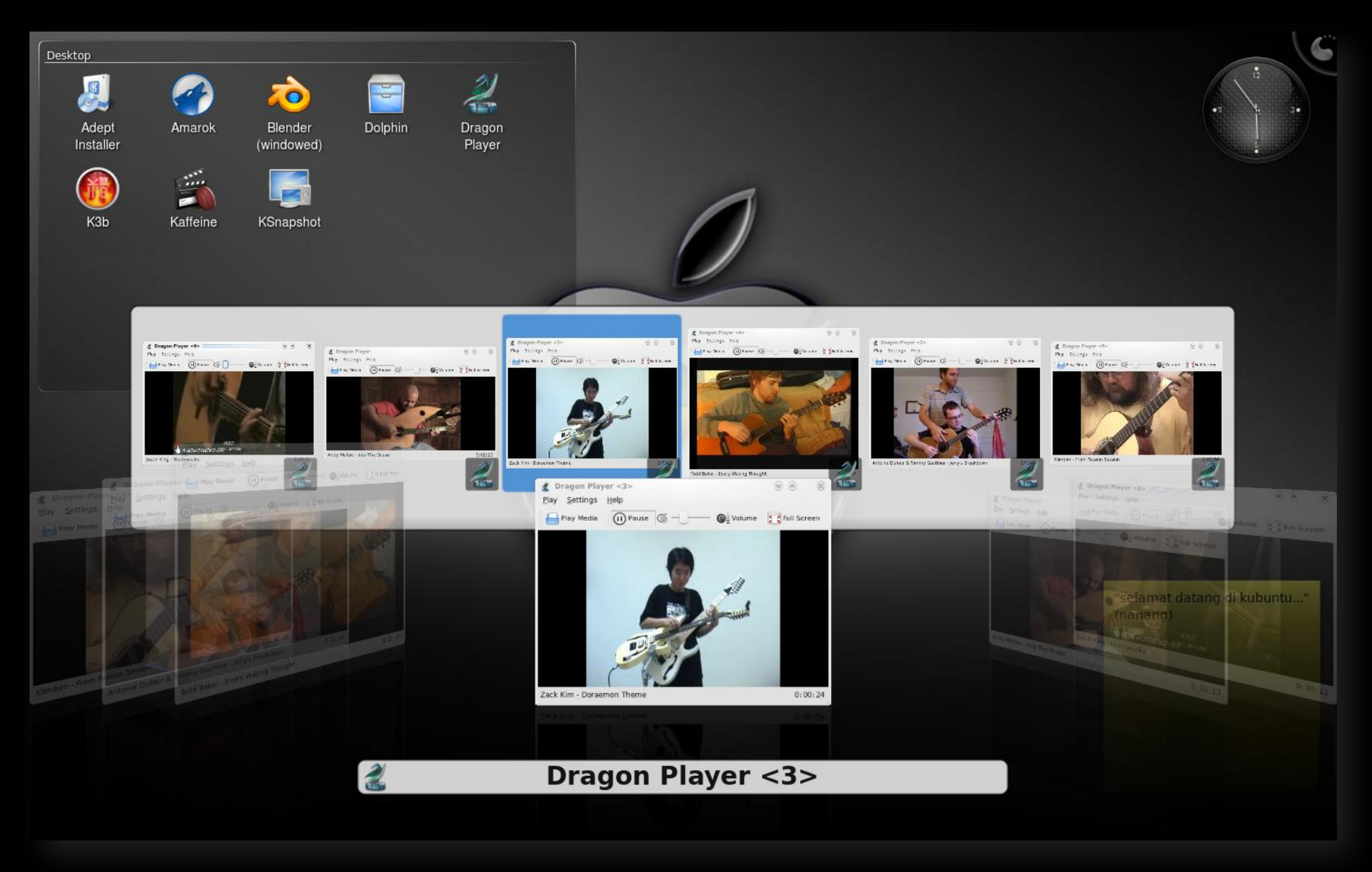

Dengan bantuan Win32 Codecs, semua file audio dan video bisa diputer macem-macem player di LINUX

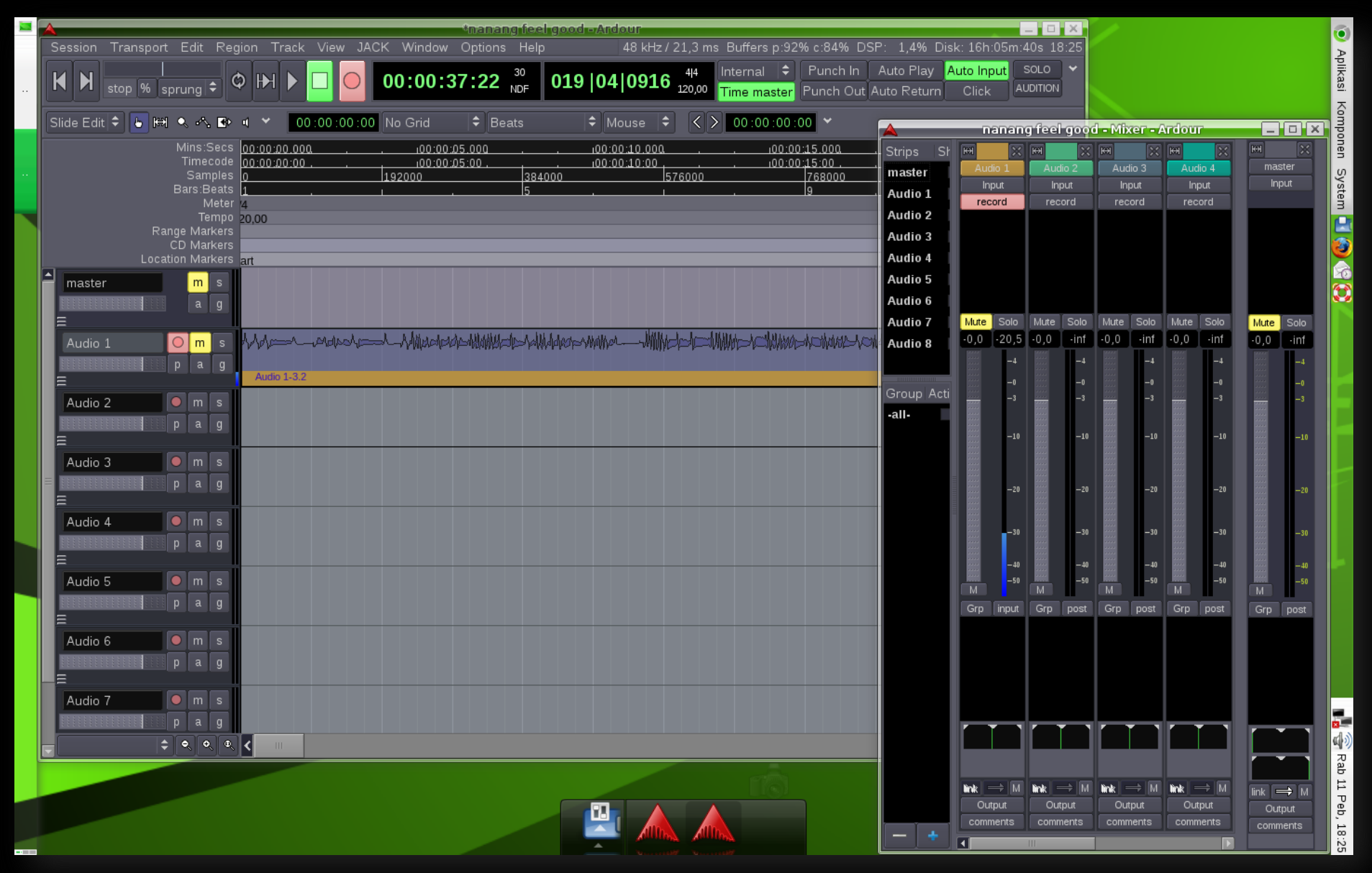

"Emang ada aplikasi gratis buat recording, setau gua protools, nuendo, cakewalk kagak ada yang gratis bang!", "Eitt, jangan salah, LINUX punya Ardour GTK, coba kalaw dari dulu gua kenal sama LINUX, yang namanya D'Masiv, Nidji, Ungu bakal lewat dahhh!!! Maw bikin demo lagu sepuasnya ayo aja....."

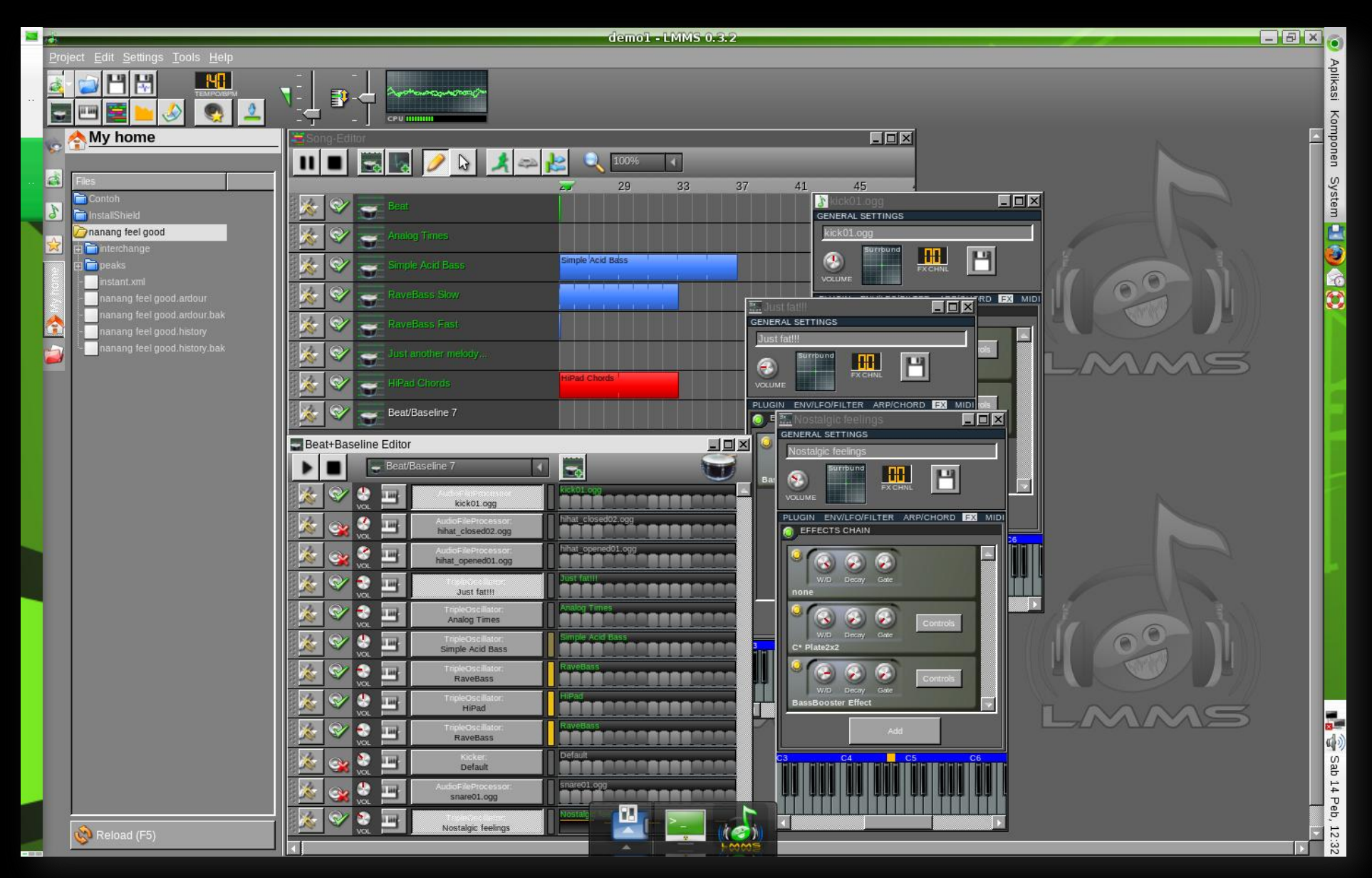

Aplikasi ini match bgt sama lo yang demen nge-DJ, bikin demo lagu pake sampling/loop untuk ngedukung Ardour GTK, kaya beat-beat yang banyak dipake R N B. Linux Multimedia Studio ini boleh lo tandingin sama Fruityloops yang biasa lo pake di Windows O\$

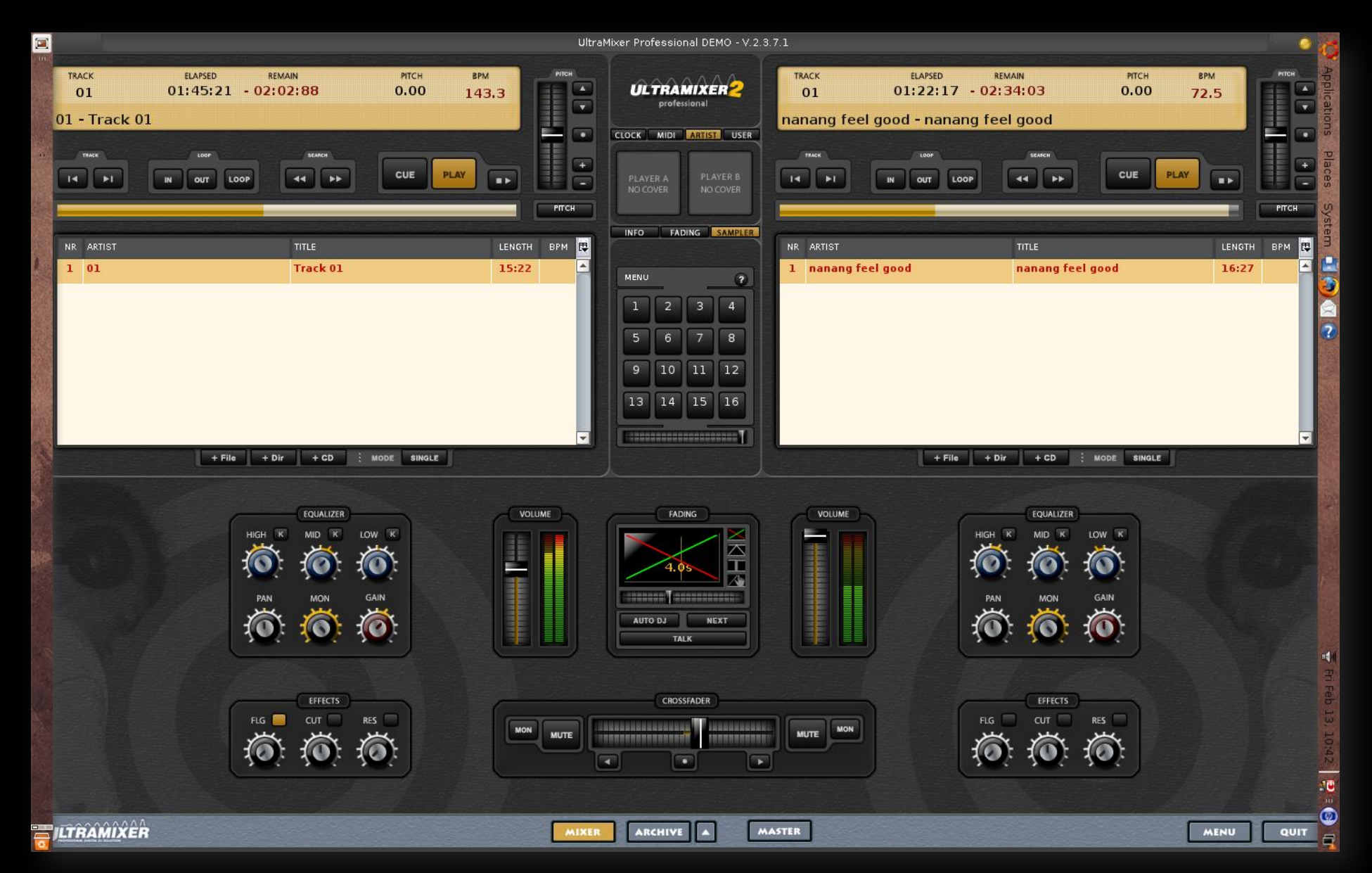

"Suka ngeksplor lagu pake Virtual DJ Studio di Windows 0\$? Ultra Mixer dan Mixxx layak bgt lo cobain de!"

Zekr, Holy Quran versi LINUX, tentu aja lengkap sama terjemah dan lantunan suara Syeikh-Syeikh seperti Al Ghamidy, Asy Syudaisy, Al Afasy, Al Ayyuby, Al Hodzaify. Cakepnya, kagak perlu masukin CD/Daemon Tools lagi kaya di Windows.

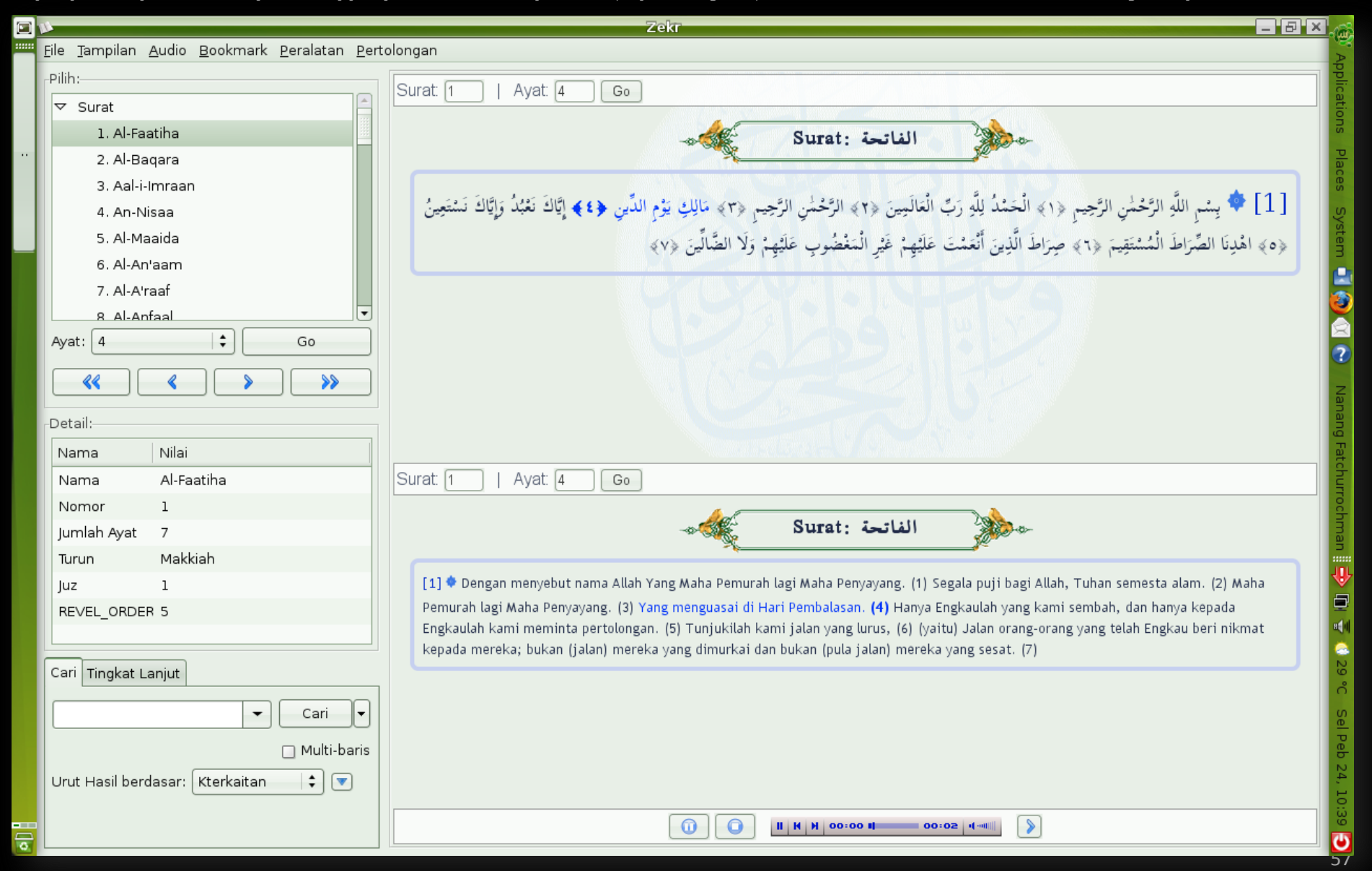

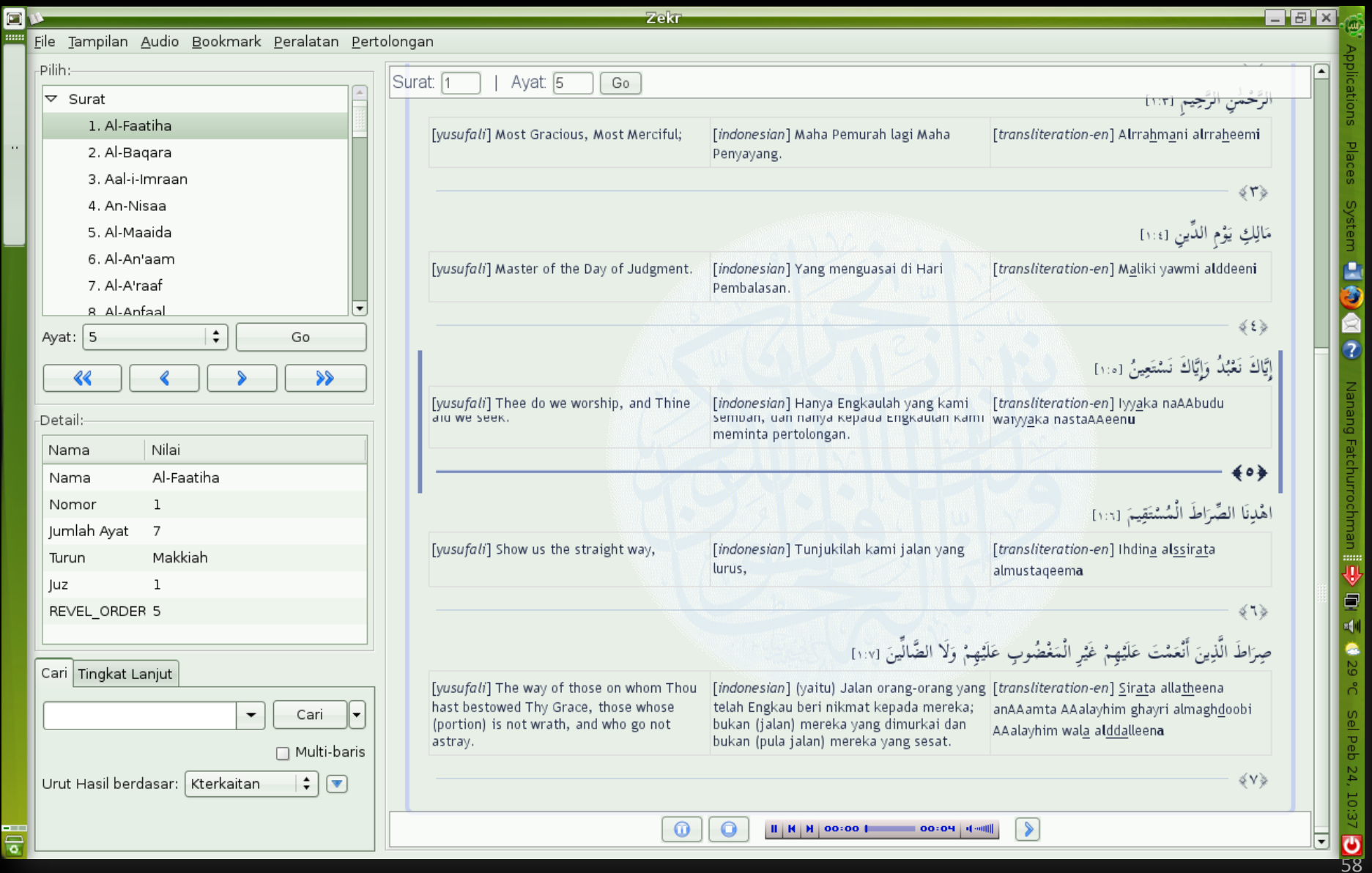

### Qta juga bisa langsung nampilin sekaligus tiga bahkan lebih terjemah Al Quran di Zekr gitu loh!

Siapa bilang LINUX ga ramah buat ngeprint, scan, ataw copy? Gua uda buktiin pake Printer HP Deskjet gua, hasilnya?

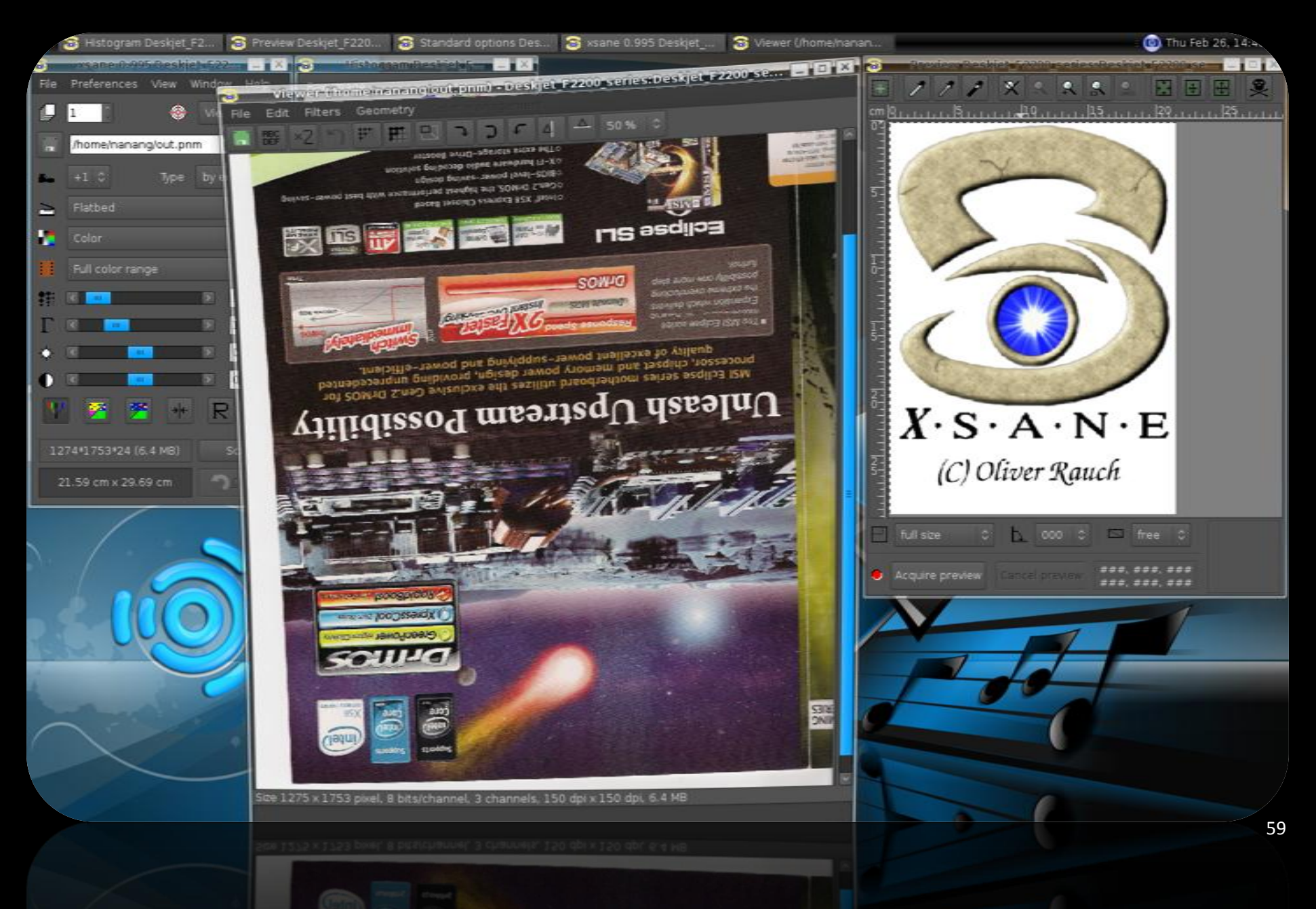

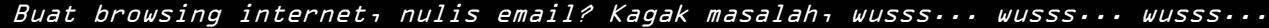

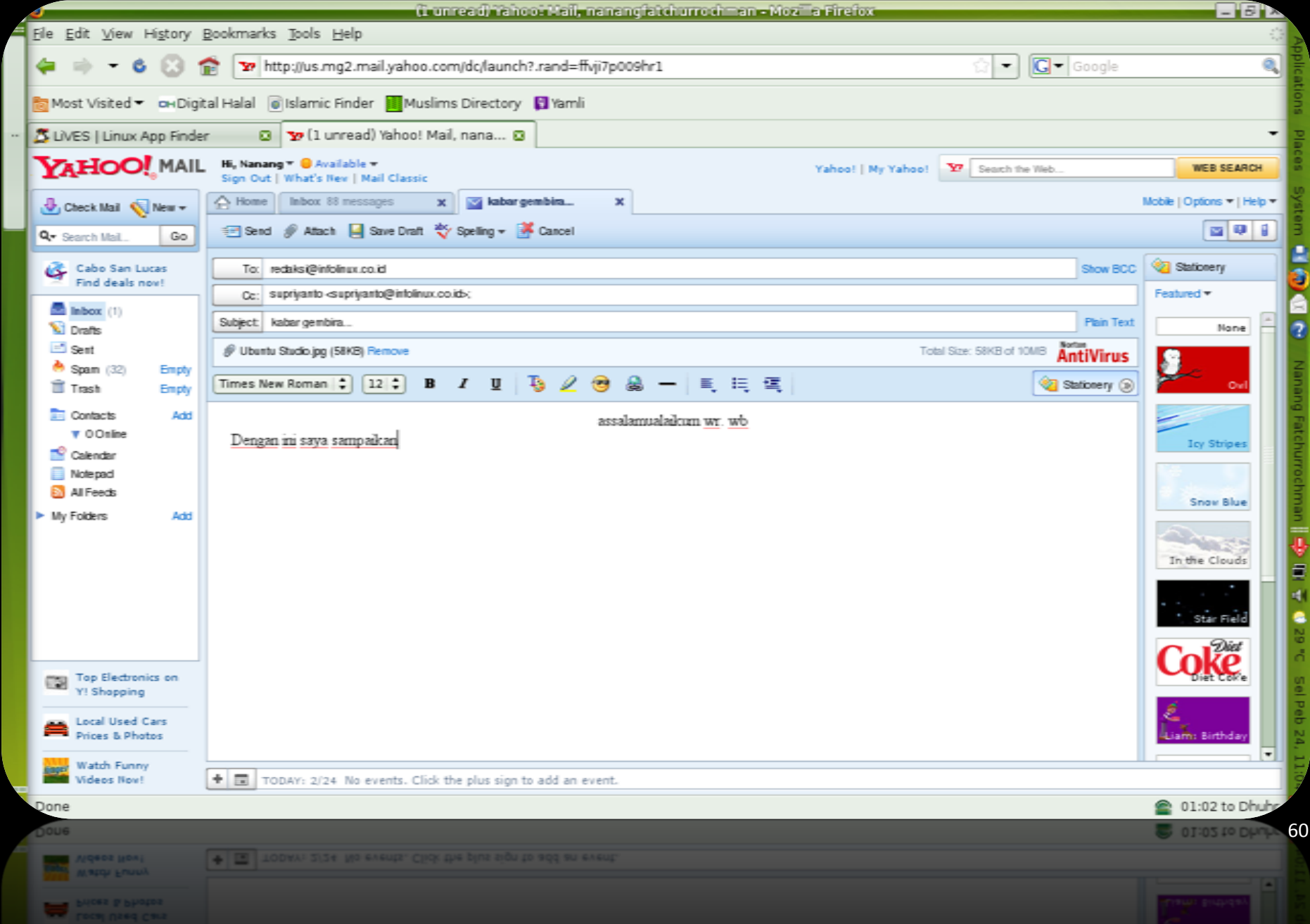

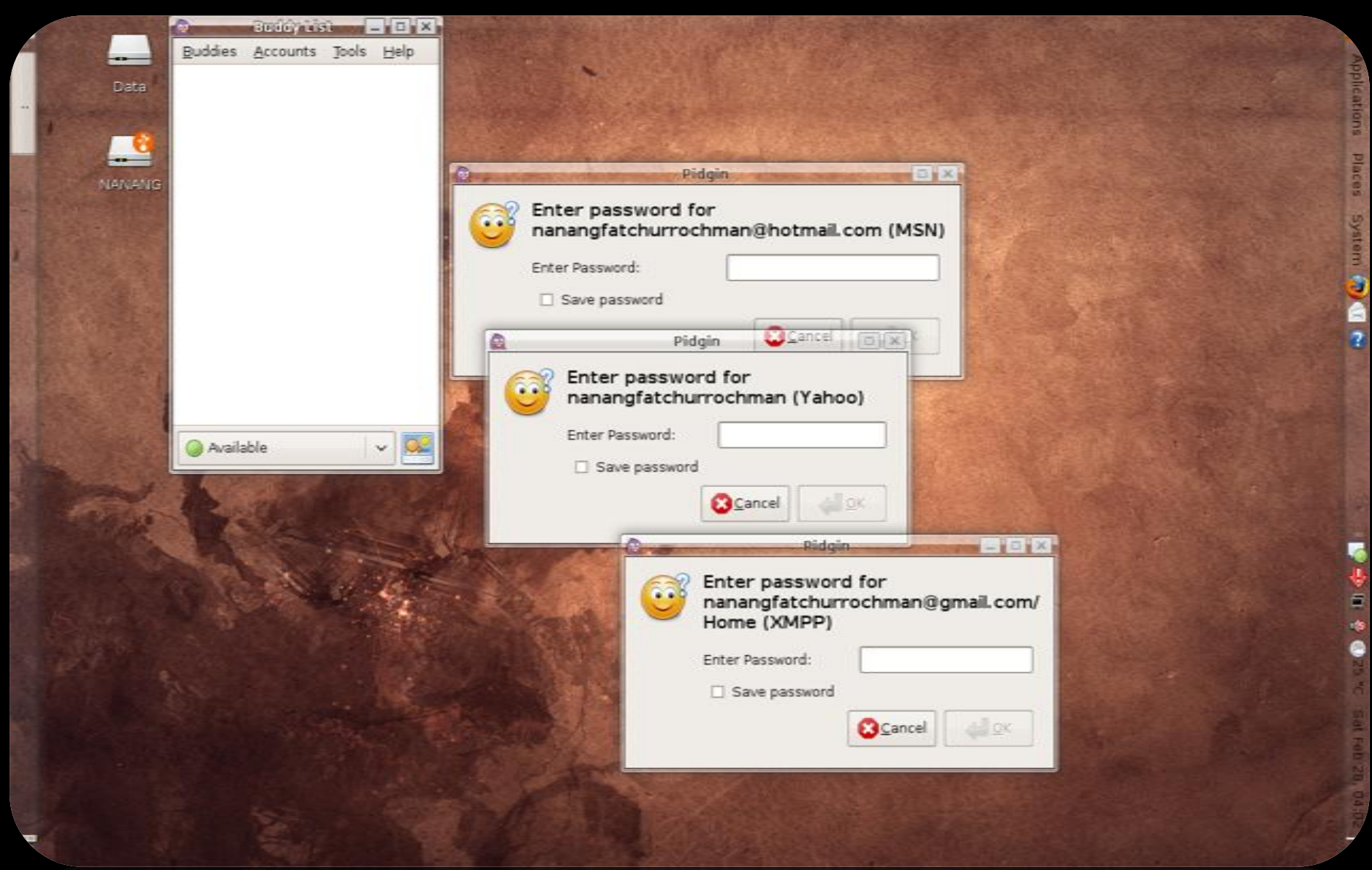

### Aplikasi Instant Messaging ini kan yang lo cari-cari? LINUX juga bisa IM-an pake Pidgin bro!

Man, kalaw lo bilang LINUX itu garing kagak ada games gahar lo kudu baca buku gua. Banyak bgt man games gratis di LINUX kaya Open Arena ini ni, Open City, Byg Fotball, Tux Racer, Frets on Fire dan seabreg games keren laen yang bisa bikin lo nagih dan ga bakalan rela bgt kalaw lo diminta ninggalin LINUX.

#### OUTRO

Bro, sekarang uda lo buktiin ndiri, dari awal sampe akhir gua nulis gua ga sekalipun make bahasa script ataw terminal ataw console buat jalanin perintah di LINUX. Gua tau, gara-gara bahasa script di LINUX tu ngebuat banyak orang pengguna komputer-pc-laptop jadi takut, ogah, dan ngerasa males bgt untuk nyobain, ngenal, apalagi belajar LINUX lebih dalem.

Tapi gua kaci masukan, kalaw lo uda bener-bener mahir pake LINUX, ga ada salahnya kalaw lo nyoba juga belajar LINUX make bahasa script dan terminal, coz itu akan bikin otak lo jadi berkembang dan taw daleman sistem operasi kaya apa.

Oke de bro, segini dulu dari gua. Sebenernya maci banyak c aplikasi-aplikasi bagus laennya yang belom gua compare di sini, seperti Compiz Fusion 3d desktop effects [YODM], Inkscape [Corel Draw], Scribus [Page Maker], Kompozer [Dreamweaver], Home Bank [MYOB], Gyachi [Yahoo Messenger], Virtual Box [Virtual PC] dll, coz buku ini ndiri juga c dalam tahap RC1 [Release Candidate] jadi belum final. Insya Alloh kalaw gua ada waktu luang dan kesempatan gua akan coba lanjutin lagi, nambahin buku ini jadi lebih dan lebih sempurna lagi. Wassalamualaikum, cu.........

### ID3V

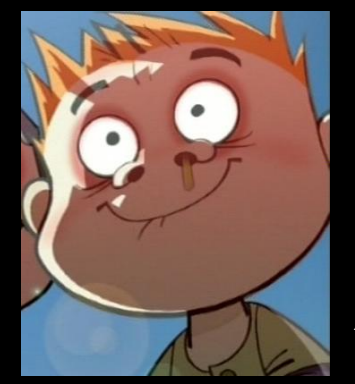

Nanang Fatchurrochman, lahir di tuban, jawa timur 16 mei berhasil menamatkan pendidikan di kampung halamannya. Setelah lulus SMA Negeri 1 Tuban kemudian nglanjutin kuliahnya di salah satu perguruan tinggi swasta di Surabaya. Sempat serius nekunin dunia musik dan bercita-cita pengin jadi musisi profesional.

Sampai saat ini Nanang Fatchurrochman bekerja di salah satu perusahaan swasta di Jakarta yang bergerak di bidang kontraktor. di sela-sela kesibukannya dengan kerjaannya dia c sempat belajar it, salah satu dunia yang disukainya saat ini, sampe akhirnya merilis buku ini sebagai bentuk apresiasi kesukaannya sama IT dan kepeduliannya sama teman-teman yang kesulitan untuk memulai LINUX.

"Gua ga pernah merasa tua dalam hal belajar dan nyari ilmu."

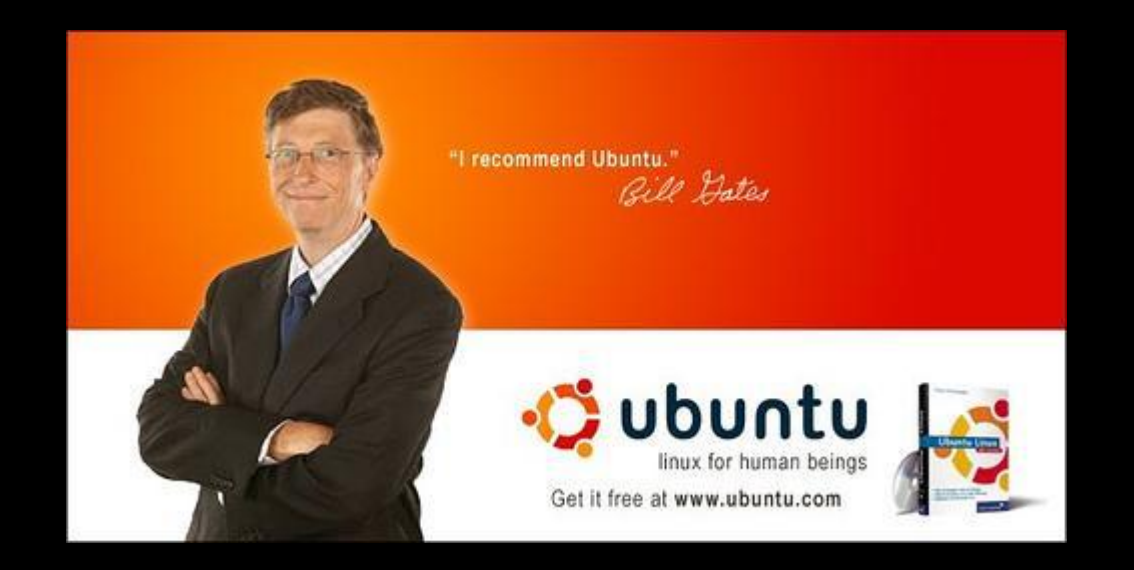

Lo tau kagak maksud gambar ini? Gambar ini ngaci tau sama qta kalaw Mr. Gates tu ngrekomendasiin ubuntu sebagai sistem operasi yang bagus dan pantas bgt jadi sistem operasi di komputer-pc-laptop lo. Mr. Gates bahkan ga pernah sekalipun ngrekomendasiin lo buat make XP/Vista/Windows7 jadi sistem operasi di komputer-pc-laptop lo.